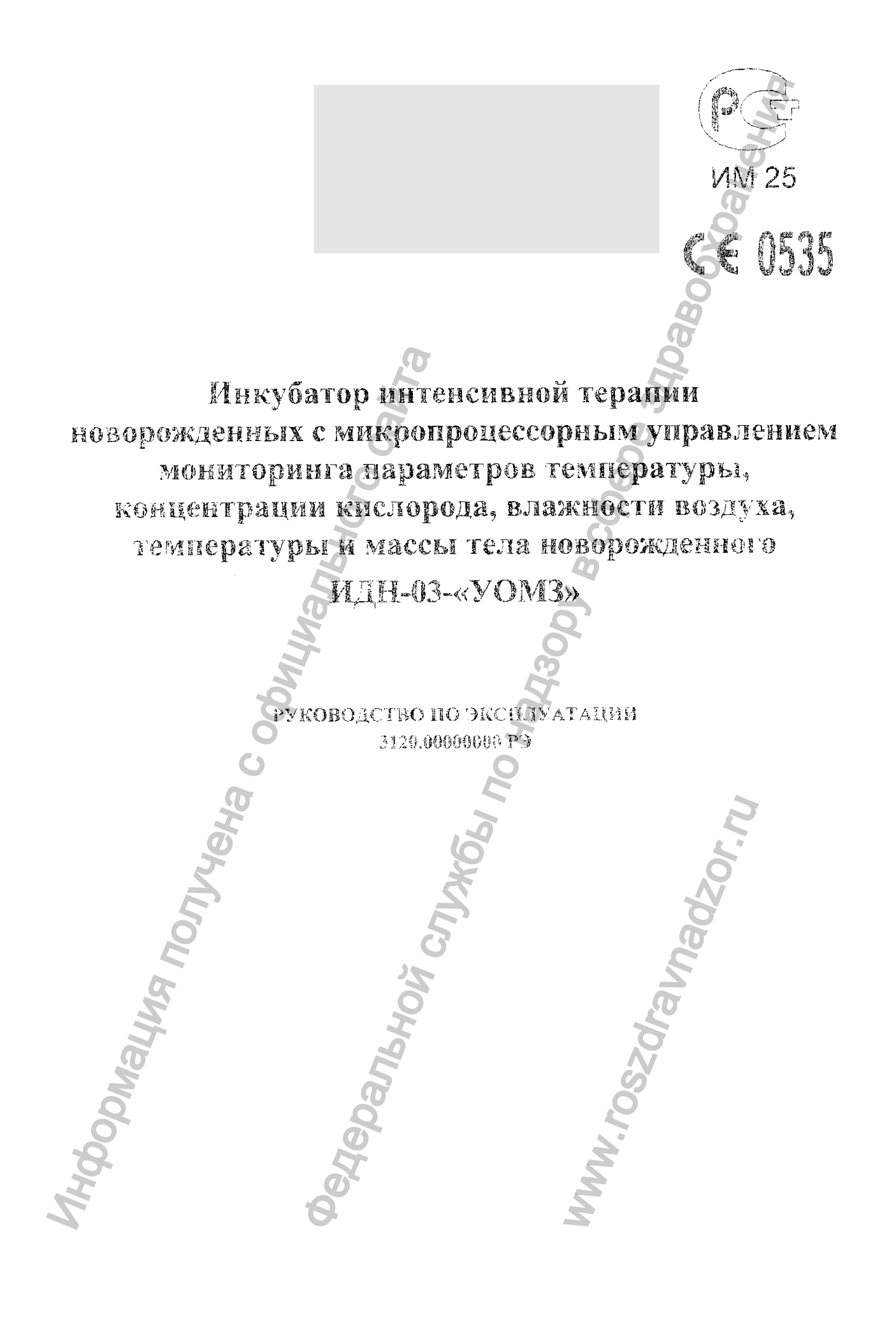

# СОДЕРЖАНИЕ

 $\frac{1}{2}$  or  $\frac{1}{2}$ 

۰,

 $\blacktriangleleft$ 

 $\mathbf{v}$ 

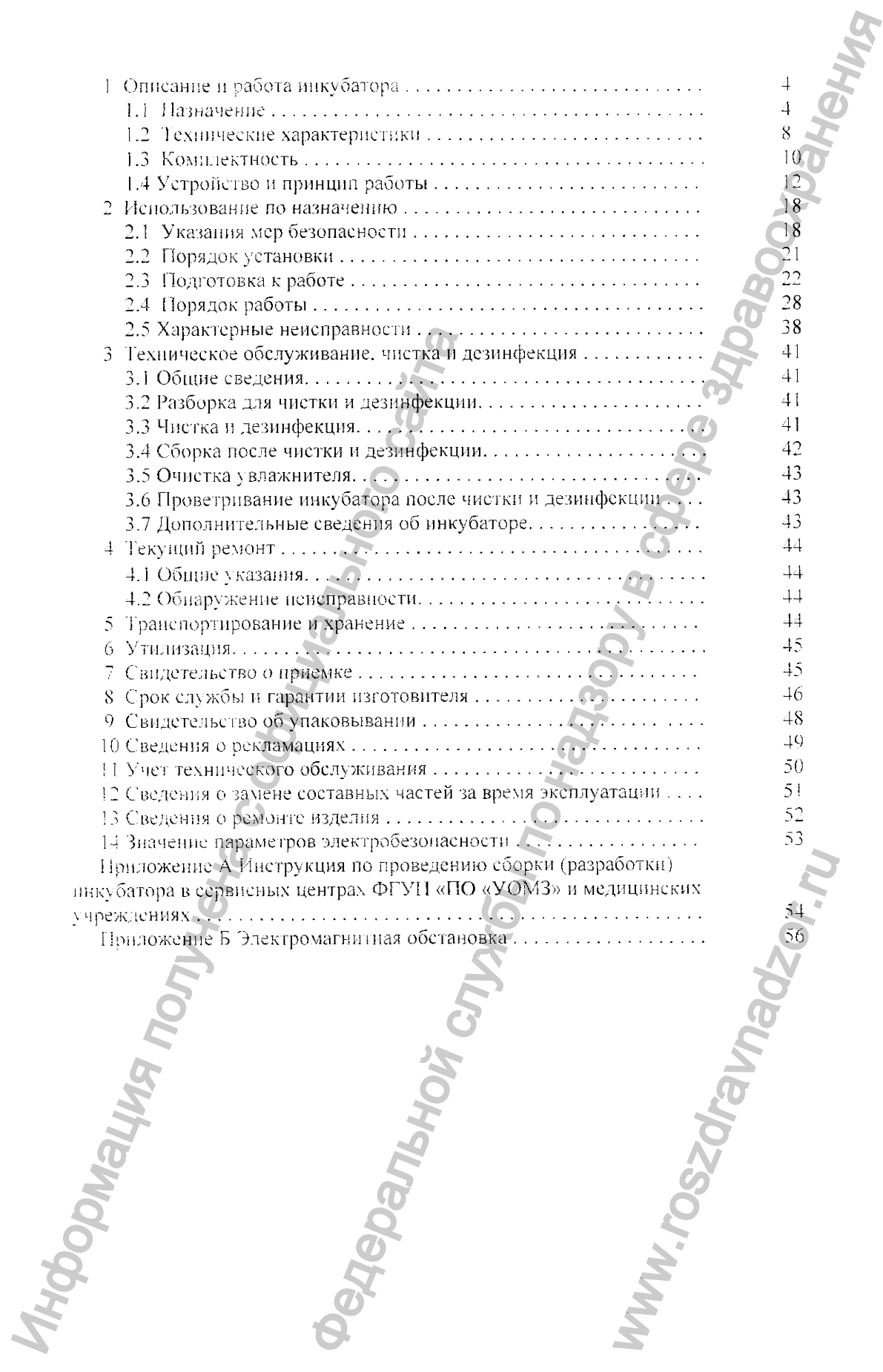

Редакция 4, апрель 2008 г.

# УВАЖАЕМЫЙ ВЛАДЕЛЕЦ ИНКУБАТОРА ИНТЕНСИВНОЙ ТЕРАПИИ НОВОРОЖДЕННЫХ С МИКРОПРОЦЕССОРНЫМ УПРАВЛЕНИЕМ МОНИТОРИНГА ПА-РАМЕТРОВ ТЕМПЕРАТУРЫ, КОНЦЕНТРАЦИИ КИСЛОРОДА, ВЛАЖНОСТИ ВОЗДУХА, ТЕМПЕРАТУРЫ И МАССЫ ТЕЛА НОВОРОЖДЕННОГО ИДН-03-«УОМЗ»

Для обеспечения правильной эксплуатации инкубатора необходимо внимательно изучить данное руководство и проводить все работы в строгом соответствии с его указаниями.

Документ нозволяет ознакомиться с устройством инкубатора и устанавливает правила эксплуатации и ухода, соблюдение которых обеспечивает поддержание готовности инкубатора к работе.

ВНИМАНИЕ! Монтаж инкубатора и ввод в эксплуатацию осуществляется силами сервисных центров ФГУП «ПО «УОМЗ». При самостоятельном проведении работ необходимо руководствоваться инструкцией, приведенной в приложении А.

При вводе в эксплуатацию обратить особое внимание на ниже перечисленные указания руководства, от выполнения которых зависит правильная и надежная работа инкубатора:

- указания под рубрикой «Значение символов на изделии» в п.1.1;

- указания в конце раздела  $1.3$ , отмеченные знаком «\*».

4 ВНИМАНИЕ! Применение дистиллированной воды ненадлежащего качества (для России не соответствующей ГОСТ 6709-72), может привести к выходу из строя увлажнителя инкубатора.

ПРЕДУПРЕЖДЕНИЕ! Работоспособность инкубатора может быть нарушена при работе с другим оборудованием, даже если это другое оборудование соответствует требованиям CISPR по помехоэмиссии.

В связи с постоянной работой но совершенствованию изделия в его конструкцию могут быть внесены непринципиальные изменения, не отраженные в пастоянем излании.

Руководство по эксплуатации содержит технические характеристики, описание принципа работы, сведения о комплектности, а также правила эксплуатации инкубатора интенсивной терапии для новорожденных с микропроцессорным управлением мониторинга параметров температуры, концентрации кислорода, влажности воздуха, температуры и массы тела новорожденного ИДН-03-«УОМЗ», соблюдение которых обеспечивает нормальное функционирование изделия.

#### 1 ОПИСАНИЕ И РАБОТА ИНКУБАТОРА

1.1 Назначение

Инкубатор интенсивной терапии новорожденных с микропроцессорным управлением мониторинга параметров температуры, концентрации кислорода, влажности воздуха, температуры и массы тела новорожденного ИДН-03-«УОМЗ» (далее по тексту инкубатор) соответствует ГОСТ Р 50444-92, ГОСТ Р 50267.0-92. ГОСТ Р 50267.19-96. ГОСТ Р 50267.0.2-95. МЭК 60601-1-88, МЭК 60601-2-19-90, МЭК 60601-1-2-2001. Примененные в инкубаторе материалы соответствуют требованиям ГОСТ<sup>О</sup>Р ИСО 10993.1-99, ИСО 10993.1:2003.

Инкубатор предназначен для выхаживания и проведения интенсивной герапии новорожденных, в том числе недоношенных с критически малым весом (от 500 г) в отделениях реанимации новорожденных, палатах интенсивной терапии, отделениях патологии новорожденных. отделениях неотложной и лечебной педиатрии, родильных домах. Общий вид инкубатора представлен на рисунке 1.1.1.

Сертификат соответствия № РОСС RU.ИМ25.В01041. Срок действия - по 04.04.2011 г. Выдан органом сертификации «Энергия Плюс».

Сертификат соответствия СЕ, выданный Институтом сертификации и испытаний EUROCAT NoRO072882-II до 23.11.2012.

Изделие защищено патентом РФ на полезную модель № 38583 и промышленный образец No 57293.

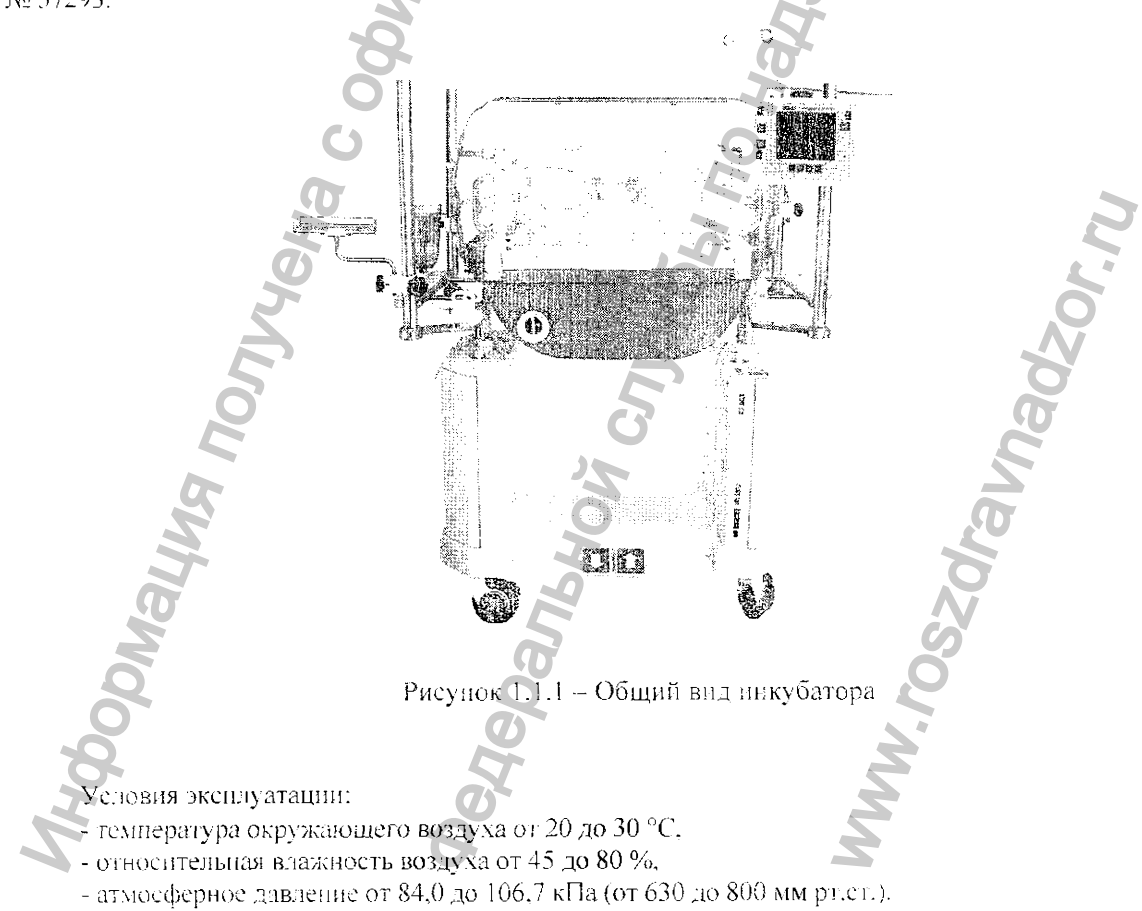

На рисунке 1.1.2 представлены донолнительные съемные приспособления.

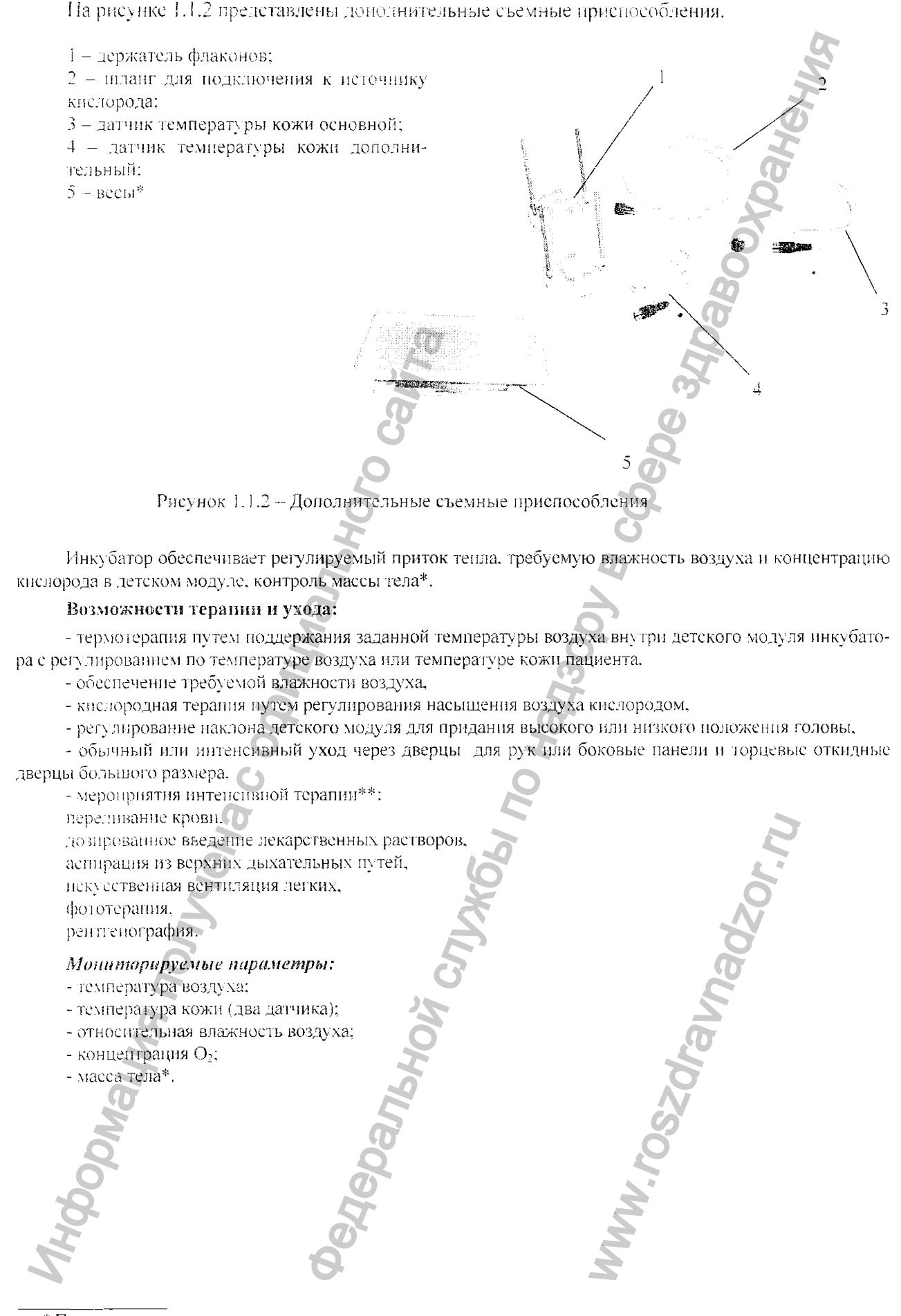

\* При установленных весах.

\*\* При налични дополнительной анпаратуры.

В ннкубаторе имеется внутренняя память, позволяющая записывать все мониторируемые параметры в течение 7 суток и выводить тренды на монитор (при условии непрерывной работы инкубатора, так как при выключении записанные параметры автоматически стираются, кроме веса - см. п.2.4.8).

Для удобства персонала в инкубаторах исполнений 3120.00000000 и 3120.00000000-02 имеется возможность регулирования положения детского модуля но высоте.

Различают варианты исполнения инкубатора, приведенные в таблице 1.1:

Таблица 1.1

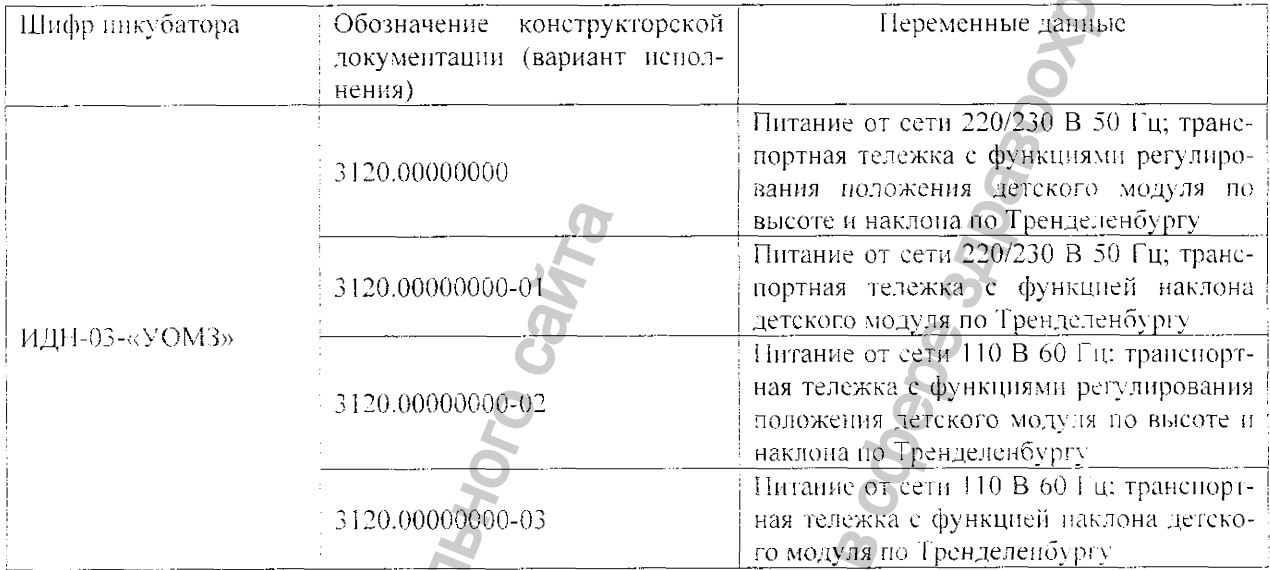

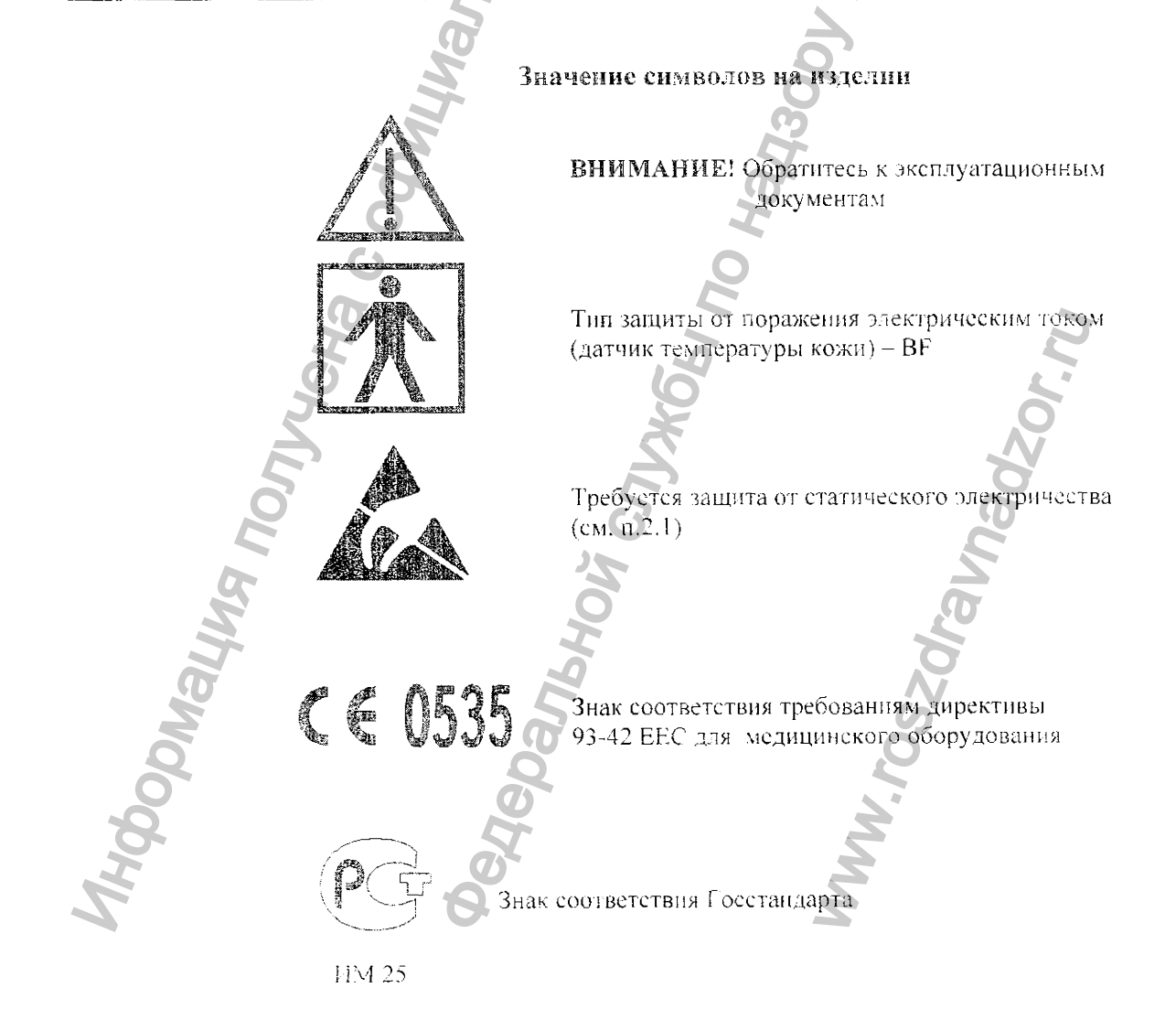

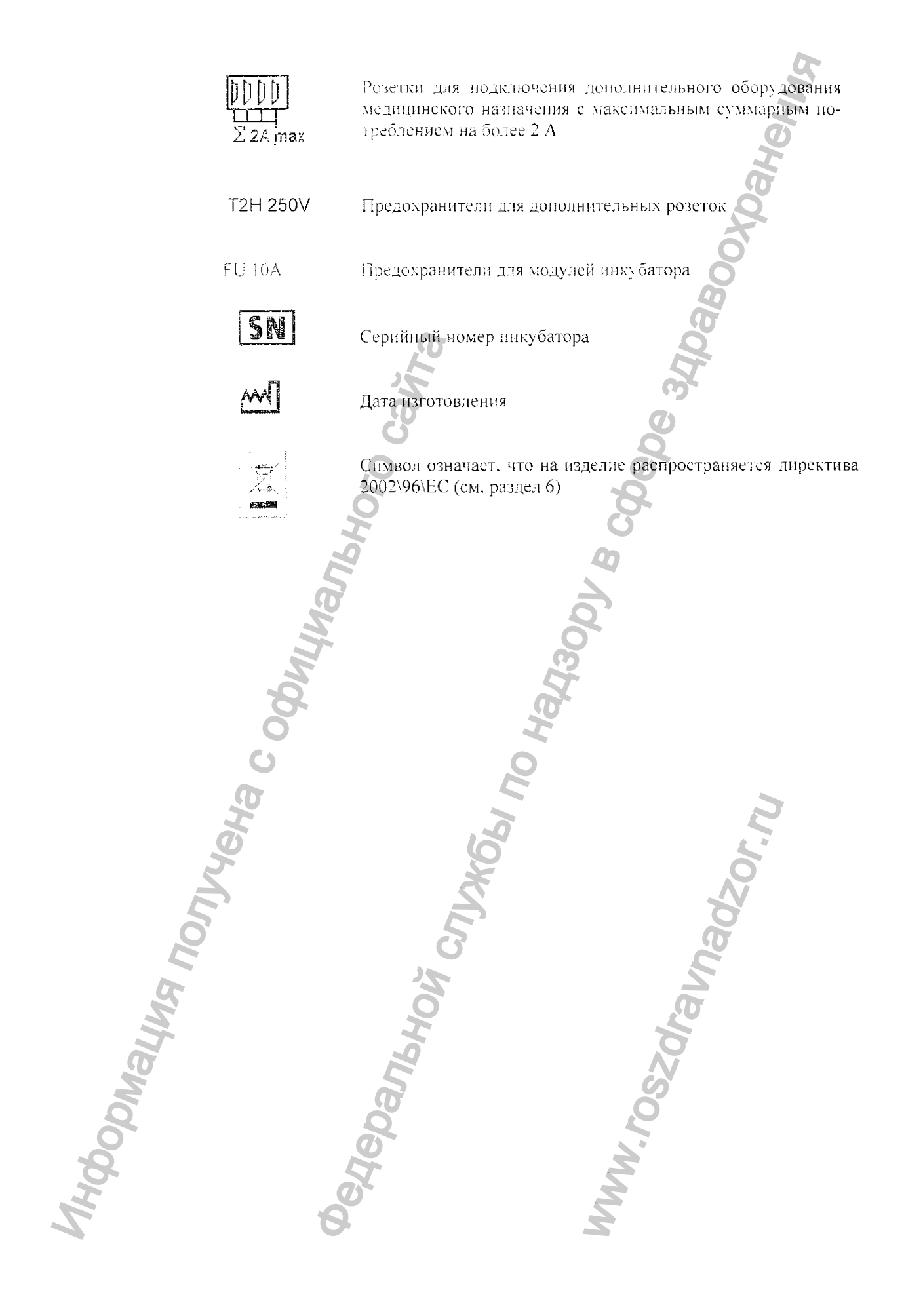

 $\bullet$ 

|                                       | Габаритные характеристики                                                                   |                    |
|---------------------------------------|---------------------------------------------------------------------------------------------|--------------------|
|                                       | Размеры, мм, не более:                                                                      |                    |
|                                       | - высота (со стойками и при верхнем положении                                               |                    |
|                                       | детского модуля)                                                                            | 1650               |
|                                       | - ширина                                                                                    | 750                |
|                                       | - длина                                                                                     | 1100               |
|                                       | Масса (без съемных частей), кг, не более                                                    | 125                |
|                                       | Источники питания                                                                           |                    |
|                                       | Сеть переменного тока:                                                                      |                    |
|                                       | - напряжение. В                                                                             | 220/230            |
|                                       | - частота, Гц                                                                               | 50                 |
|                                       | или сеть переменного тока*:                                                                 |                    |
|                                       | - напряжение, В                                                                             | 110                |
|                                       | - частота, Гц                                                                               | 60                 |
|                                       | Потребляемая мощность, В-А, не более:                                                       |                    |
|                                       | - максимальная при выходе на режим регулирования                                            |                    |
| температуры и влажности               |                                                                                             | 650                |
|                                       | - номинальная при установившемся режиме регулирования                                       | 400                |
|                                       | - суммарная оборудования, подключаемого к дополнительным розеткам                           | 450                |
|                                       | Давление в подводящей кислородной магистрали (или от кислородного                           |                    |
| баллона). кНа (кгс/см <sup>2</sup> ). |                                                                                             | $300 - 500(3 - 5)$ |
|                                       | Эксплуатационные характеристики                                                             |                    |
|                                       | Время прогрева (с момента включения), мин, не более                                         | 30                 |
|                                       |                                                                                             |                    |
|                                       | Время непрерывной работы, ч, не менее                                                       | 72                 |
|                                       | Скорость циркуляции воздуха над ложем, м/с, не более                                        | 0,15               |
|                                       | Уровень звука в детском модуле, дБА, не более                                               | 50                 |
|                                       | Концентрация СО <sub>2</sub> в детском модуле .%, не более                                  | 0,4                |
|                                       | Угол наклона детского модуля, не менее                                                      | ±10°               |
|                                       | Ход подъемного устройства**, мм, не менее                                                   | 240<br>90          |
|                                       | Время перемещения детского модуля по высоте**. с. не более                                  |                    |
|                                       | Параметры измерения и регулирования                                                         |                    |
|                                       | Регулированне температуры но воздуху, °С:                                                   |                    |
|                                       | - двалазон                                                                                  |                    |
|                                       | основной                                                                                    | 30.0-37,0          |
|                                       | дополнительный (при подтверждении оператором)                                               | 37.1-39,0          |
|                                       | - ниг регулирования                                                                         | 0,1<br>0.8         |
|                                       | - ногрешность канала измерения, не более-<br>- время достижения максимального значения. мин | 30                 |
|                                       |                                                                                             | <b>CSEDERSO</b>    |
|                                       | Регулирование температуры по коже. °С:<br>- диапазон                                        |                    |
|                                       | основной                                                                                    | 34,0-37,5          |
|                                       | дополнительный (при подтверждении оператором)                                               | 37.6-39,0          |
|                                       | - шаг регулирования                                                                         | 0,1                |
|                                       | - погрешность канала измерения, не более                                                    | 0.3                |
|                                       | - максимальное отклонение текущих показаний на экрапе                                       |                    |
|                                       | от установленного значения, не более                                                        | $\pm$ 0.7          |
|                                       | - время достижения максимального значения. мин, не более                                    | 30                 |
|                                       |                                                                                             |                    |
|                                       |                                                                                             |                    |
|                                       |                                                                                             |                    |
|                                       |                                                                                             |                    |
|                                       |                                                                                             |                    |

 $\mathbf{\hat{z}}$ 

 $\ddot{\bullet}$ 

<sup>-&</sup>lt;br>- В Оговаривается при заказе (для исполнений согласно таблице 1.1).<br>- \* Назичне функции регулирования положения детского модуля по высоте оговаривается при заказе (для ис-

```
Регулирование относительной влажности воздуха, %:
          - днапазон
                                                                                       20-95
          - шаг регулирования
          - погрешность, не более
                                                                                        \pm 10- время достижения относительной влажности 80 %, мин, не более
          - время достижения относительной влажности 95 % (в зависимости
от условий окружающей среды), мин, не более
                                                                                          90
          - максимальное отклонение текущих показаний на экране
от установленного значения. %, не более
                                                                                        \pm 10Регулирование концентрации Оэ, %
          - дианазон (в детском отсеке)
                                                                                        21 - 40основной
                                                                                       41 - 75дополнительный
             погрешность, не более
                                                                                         \pm5
          - максимальное отклонение текущих показаний на экране от установленного
                                                                                          \pm5
значения, не более
          - время достнжения максимального значения, мин. не более
                                                                                          30
     Измерение массы*. кг
                                                                                       0.2 - 10- дианазон
          - чувствительность
                                                                                       ± 0,002в диапазоне от 0,1 до 2 кг
             в диапазоне свыше 2 до 10 кг.
                                                                                       ± 0.010Сигнализация световая и звуковая
                                                                                    см. п. 1.4.3
     Классификация:
          - в соответствии с ГОСТ Р 51609-2000 и приложением IX
                                                                                     класс 11б
к директиве 93/42ЕЕС
          - код UMDNS
                                                                                      17-432
     Электромагнитная совместимость
       (ироверена в соответствии с ГОСТ Р 50267.0.2-95.
       ГОСТ Р 50267.19-96. МЭК 60601-1-2-2001, МЭК 60601-2-19-90)
       Защита от поражения электрическим током:
                                                                                         \mathbf{I}- класс защиты
                                                                                        BF
          - тип защиты датчиков температуры кожи
```
\* При установленных весах.

# 1.3 Комплектность

В соответствии с вариантами исполнения инкубатора (см. таблицу 1.1) иредусмотрена следующая комплектация.  $\mathcal{F}$ 

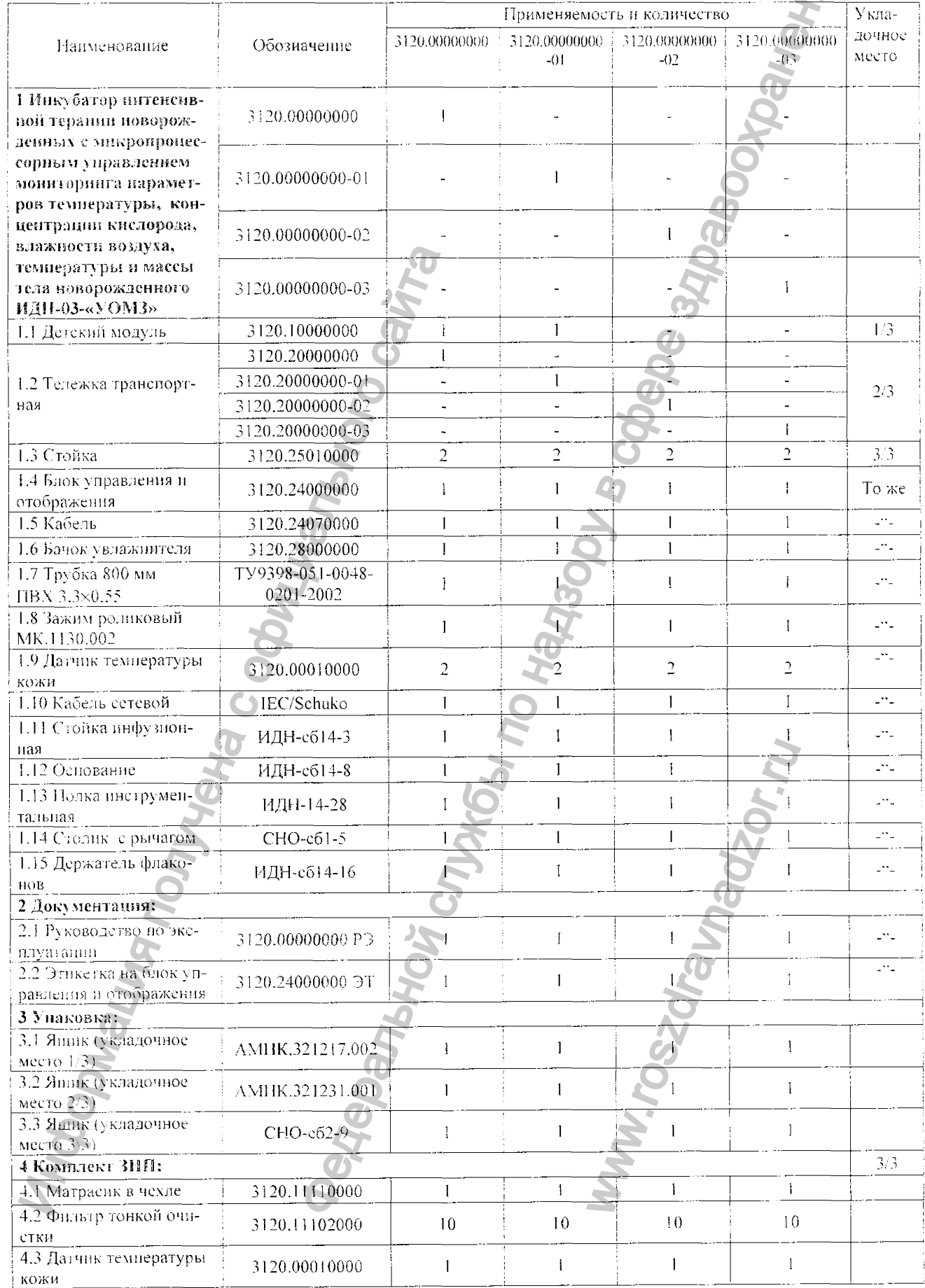

 $\blacktriangleright$ 

 $\ddot{\phantom{a}}$ 

Продолжение

Ą

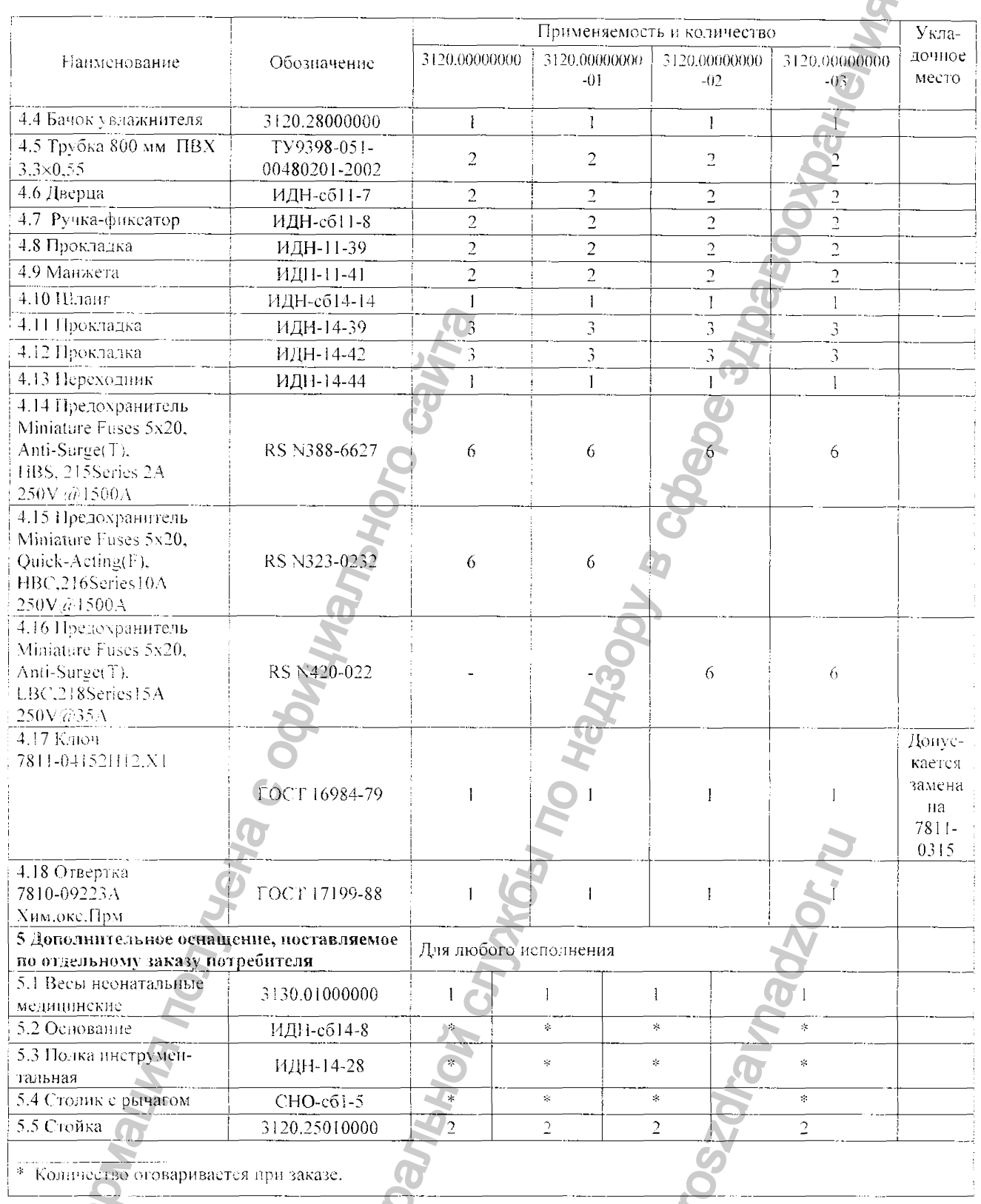

Примечание - Расходные материалы можно приобрести на заводе - изготовителе или в сервисных центрах (адреса указаны в разделе 8). для иностранных потребителей - в официальном представительстве ЕС. 

 $\overline{a}$ 

B

#### 1.4 Устройство и принция работы

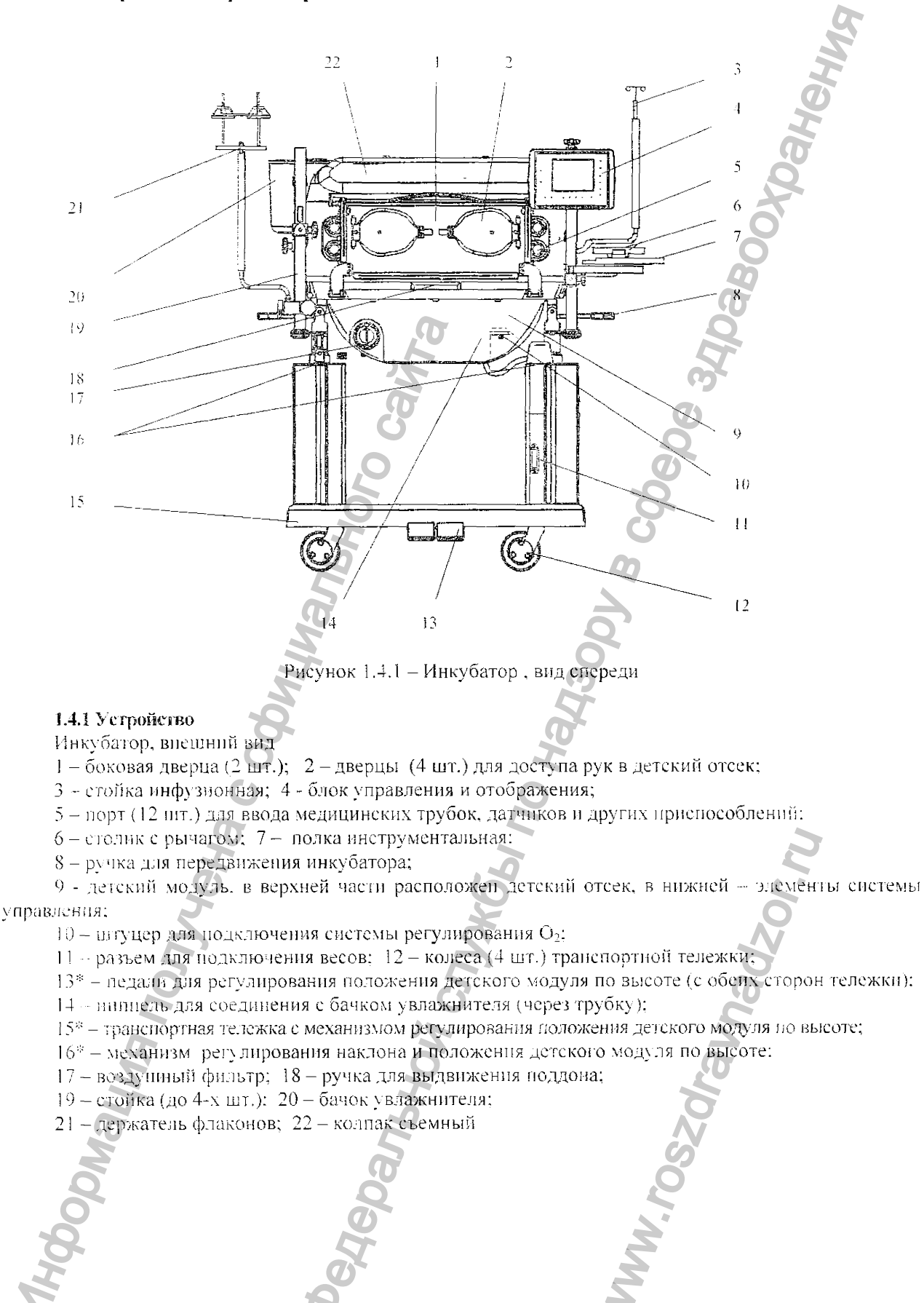

\* В никубаторах без функции регулирования положения детского модуля по высоте в транспортной тележке 15 педали 13 не установлены, вместо одного из двух механизмов регулирования 16 установлена неподвижная стойка.

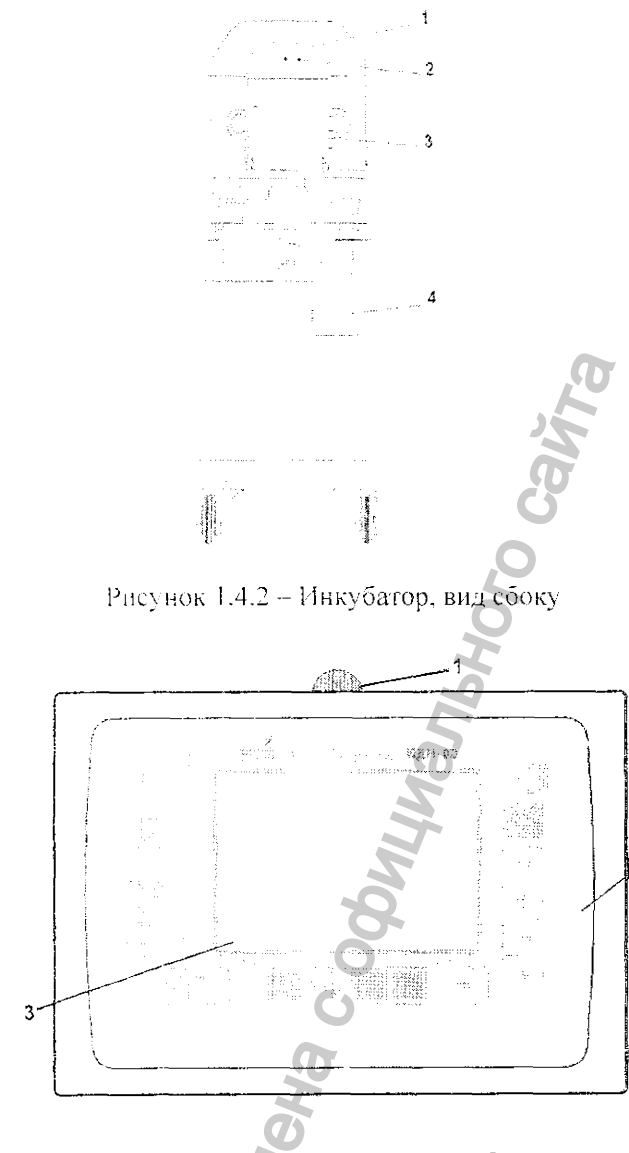

Рисунок 1.4.3 - Блок управления и отображения

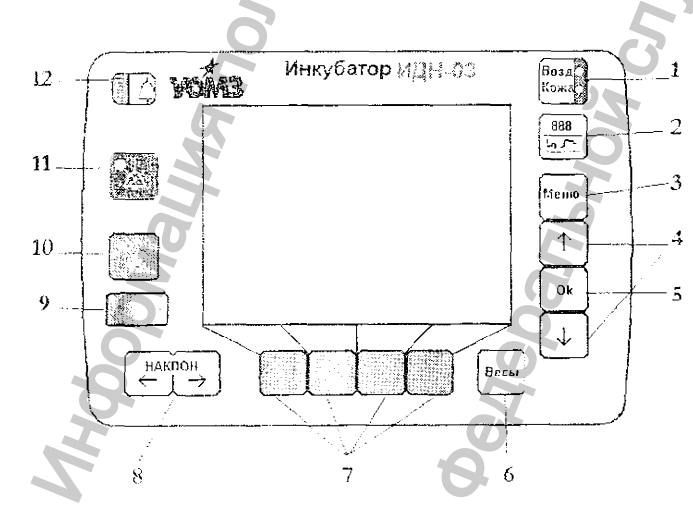

Рисунок 1.4.4 - Лицевая панель

Инкубатор, вид сбоку (рисунок 1.4.2)

1 - блок датчиков (датчики темиературы воздуха, влажности и концентрации расположены на внутренней кислорода стороне блока, внутри детского отсека);

2 - разъемы для подключения датчиков температуры кожи;

3 - торцевая дверца (2 ил.):

4 - блок сетевых розеток (для подключения сетевого кабеля и дополнительного оборудования) с кнопкой СЕТЬ н предохранителями

Блок управления и отображения (рисунок 1.4.3)

1 - индикатор центральной аварийной сигнализации.

2 - лицевая панель,

 $3 - 3$ кран

Лицевая панель (рисунок 1.4.4)

Кнопки с постоянной функцией предназначены для вызова различных функций инкубатора:

Ч. - включение режима регулирования температуры по коже или по воздуху.

2 - вызов видеоизображения тренда

3, 4, 5 - выбор меню (настройка конфигурации).

6 - включение весов (используется при усгановленных весах).

8 - приведение ложа в наклонное положение

10 - блокировка клавиатуры.

11 - подавление звуковых сигналов тревоги.

Кнопки 7 (экранные кнопки) с переменной функцией приобретают ту или иную функцию в зависимости от выбранного в меню режима, обозначение клавиши появляется на экране.

Индикаторы:

9 - индикатор (красный) аварийной сигнализации - при пропадании питающей сети,

10 - включение блокировки клавиатуры (желтый),

12 - сигнал тревоги (красный).

1, 11 - индикатор (желтый) подтверждения включения функции.

• Экран (рисунок 1.4.5)

В стандартном режиме измеренные значения отображаются в числовой форме (стандартное видеоизображение):

- установленные и измеренные значения температуры воздуха или температуры кожи,

- установленные и измеренные значения относительной влажности воздуха,

- установленные и измеренные значения концентрации кислорода (если функция инициализиро- $B011a$ ).

- тревожные, предупреждающие и информирующие сообщения.

Надпись на желтом фоне свидетельствует о включенном режиме, на черном - отключенном.

Кроме того, данные могут выводиться на экран в графическом режиме, в виде графика тренда.

Примечания

Установленная: 36.4 .<br>Кожи основной  $36.2$  $36.4$ .<br>Кожи вополнит  $36.2$  $X = + 10.0$ <br> $Y = -0.0$ .<br>Установ .: 60 60 Автомат  $\overline{\mathsf{B}\otimes\mathfrak{g}_\mathcal{V}\times\left[ \begin{smallmatrix}0&0\\0&0\end{smallmatrix} \right] }$  $\overline{\text{Range}}$  <br/>т $\{ \% \}$ Вислород . [%]

Температура воздуха, [ °С]

Рисунок 1.4.5 - Экран (значения нараметров - условные)

1 На рисуцке показан вариант видеоизображения при комплектации инкубатора весами (в режиме автоматического взвешивания ребенка).

2 Х - отклонение положения детского модуля от горизонтального положения в градусах. Y=0.

# 1.4.2 Принцип работы

#### Циркуляция воздуха

Регулирование температуры, влажности и концентрации кислорода осуществляется при помощи системы принудительной циркуляции воздуха. Вентилятор через воздушный фильтр засасывает из помещения воздух. Помимо подачи в инкубатор свежего отфильтрованного воздуха вентилятор обеспечивает также внутреннюю рециркуляцию воздуха.

Общий поток направляется к нагревателю, затем увлажняется водяным паром, вырабатываемым увлажнителем.

Носле нагрева и увлажнения воздух поступает в детский отсек через систему отверстий, расположенных вдоль передней и задней боковых стенок и уходит вниз с правой и левой торцевых сторон. Такая схема циркуляции воздуха нозволяет образовать защитную воздушную завесу при открывании боковых дверец.

#### Регулирование температуры

В инкубаторе применяются два режима автоматического регулирования температуры: по воздуху и но коже ребенка.

• Регулирование по воздуху - температура воздуха в инкубаторе автоматически поддерживается равной заданной в пределах от 30,0 до 37,0 °С в основном диапазоне и от 37.1 до 39.0 °С в дополнительном (при подтверждении оператором) диапазоне температур.

Температура воздуха регулируется с использованием датчика температуры воздуха, расположенного в выступающей части блока датчиков, которая находится внутри детского отсека.

• Регулирование по коже - температура воздуха в инкубаторе регулируется так, чтобы температура кожи ребенка поддерживалась равной заданному значению в диапазоне от 34,0 до 37.5 °С в основном дианазоне и от 37,6 до 39,0 °С - в дополнительном (при подтверждении оператором).

Возможны три варианта регулирования температуры воздуха по коже; по основному датчику, по дополнительному и в авторежиме.

При выборе режима «Авторежим»:

ести подключены оба датчика температуры кожи, то регулирование происходит по основному датчику.

ести подключен дополнительный датчик, то регулирование осуществляется по дополнительному датчику.

если подключены оба датчика и в процессе регулирования температуры основной датчик был отключен, то система автоматически, без звуковой сигнализации, переключается на регулирование температуры по деполнительному датчику. При дальнейшем подключении основного датчика система автоматически, без срабатывания сигнализации, переключается на регулирование по основному датчику температуры кожи.

Устанавливаемое, а также установленное и действительное значение температуры отображается на экране блока управления и отображения.

В инкубаторе имеется независимая система защиты от нерегрева, датчик температуры которой установлен в блоке датчиков.

При регулировании температуры воздуха по датчику температуры воздуха система отключает нагреватель воздуха и нагреватель воды в увлажнителе при достнжении температуры внутри ннкубатора 38 °С в основном диапазоне температур и 40 °С – в дополнительном, а также при работе по датчику кожи, при этом вырабатывается световой и звуковой спгналы опасности высокого приоритета  $(cM, \Pi, 1.4.3).$ 

С помощью датчика индикации температуры воздуха, расположенного также в блоке датчиков. измеряется температура внутри детского отсека, значения которой выводятся на экран.

#### Регулирование влажности

Увлажнение воздуха в инкубаторе обеспечивается подачей в воздушный поток водяного пара, образуемого в резервуаре увлажнителя. Система управления, регулируя электрическую мощность, подводимую к нагревателю увлажнителя, увеличивает или уменьшает содержание водяного пара в воздухе. поступающем в детский отсек, тем самым изменяя уровень относительной влажности воздуха в детском отсеке инкубатора.

Датчик влажности системы регулирования влажности находится в той части блока датчиков, которая находится внутри детского отсека. - 23

С помощью аналогичного датчика, расположенного рядом, измеряется фактическое значение относительной влажности воздуха в детском бтсеке, которое отображается на экране.

#### Насыщение воздуха кислородом

В инкубаторе установлен электромагнитный клапан, подсоединенный к входному штуцеру 10 (ем. рисунок 1.4.1). Также в блоке датчиков установлены два датчика кислорода - в системе автоматического регулирования и в измерительном канале. Регулирование осуществляется по датчику кислорода № 1, измерение - по датчику кислорода № 2. Информация о заданном и измеренном значении концентрации кислорода выводится на экран.

Поступающий в систему подачи воздуха кислород нагревается и увлажняется вместе с воздухом.

Информация об установленных датчиках выводится на экран в режиме «Датчик кислорода», меню «Меню конфигурации» (см. пункт .2.3.2).

#### Взвешивание

Если инкубатор укомплектован весами и Вам необходимо воспользоваться ими, то в детском модуле вместо матрасика устанавливаются весы.

В состав весов входят весовая платформа с двумя тензодатчиками, модулем тензонзмерений и кабель связи с системой управления инкубатора, при этом электропитание на весы подается по этому же кабелю.

Принцип действия - преобразование силы тяжести взвешиваемого ребенка посредством тепзорезисторных датчиков силы в электрический сигнал, который обрабатывается в модуле тензоизмерений. пересчитывается в массу и передается в систему управления инкубатора по носледовательному каналу связи для отображения на экране.

Предусмотрены два режима взвешнвания - ручной и автоматический. При втором взвешивание проводится автоматически через заданный интервал времени в течение заданного периода.

Перед использованием весов необходимо ознакомиться с эксплуатационной документацией, приложенной к весам.

Информация об измеренном значении массы ребенка передается в память системы управления и может быть вызвана на экран в режиме тренда.

# Рентгенография

Внешний доступ к отсеку для кассеты с рентгеновской пленкой позволяет проводить рентгенографию. Рентгеновская кассета размером не более чем 18х24 см устанавливается под выдвижной поддон с задней стороны инкубатора.

#### Тренды

В пикубаторе предусмотрена возможность переключения стандартного видеоизображения с отображением значений в числовой форме на графическое изображение (тренд).

«Настройка конфигурации из пункта меню «Тренды - основная страница» позволяет заранее определить, какой тренд будет отображаться на экране при переключении числовой формы представления данных на графическое изображение. Предусмотрен вывод трендов температуры воздуха, температуры кожи, влажности, концентрации  $O_2$ , массы (см. пункт 2.4.8).

Возможен вывод одного (тренд 1) или двух параметров (тренд 2).

На экран могут быть вызваны результаты, зарегистрированные в течение 7 последних суток, с возможностью выбора времени наблюдения (от 3 ч до 7 сут).

#### Режим очистки

Режим очистки используется при техническом обслуживании инкубатора. Подробно о режиме очистки смотри в разделе 3.

Этот режим упрощает очистку системы увлажнения воздуха в инкубаторе.

Режим очистки запускается нажатием кнопки МЕНЮ и выбором пункта меню «Режим очистки». Для полного выкипания жидкости из увлажнителя в нем автоматически устанавливается температура выше 100 °С. Носле полного испарения остаточной влаги в течение еще 10 мнн поддерживается температура выше 100 °С. Затем водонагреватель по сигналу с датчика температуры корпуса увлажнителя отключается и медленно остывает.

После остывания водонагревателя на экран выводится сообщение об окончании режима очистки.

ВНИМАНИЕ! Используйте режим очистки только после извлечения ребенка из инкубатора опасность перегрева.

#### 1.4.3 Сигнализация

В систему сигнализации входят:

- индикатор центральной сигнализации, расположенный сверху на корпусе блока управления и отображения.

- красный индикатор тревоги, расположенный на лицевой панели,

- красный индикатор нарушения подачи электроэнергии.

При срабатывании сигнализации начинает светиться или мигать соответствующий индикатор и включается звуковой сигнал. Кроме этого на экран монитора выводятся сообщения, соответствующие конкретной опасиости. Различаются следующие категории сигналов опасности с различным приорите-TOM:

#### Нарушение подачи электроэнергии:

- звучит непрерывный, невыключаемый звуковой сигнал (сигнал «4»);

- непрерывно горит красный индикатор

Тревога (высокая потенциальная опасность)

#### Сигнал опасности высокого приоритета:

- звучит периодически повторяющаяся последовательность из 5 звуковых сигналов (сигнал «З»);

- мигает красный индикатор тревоги;

- мигает индикатор центральной сигнализации,
- выводится на экран предупредительное сооб-

цение красного цвета,

- мигает измеряемое значение,

- изменяется цвет фона инициализированной функции с желтого на черный (при опасности, связанной с превышением параметром верхней границы).

Предупреждение (средняя потенциальная опасность) Сигнал опасности среднего приоритета:

- звучит периодически повторяющаяся последовательность из 3 звуковых сигналов (сигнал «2»);

- мигает красный индикатор тревоги;

- на экран выводится предупредительное сообщение красного цвета.
- мигает измеряемое значение,

- изменяется цвет фона инициализированной функции с желтого на черный (при опасности, связанной с превышением параметром верхней границы).

Сигнал «4» Сигнал «3»

Сигнал «2»

# Информационное сообщение:

Подтверждает, что система выполнила указанное действие, звучит одиночный сигнал высокого тона (сигнал «1»). Сообщения тревожной сигнализации подробно описаны в подразделах

 $2.4$  и  $2.5$ .

Система сигнализации об опасности в случае одновременного или последовательного возникновения опасных ситуаций разного приоритета автоматически выбирает и инициализирует спгнал опасности более высокого приоритета.

dop<sub>Malung nompugna</sub><br>Alum nompugna codphunam Moro Cavi<sub>Ta</sub>

Â

**1903 TILKOVI CITILATEN TO NATIONAL STORAGE CONSTRUES DESCRIPTION DE CONSTRUES DE SEU DESCRIPTION DE SEU DESCRIPTION** После устранения опасности высокого приоритета и сохранении ситуации опасности более низкого приоритета система автоматически переходит в режим сигнализации предыдущей опасности.

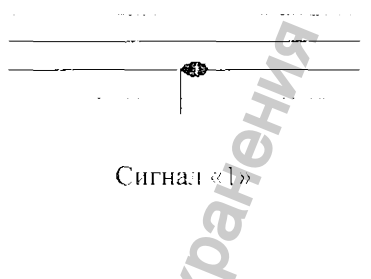

#### 2 ИСПОЛЬЗОВАНИЕ ПО НАЗНАЧЕНИЮ

#### 2.1 Указания мер безопасности

#### Общие меры безопасности

Неправильное обращение с инкубатором может привести к травме ребенка и обслуживающего персонала.

К эксплуатации инкубатора допускается только специально обученный медперсонал под руководством квалифицированного врача.

Лина, работающие с инкубатором, должны изучить описанные в настоящем руководстве устройство и принции работы инкубатора, его технические характеристики, указания мер безопасности и правила эксплуатации.

К работе с инкубатором допускаются лица не моложе 18 лет, прошедние инструктаж по технике безонасности и имеющие первую квалификационную группу по электробезопасности.

Запрещается пользоваться неисправным инкубатором. Перед началом работы необходимо провести проверку исправности и функционирования инкубатора в соответствии с подразделом 2.2.

Для обеспечения регулирования температуры воздуха внутри инкубатора с требуемой точностью комнатная температура в помещении должна быть ниже температуры воздуха в детском отсеке инкубатора не менее чем на 3 °С.

Не устанавливать инкубатор вблизи источников тепла, оберегать от воздействия прямых солнечных лучей во избежание перегрева ребенка - в этих условиях сигнализация НЕРЕГРЕВ может не сработать.

Принять меры по защите инкубатора от потоков воздуха, создаваемых сквозняком, работой вентиляторов, кондиционеров и т.д., так как эти потоки могут нарушить воздушную завесу, образующуюся при открывании дверцы колпака.  $\sim$  0

Не устанавливать физиотерапевтическую аппаратуру в непосредственной близости к инкубатору, чтобы не нарушить его температурный режим и во избежание неблагоприятного воздействия электромагнитных полей.

Не прилагать излишних усилий при выдвижении поддона, чтобы он не выскочил из наиравляющих перегородок, не опираться на выдвинутое ложе.

В целях безопасности ребенка ЗАПРЕЩАЕТСЯ оставлять его без присмотра при открытой дверце колнака или открытых окошках для рук. при выдвинутом ложе.

Убедиться в правильной и надежной проводке шлангов и кабелей, исключающей возможность экстубации и разгерметизации соединений.

Не допускается автоматическое регулирование греющей мощности по температуре кожи в отношении детей в состоянии шока или с повышенной температурой тела.

Не закрывать блок датчиков и не заслонять его посторонними предметами. Не донускается попадание ныли и грязи в щели блока датчиков.

Запрещается аэрозольное распыление медикаментов или аналогичных веществ в помещении, где находится нациент. Осадок, выпадающий после распыления таких веществ, отрицательно влияет на работу медицинского оборудования.

Не следует держать открытыми дверцы и панели колпака дольше необходимого, чтобы не нарушать температурный режим инкубатора.

При закрывании панели надежно закреплять ее ручки-фиксаторы во избежание случайного открывания.

Не следует закрывать чем-либо отверстия для входа и выхода воздуха у стенок колпака, чтобы не нарушить циркуляцию воздуха и температурный режим инкубатора.

Во избежание травмы ребенка не поднимать колпак, когда ребенок находится в инкубаторе, доступ к ребейку для лечения и ухода обеспечивается при открывании окон и дверец.

Следует регулярно измерять температуру тела ребенка в соответствии с указаниями врача или инструкциями для детского отделения. Нельзя использовать датчик температуры кожи в качестве ректального.

Не оставлять ребенка без присмотра при работе с датчиком температуры кожи, пока не будет достигнут установившийся температурный режим.

Во избежание инфицирования новорожденного медицинскому персоналу рекомендуется обеззаражнвать руки спиртовым раствором после любой деятельности или любого контакта с оборудованием, которые потенциально могут новлечь инфицирование рук. Для предотвращения понадания инфекции с рук открывать и закрывать дверцы неонатального колнака следует с помощью локтей.

#### Меры защиты от поражения электрическим током

Инкубатор по электробезопасности соответствует требованиям, предъявляемым к изделиям 1 класса со стененью защиты датчиков температуры кожи типа ВЕ по ГОСТ Р 50267.0-92.

Инкубатор должен быть надежно заземлен. С этой целью кабель электропитания необходимо присоединять только к трехполюсной розетке. Запрещается применять удлинители или кабель электропитания с поврежденной изоляцией.

При необходимости использования дополнительного оборудования, соединяемого с ребенком, особенно тщательно убедиться в том, что оно является электрически безопасным.

Во избежание поражения электрическим током к работам по обслуживанию электронных устройств допускается только квалифицированный персонал.

#### Меры предосторожности при пользовании поворотной полкой

При работе с полкой после каждого изменения ее положения надежно затягивать винт крепления. Размещать оборудование только по центру полки. Следить, чтобы оборудование не выходило за бортик полки. Максимальный вес оборудования - не более 10 кг.

Запрещается на оборудование, установленное на полке, ставить другое оборудование.

#### Меры предосторожности при работе с кислородом

Гіомещение должно быть оборудовано приточно-вытяжной вентиляцией, обеспечивающей скорость обмена воздуха в помещении от 3 до 10 объемов в час и концентрацию кислорода в воздухе не более 23 %.

При работе с кислородом присоединительные элементы кислородной магистрали. балнона и входное устройство подачи кислорода инкубатора должны быть чистыми. не иметь новреждений, следов масел и жиров.

Неправильное применение кислорода может привести к серьезным последствиям, включая слепоту, мозговые поражения и смерть, поэтому методику применения кислорода, его концентрацию и продолжительность подачи устанавливает лечащий врач индивидуально для каждого ребенка.

Концентрация кислорода в воздухе, вдыхаемом ребенком, не может служить точным показателем иарциального давления кислорода (pO<sub>2</sub>) в крови. По указанию лечащего врача pO<sub>2</sub> крови следует определять по установленной клинической методике.

Подача кислорода может повысить уровень шума в детском отсеке.

#### Меры защиты от взрыва и пожара

Повышенная концентрация кислорода увеличивает опасность взрыва и пожара - может произойти воспламенение и интенсивное сгорание тканей, масел и других горючих предметов и веществ. Даже малое количество воспламеняющихся веществ, таких как эфир или спирт, оставникся в инкубаторе, может привести к воспламенению при соединении с кислородом.

Запрещается помещать в инкубатор дополнительное оборудование, которое может вызвать искрение.

Перед чисткой инкубатора и выполнением работ по его обслуживанию необходимо перекрыть подачу кислорода в инкубатор и отсоединить инкубатор от источника кислорода.

Запрещается использовать горящие предметы (в том числе спички, сигареты и т.д.) в помещении. где установлен инкубатор.

# Меры предосторожности при работе с дезинфицирующими средствами (

Работы но дезинфекции инкубатора следует проводить в помещении с приточно-вытяжной вентиляцией с использованием средств индивидуальной защиты (чистый халат, шапочка или косынка, маска, стерильные резиновые перчатки).

После обработки дезинфицирующие растворы необходимо тщательно удалить со всех обработанных поверхностей.

По окончании работы вымыть руки с мылом.

Инкубатор проветрить в соответствии с указаниями подраздела 3.6. Необходимо строго соблюдать сроки выдержки при проветривании. это обеспечивает максимальное удаление дезинфицирующих средств с обработанных поверхностей.

#### Меры по защите от воздействия статического электричества

Весь персонал, работающий с инкубатором, должен быть осведомлен о значении знака (см. подраздел 1.1), предупреждающего о чувствительности к статическому электричеству цепей, подсоединенных к контактам разъема. Персонал должен быть обучен процедурам. предотвращающим воздействие статического электричества.

Нельзя прикасаться к контактам разъема, маркированного знаком защиты от статического электричества, производить соединение без выполнения ниже указанных процедур,

Для предотвращения вредного воздействия электростатического заряда необходимо:

- проводить кондиционирование и увлажнение воздуха, а также использовать проводящее покрытие пола.

- персоналу использовать одежду из несинтетического материала.

- перед стыковкой разъемов, маркированных знаком защиты от статического электричества, необходимо производить разряд накопленного на теле человека электростатического заряда прикосновением к любому большому металлическому предмету.

# Меры по обеспечению электромагнитной совместимости

ВНИМАНИЕ : ЗАПРЕЩЕНО пользоваться радиотелефонами в помещении, где находится инкубатор. Радиотелефоны отрицательно влияют на работу электромедицинского оборудования и создают опасность для жизни пациента.

На дверях помещения, где находится инкубатор, должен быть знак, запрещающий пользоваться раднотелефоном.

Запрещается использовать кабели, не входящие в комплект поставки инкубатора, из-за возможного уменьшения помехоустойчивости или увеличения помехоэмиссии изделия.

ПРЕДУПРЕЖДЕНИЕ! Работоспособность инкубатора может быть нарушена при работе с другим оборудованием, даже если это другое оборудование соответствует требованиям CISPR по помехоэмиссии.

При использовании инкубатора совместно с другими приборами необходимо проверить его функционирование в конфигурации, в которой инкубатор будет использоваться.

 $\triangle$ ВНИМАНИЕ! Производитель не рекомендует подключать инкубатор к сети общего пользования.

#### 2.2 Порядок установки

Перед распаковкой инкубатора после транспортирования при отрицательных температурах его следует выдержать в транспортной таре не менее 10 ч.

При извлечении составных частей комплекта из упаковочных ящиков следует оберегать их поверхности от повреждений.

ВНИМАНИЕ! Устанавливать инкубатор необходимс на ровную горизонтальную поверхность, особенно это важно для никубатора, оснащенного весами.

1 Установить транспортную тележку колесами на пол.

Проверить действие тормоза на каждом колесе, для чего: - нажать погой на площадку с надписью ТОРМ - тормоз должен прижаться к шине колеса;

- убрать погу с площадки - тормоз должен оставаться прижатым к нише колеса:

- нажать ногой на площадку с надписью ВЫКЛ тормоз должен отойти от цины колеса.

2 Установить детский модуль на транспортную тележку (см. рисунок 2.2.1), соединив их осями (4 шт.). Ось завинтить в деталь тележки через деталь детского модуля.

3 Установить стойки, ввинтив их до упора в отверстия с левой или правой стороны тележки. Убедиться в прочности крепления стоек. Закрепить стопоряыми винтами на одной стойке держатели для полок, на другой - держатели для блока управления и отображения и инфузионной стойки.

Примечание - Число устанавливаемых стоек онределяется потребителем исходя из количества необходимого оборудования, размещаемого на стойках.

4 Закрепить бачок увлажнителя на стойке. Подсоеди-

нить трубку к бачку и нипиелю на детском модуле.

Примечание - Верхний край бачка и верхний край стойки должны находиться на одном уровне.

5 Закренить в держателях столик с рычагом и янструментальную полку на удобной для работы высоте, завинтив до отказа стопорные винты.

6 Закрепить в держателе инфузионную стойку 1 (рисунок 2.2.2) стонорным винтом и чекой 2. При необходимости на инфузионной стойке вместо подвески 3 можно установить держатель флаконов (из комплекта съемных дополнительных приспособлений, см. рисунок 1.1.2).

7 Закренить в держателе на стойке блок управления и отображения и подстыковать к нему кабель.

8 Подстыковать сетевой кабель к сетевой розетке 1 (рисунок 2.2.3) на блоке сетевых розеток (на транспортной тележке). Розетки 2 предназначены для подключения дополнительного оборудования медицинского назначения, размещаемого вне детского модуля и не влияющего на температурно-влажностный режим внутри него. Все оборудование должно соответствовать нормативным документам но электробезопасности и электромагнитной совместимости, указанным в подразделе 1.1. при общей нагрузке не более указанной на блоке сетевых розеток.

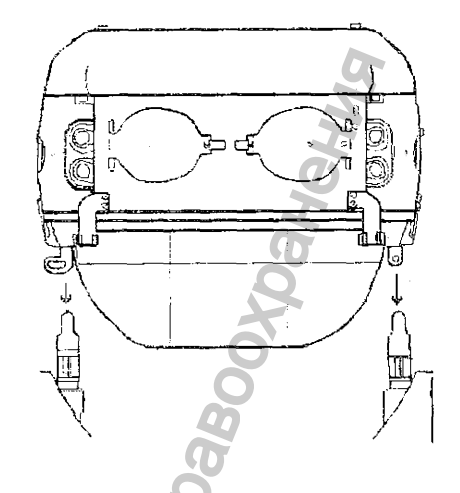

Рисунок 2.2.1 - Установка детского модуля

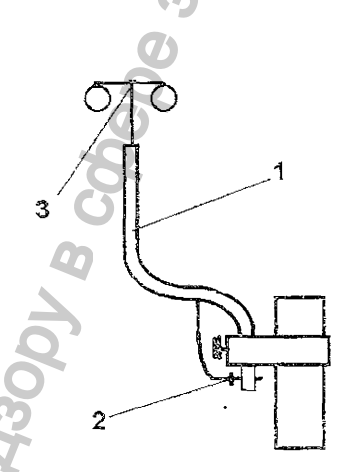

Рисунок 2.2.2 - Установка инфузионной стойки

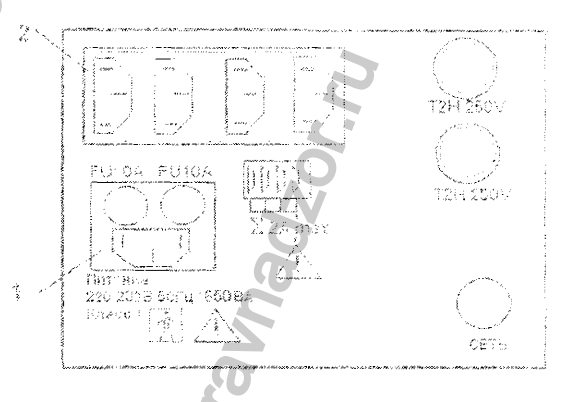

Рисунок 2.2.3 - Блок сетевых розеток (информация соответствует вариантам исполнения инкубатора при питании от сети напряжением 220 В. 50 Гц)

9 При наличии весов в комплекте поставки ннкубатора установить их внутри детского отсека:

- открыть боковую дверцу, выдвинуть поддон за ручку и убрать с него матрасик,
- установить весы ножками в углубления на поддоне.

- задвинуть поддон и закрыть дверцу.

Кабель весов вывести через порт и подстыковать к разъему 11 (см. рисунок 1.4.1) на транспортной тележке.

ВНИМАНИЕ! Следить за положением шторок, направляющих воздушные потоки вертикально по поверхностям передней и задней стенок колнака.

10 При необходимости устаиовить рентгеновскую кассету:

- открыть боковую дверцу и выдвинуть поддон матрасика;

- открыть боковую дверцу с противоположной стороны инкубатора и поместить рентгеновскую кассету в открывшееся пространство, ограниченное с боков ребрами;

- задвинуть поддон. закрыть боковые дверцы.

#### 2.3 Подготовка к работе

#### 2.3.1 Проверка

Проверка исправности и функционирования инкубатора производится при вводе в эксплуатацию и после проведения технического обслуживания. Заключается она в следующем.

Проверить заводской номер и тод вынуска инкубатора, заводские номера датчиков температуры кожи.

#### Проверить колеса тележки:

- приподнять инкубатор так, чтобы два колеса одной из поперечных сторон тележки были на высоте 1-2 см над полом, и зафиксировать это положение с помощью любой подставки под дно тележки. Потянув колеса вниз, убедиться, что они надежно закреплены. Аналогично проверить другую пару колес.

**ЕНИМАНИЕ!** Колеса с ослабленным креплением могут выпасть при подпимании инкубатора над дверными порогами или порогом лифта, в результате чего после опускания на пол инкубатор может опрокинуться:

- провернть действие тормоза на каждом колесе (см. подраздел 2.2).

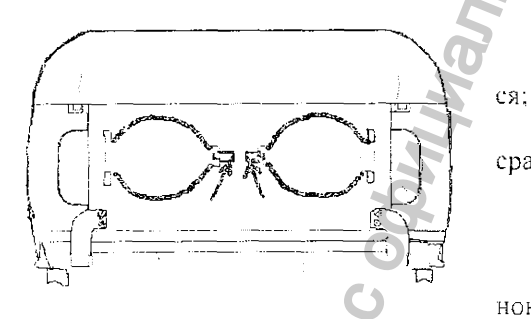

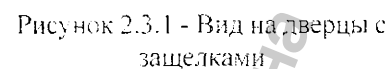

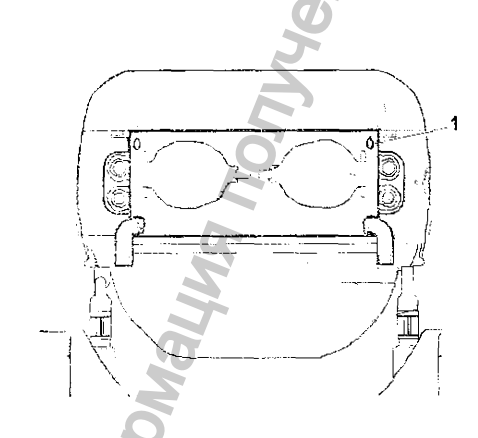

Рисунок 2.3.2 - Вид боковой дверцы

Проверить защелку каждой лверцы для рук:

- нажать на ручку защелки (рисунок 2.3.1). дверца откроет-

- закрыть дверцу, убедившись в четкости и бесшумности срабатывания защелок.

#### Проверить открывание боковых и торцевых дверец

• Боковые дверцы:

- повернуть внутрь (к центру) две ручки-фиксаторы 1 (рисунок 2.3.2) до выхода из зацепления с краем колпака:

- полностью откинуть боковую дверцу (рисунок 2.3.3), переведя ее в отвесное положение;

- поднять дверцу и зафиксировать ее легким нажатием;

- повернуть ручки-фиксаторы в противоположные стороны от центра, заценив за край колпака:

- повторить процедуру для боковой дверцы с противоноложной стороны инкубатора.

• Торцевые дверцы

Открытие и закрытие торцевых дверец аналогичны открытию и закрытию боковых.

Проверить поддон матрасика:

- открыть переднюю боковую дверцу;

- выдвинуть до упора поддон с матрасиком за ручку 1 (см. рисунок 2.3.3);

О нажать сверху на поддон, убедиться, что он надежно закреплен.

задвинуть поддон обратно и закрыть дверцу.

ВНИМАНИЕ! Поддон вставлять всегда до упора, в противном случае будет заблокирован канал притока теплого воздуха - опасность нереохлаждения или перегрева ребенка.

Проверить возможность снятия колпака:

- взяться обенми руками за колпак с боковых сторон (рисунок 2.3.4);

- ровно, не наклоняя, приподнять колнак так, чтобы его шарниры 1 вышли из пазов стенок:

- установить колпак на место, вставив шарниры в пазы.

ВНИМАВИЕ! Соблюдать осторожность, чтобы не повредить блок датчиков.

Проверить фильтр тонкой очистки воздуха:

- вывинтить и вынуть фильтр, держа его за корпус.

- осмотреть фильтр;

- проверить дату установки фильтра (при вводе в эксплуатацию датой установки фильтра является дата приемки изделия. в других случаях дата установки занисана в разделе «Учет технического обслуживания»):

- заменить фильтр, если обнаружено загрязнение пли выявлено, что фильтр установлен более трех месяцев назад:

- записать дату установки нового фильтра в таблицу раздела «Учет технического обслуживания»;

- установить фильтр на место.

ПРЕДУПРЕЖДЕНИЕ. Загрязнение фильтра может нарунить концентрацию кислорода в детском отсеке и привести к скапливанию двуокиси углерода.

#### Проверить наличие жидкости в бачке

- при необходимости заполнить бачок дистиллированпой водой:

- обеспечить подачу воды перемещением ролика зажима, установленного на подающей воду трубке.

Проверить срабатывание тревожной сигнализации

1 Сигнализация СЕТЬ, а также заряженное состояние источника электропитания аварийной сигнализации ( При отключенном от сети кабеле электропитания:

- нажать кнопку СЕТЬ на блоке сетевых розеток. На лицевой панели блока управления и отображения должен светиться

индикатор и должен подаваться звуковой сигнал «4»\*; - повторно нажать кнопку СЕТЬ - индикатор должен погаспуть, звуковой сигнал должен выключиться;

Примечание - Если при проверке срабатывания сигнализации СЕТЬ обнаруживается нарушение ее функционирова-

ния (не светится индикатор .∷∷<br>……, и не подается <mark>звуков</mark>ой сигнал, или звуковой сигнал слабый), представитель сервисного центра должен заменить источник питания аварийной сигнализации.

Включать инкубатор (повторное включение производить не ранее чем через 2-3 мин), провести контроль самопроверки:

- присоединить кабель электропитания к сети неременного тока.

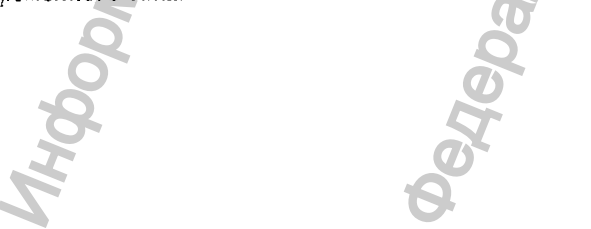

\* Здесь и далее описание сигналов тревоги см. пункт 1.4.3 «Сигнализация».

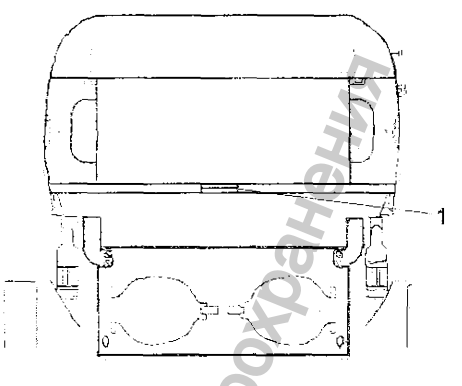

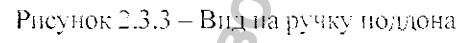

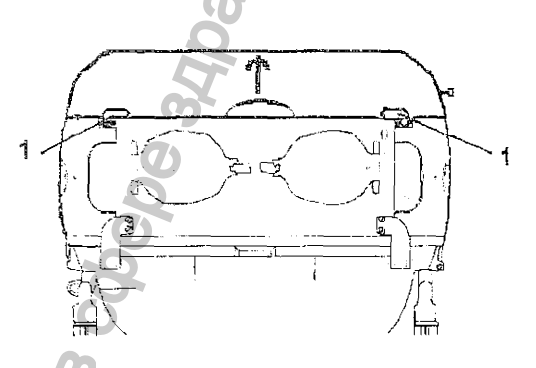

Рисунок 2.3.4 – Снятне колпака

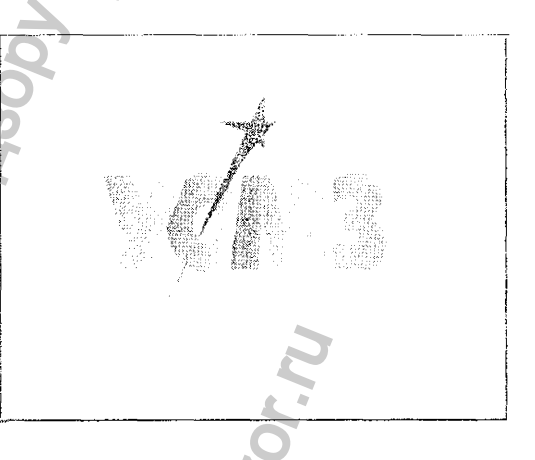

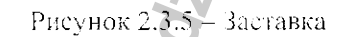

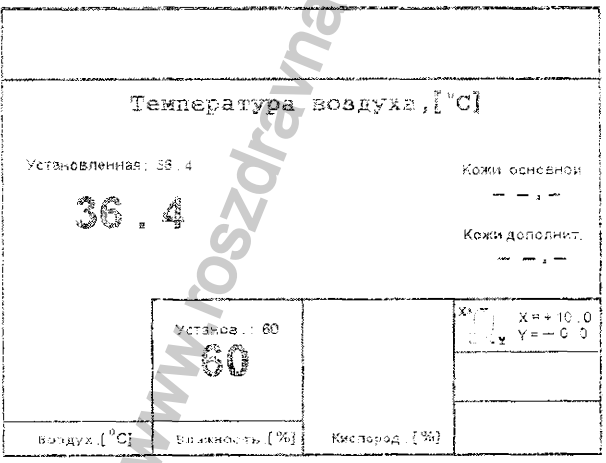

Рисунок 2.3.6 - Стандартное изображение (случай с отключенными датчиками температуры кожи; значения температуры и влажности даны условно)

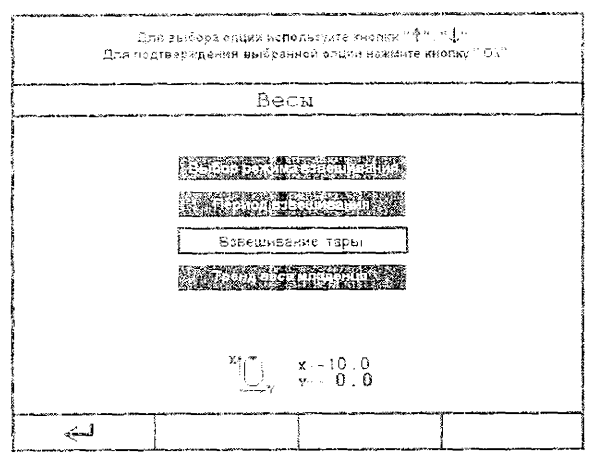

#### Рисунок 2.3.7 - Вид экрана при переходе в ( режим работы с весами

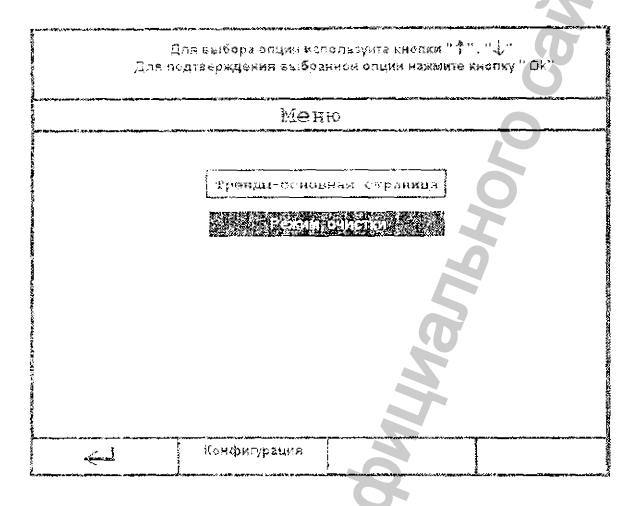

Рисунок 2.3.8 - Вид экрана при переходе в режим «Меню»

ПРЕДУПРЕЖДЕНИЕ! Для обеспечения надежного заземления присоединять кабель электровитания только к одиночной трехполюсной розетке. Запрещается применять удлинитель;

- включить инкубатор (нажать кнонку СЕТЬ).

Звучит звуковой сигнал «1», на экране появляется начальное изображение (рисунок 2.3.5). Инкубатор начинает выполнять программу самопроверки всех узнов и электронных блоков.

После окончания режима самопроверки, если нет неисправностей, инкубатор переходит в основной режим регулирования по температуре воздуха, и на экране появляется стандартное изображение, приведенное на рисунке 2.3.6. Переход сопровождается звуковым сигналом 1.

Обозначение активированной в данный момент функции выделяется светлым фоном.

Если в процессе самопроверки обнаружены неисправности, то на экран выводится сообщение с типом неисправности и указаниями для дальнейших действий (см. подраздел 2.5).

# 2 Сигнализация «Пониженная температура воздуха»:

- в меню «Тревоги» (см. п.2.3.2) установить порогсрабатывания по температуре воздуха «- 1 °С»;

- установить температуру регулирования 36 °С;

- после выхода на режим открыть все боковые дверцы, при достижении показаний на экране дисплея 35 °С должна сработать сигнализация - высветиться сообщение красного цвета «Пониженная температура воздуха», должен мигать красный индикатор на лицевой нанели, мигает измеряемое значение температуры на экране дисплея, должен звучать аварийный сигнал среднего приоритета;

- нажать кнопку , звуковая сигнализация должна отключиться на 15 мин, при этом все остальные

сигналы тревоги сохраняются.

- закрыть все дверцы. После того, как расхождение уменьшится до установленного значения, все проявления тревожной сигнализации снимаются.

# 3 Сигнализация «Отсутствует основной датчик температуры кожи»:

- перевести мнкубатор в режим измерения температуры по основному датчику кожи:

- отсоединить (если ранее был подсоединен) основной датчик температуры кожи, на экране должно появиться сообщение красного цвета «Отсутствует основной датчик температуры кожи». должен мигать красный индикатор на лицевой панели, должен звучать аварийный сигнал высокого приоритета. Инкубатор переходит в режим регулирования по воздуху;

- нажать кнопку | 1888 , звуковая сигнализация должна отключиться:

- подсоединить основной датчик температуры кожи, аварийная сигнализация должна сняться, инкубатор должен остаться в режиме регулирования температуры по воздуху.

# 4 Сигнализация «Температура воздуха в инкубаторе превысила 38,0 °С»:

- основной датчик температуры кожи поместить снаружи инкубатора;

- в режиме регулирования по основному датчику температуры кожи установить температуру регулирования 36 °С;

 $>$ при достижении показаний на экране дисплея 38 °С должна сработать сигнализация – высветиться сообщение красного цвета «Температура воздуха в инкубаторе превысила 38.0 °С», должны мигать индикатор -пентральной аварийной сигнализации, красный индикатор на лицевой панели, должна мигать цифра действительного значения температуры на экране дисплея, должен звучать аварийный сигнал высокого приоритета. должны отключиться нагреватели подогрева воздуха и увлажнителя (подсветка включенной функции меняет

цвет с желтого на черный), звуковую сигнализацию можно отключить иажатием кнопки

- поместить датчик температуры кожи внутрь инкубатора, при снижении температуры ниже 38 °С тревожная сигнализация должна сняться.

# 5 Сигнализация «Угол наклона детского модуля превысил 10°»\*:

- нажать кнопку «-» и наклонять детский модуль до тех пор, пока на экране дисплея не появится сообщение красного цвета «Утол наклона детского модуля превысил 10°», должен мигать красный индикатор на лицевой панели. должен звучать аварийный сигнал высокого приоритета. Угол наклона детского модуля должен быть 10°±2° (информация на экране дисплея);

- нажать кнонку

- нажать кнопку «->». привести детский модуль в горизонтальное положение, сообщение на экране дисплея должно исчезнуть;

- повторить проверку срабатывания сигнализации при наклоне вправо.

#### Проверить функционирование устройства подъема детского модуля\*:

- нажать и держать нажатой педаль «<sup>1</sup> » на основании тележки – детский модуль должен подняться до упора вверх, отнустить недаль;

- нажать и держать нажатой педаль «Ф» - детский модуль должен опуститься до крайнего нижнего положения:

- выставить педалями удобное положение детского модуля.

# Провести взвешивание тары\*\*:

- убрать с матраснка все посторонние предметы;
- нажать клавингу ВЕСЫ;
- нажатием кнопок «†», «1» выбрать опцию «Взвешивание тары». нажать кнопку «Ок» (рисунок  $2.3.7$ :

- нажать экранную кнопку «Тара»:

ЕНИМАНИЕ! Если кнопка «Тара» не будет нажата в течение 5 мин с момента захода в подменю «Взвешивание тары», система автоматически возвращается в меню «Весы».

Система производит горизонтирование детского модуля, а затем взвешивание тары, сопровождая свои действия выводом сообщений на экран.

После завершения взвешивания на экране должно появиться сообщение: «Процедура взвешивания тары завершена».

Через 5 с после завершения процедуры взвешивания тары система автоматически возвращается в менно «Весы».

- выход из меню нажатием кнопки «...!».

ВНИМАНИЕ! Если в инкубаторе не установлены весы, а Вы попали в подменю «Взвешивание тары» (или в подменю «Взвешивание») и нажали кнопку «Тара» (или кнопку ВЗВЕШИВАНИЕ), то необходимо осуществить выход из подменю, нажав кнопку «-1», до завершения процесса взвешнвания. Если Вы не успели выйти из режима взвешивания, выключите инкубатор и вновь включите, нажав кнопку СЕТЬ.

#### 2.3.2 Настройка конфигурации

Настройки, с которыми шикубатор поступает к потребителю:

- уровень звука - 7:

- отклонение температуры воздуха от установленной  $-\pm 3$  °С;

- отклонение температуры кожи от установленной –  $\pm 1^{\circ}$ С;

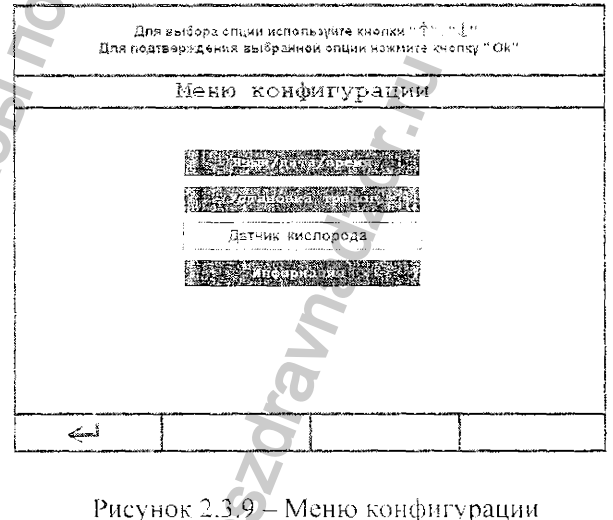

\* Проверка проводится для соответствующего исполнения (см. таблицу 1.1). Допустимое общее время работы подъемного механизма для регулирования высоты и наклона детского модуля не более 5 мин в течение 30 мнн. Выбор параметров осуществляется кнопками «Т», «Ф». Выбранный параметр выделяется зеленым цветом.

\* \* При установленных весах.

- отклонение концентрации кислорода -- 5%.

Для установки других значений вызвать режим настройки конфигурации:

нажать кнопку МЕНЮ. звучит звуковой сигнал «1», на экране отображается меню для выбора параметров (рисунок 2.3.8). Нажать экраиную кнопку «Конфигурация», на экране высвечивается меню конфигурации в соответствии с рисунком 2.3.9. Подтверждение выбранного нараметра осуществляется нажатием кнопки «Ок».

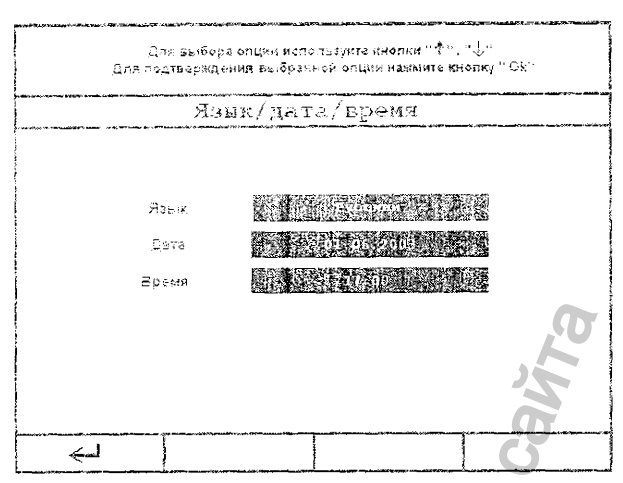

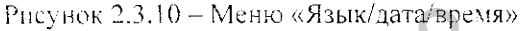

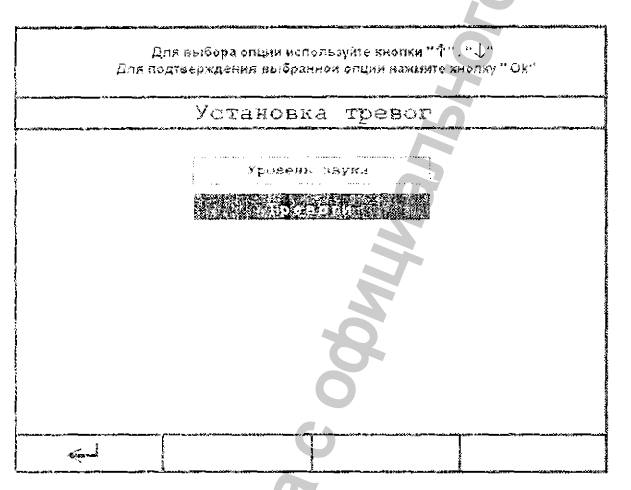

Рисунок 2.3.11 - Меню «Установка тревог»

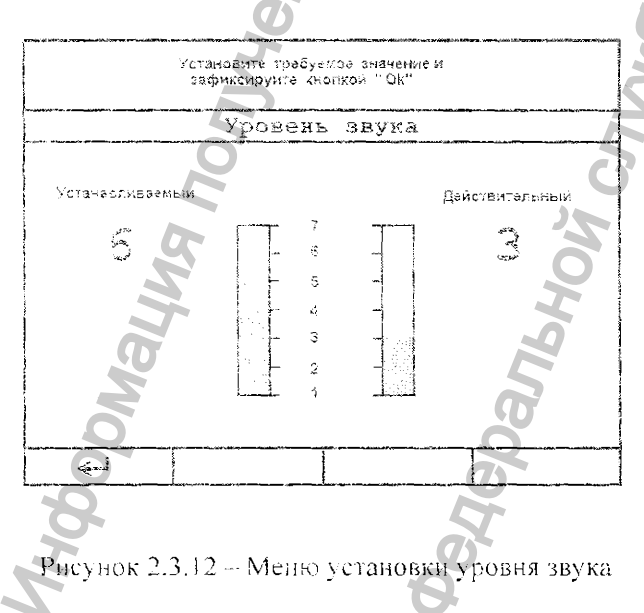

Для отмены выбора нажать клавишу «-)» или МЕНЮ, на экране восстанавливается стандартное изображение (см. рисунок 2.3.6).

# Язык/дата/время

Установленный язык сообщений выделяется рамкой и шрифтом белого цвета (рисунок 2.3.10).

Для перемещения и задания значения использо-**BATL KHOIIKH** «T», « $\downarrow$ » H «Ok».

Для выхода в меню настройки конфигурации нажать экранную кнопку «Э».

#### Установка тревог

Выбор опции осуществлять кнопками «Т», « $\downarrow$ », подтверждение выбранной функции - кнопкой «Ok» (см. рисунок 2.3.11).

• Уровень звука)

При выборе данной опции из подменю «Установка тревог» система переходит в режим установки уровня звука звуковой сигнализации (рисунок 2.3.12)

Дианазон установочных значений: от 1 до 7.

Стандартная настройка - 7.

Установка значения - клавишами «Т», «Ј», фиксирование значения и выход - кнопкой «Ok».

Выход из меню без корректировки - экранной кнопкой «А».

• Тревоги

Диапазоны установочных значений:

- отклонение температуры воздуха от установленной  $-3.0$  до  $-1.0$  °C и от +3.0 до +1 °C.

- отклонение температуры кожи от  $\pm 0.5$  до  $\pm 1.0$  °C.

- отклонение концентрации кнолорода от 3 до 5 %.

Установка нужных границ (рисунок 2.3.13) осуцествляется аналогично установке даты и времени. Дискрет установки температуры - 0,1 °С, концентрации О<sub>2</sub> – 1%.

Выход из меню - экранной кнопкой «J».

Все установленные значения нараметров тревоги и уровня звука инкубатора сохраняются до следующего изменения.

#### Датчик кислорода

При выборе данной опции из «Меню конфигурации» на экран выводится информация о датчиках кислорода:

- дата изготовления:
- дата последней калибровки;
- дата следующей калибровки.

#### Информация

При вызове данной опции из «Меню конфигурации» на экран выводится информация о версии программного обеспечения, модели исполнения и о количестве часов. наработанных инкубатором.

#### Калибровка весов

Калибровку проводить, выбрав опцию «Калбровка весов» из «Меню конфигурации» в соответствии с указаниями на экране блока управления, исполь-MAGODINALINA TIONNARIA COOMINANISMOTOR зуя гирю массой 2 кг. e Aepan<sub>bHoir</sub><br>ManbHoir Ghyagan<br>Manbahan Manaopy B Caha

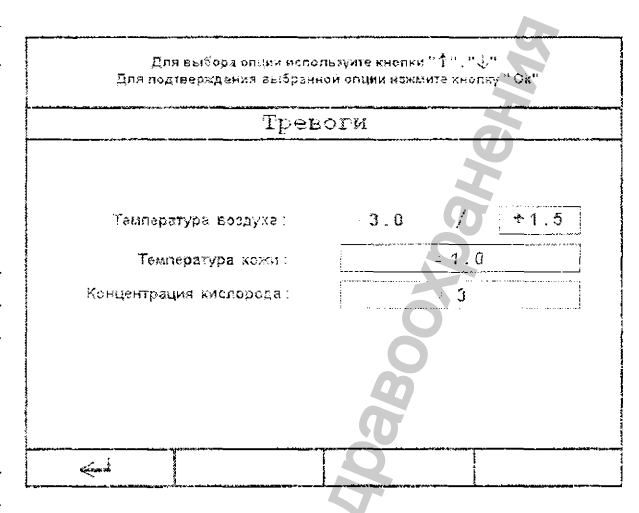

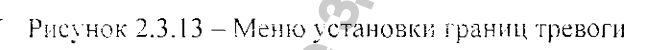

ORS>

#### 2.4 Порядок работы

#### 2.4.1 Регулирование по датчику температуры воз-**JVXa**

ВНИМАНИЕ! При включении инкубатора или нри кратковременном пропадании питания (30 секунд и более) инкубатор при инициализации системы управления автоматически загружает ранее установленные пользователем переменные параметры порогов срабатывания аварийной сигнализации, уровня звука аварийной сигнализации и заданные параметры регулирования микроклимата внутри детского отсека. При длительном простое инкубатора (более 7 суток) с выключенным питанием все выше указанные параметры могут быть утеряны. В этом случае при включении инкубатора будут загружены стандартные заводские установки (см. п.2.3.2)

При включении инкубатора температура регулирования автоматически устанавливается равной предыдущему значению или 30°С, если инкубатор был выключен не время более 30 с. Действительное значение температуры отображает реальную температуру в детском отсеке в данный момент.

Для изменения температуры регулирования нажать экранную кнопку «Воздух, °С» (см. рисунок 1.4.5, левая кнопка 7 иод экраном), звучит сигнал «1», на экране появляется изображение в соответствии с рисунком 2.4.1.

С помощью кнопок « $\rightarrow$ », « $\rightarrow$ » (рисунок 1.4.5) выставить необходимую температуру.

Нажать кнопку «Ok».

После нажатия этой кнопки звучит сигнал «1», ннкубатор переходит в режны регулирования с новым заданным значением температуры, на экране появляется изображение в соответствии с рисунком 2.3.6.

При переходе через границу температурных диапазонов (37 °С) звучит сигнал «2», на экране появляется изображение в соответствии с рисунком 2.4.2. Для подтверждения работы в дополнительном диапазоне температур нажать кнопку «Ok».

При отсутствии необходимости в изменении настройки нажать кнопку «-)» - новое установленное значение отменяется. На экране восстанавливается стандартное изображение (рисунок 2.3.6), ранее установленное значение температуры сохраняется.

ВНИМАНИЕ! Если кнопка «Ок» не будет нажата, то через 1 мин система автоматически переходит в режим регулирования с предыдущими параметрами, на экране появится изображение в соответствии с рисунком 2,3.6.

После нажатия кнопки «Ок» инкубатор переходит в режим регулирования в дополнительном диапазоне, на экране появится изображение в соответствии с рисунком 2.4.3.

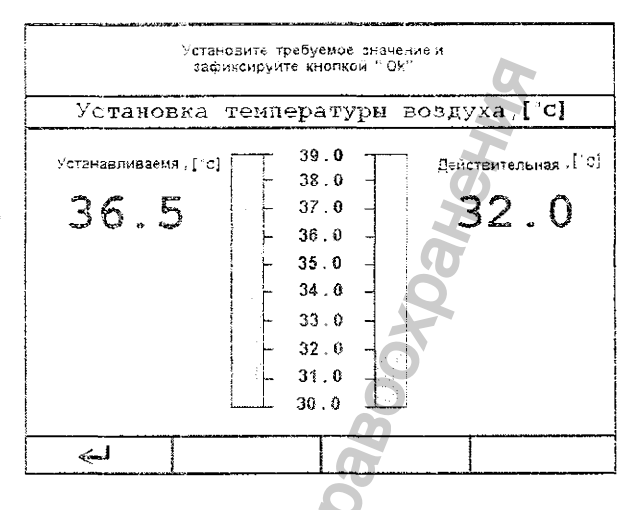

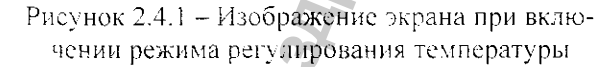

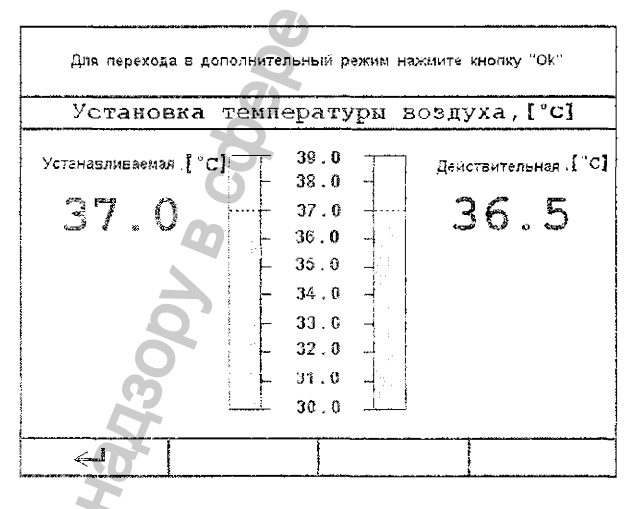

Рисунок 2.4.2 - Изображение экрана при переходе границы диапазона

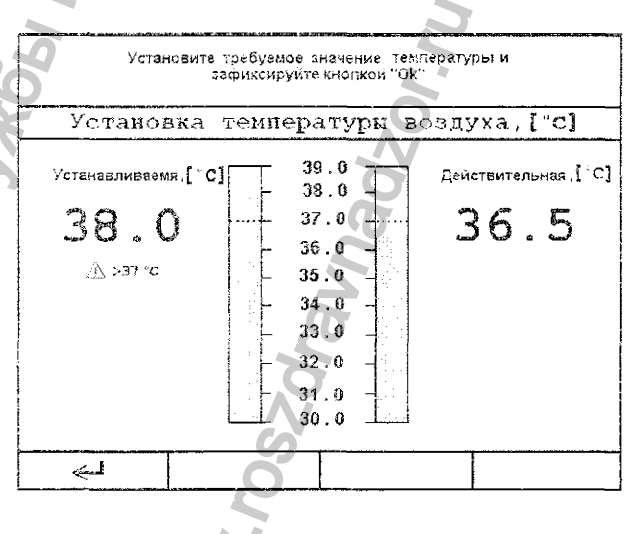

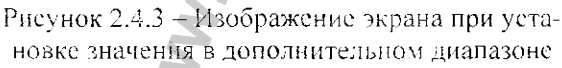

Установить необходимую температуру с помощью кнопок «Т», « $\downarrow$ », подтвердить установленную температуру. нажав кнопку «Ок».

После нажатия этой кнопки звучит сигнал «1», инкубатор переходит в режим регулирования с заданным значением температуры, на экране появляется изображение в соответствии с рисунком 2.4.4.

Примечание - На рисунке 2.4.4 изображен вариант с подключенными датчиками температуры кожи. В режиме регулирования по датчику температуры воздуха датчики температуры кожи вынолняют измерительную функцию.

Изображение « $\frac{\text{N}}{\text{N}} > 37$  °C » наполинает оператору о работе в дополнительном диапазоне темпера-TVD.

#### Сигналы тревоги

Границы тревоги могут быть изменены в режиме настройки конфигурации (см. подраздел 2.3.2).

При отклонении измеряемого значения от установленной границы температуры воздуха на экране появляются тревожные сообщения красного цвета «Повышенная температура воздуха» и «Пониженная температура воздуха», выдаются звуковой и световой сигналы.

При появлении сообщения «Повышенная температура воздуха»:

- звучит сигнал «2».

- мигает красный индикатор тревоги.

- мигает индикатор центральной сигнализации,

- мигает измеряемое значение на экране, отключаются нагреватели воздуха и воды и гаспет желтая подсветка режима «Воздух. °С».

Звуковую сигнализацию можно отключить на 15 мин. нажав кнопку SSS . при этом все остальные сигналы тревоги сохраняются.

После того как расхождение уменьшится до установленного значения:

- трезожное сообщение гаснет.

- индикаторы тревоги гаснут,
- измеряемое значение на экране прекращает мигать.
- включается нагреватель воздуха.
- загорается желтая подсветка режима «Воздух, °С».

При появлении сообщения «Пониженная температура воздуха»:

- звучит сигнал «2».

- мигает красный индикатор тревоги.

- мигает индикатор центральной сигнализации,

- мигает измеряемое значение на экране.

Звуковую сигнализацию можно отключить на 15 мин. нажав кнопку , при этом все остальные сигналы тревоги сохраняются.

После того как расхождение уменьшится до установленного значения:

- гревожное сообщение гаснет.

- пидикатор центральной сигиализации гаснет,

- индикатор тревоги гаснет,

- измеряемое значение на экране прекращает мигать.

Если температура воздуха выше 38 °С (выше 40 °С при включении дополнительного диапазона темneparyp):

- на экране появляется сообщение красного цвета: «Температура воздуха в инкубаторе превысила 38,0 (40,0)  $\degree$ C»,

- выдаются звуковой и световой сигналы опасности высокого приоритета:

- звучит звуковой сигнал «З»,

- мигает красный индикатор тревоги.

- мигает индикатор центральной сигнализации,
- мигает измеряемое значение на экране.
- отключаются нагреватели воздуха и воды,

- гаснет желтая подсветка режима «Воздух, °С».

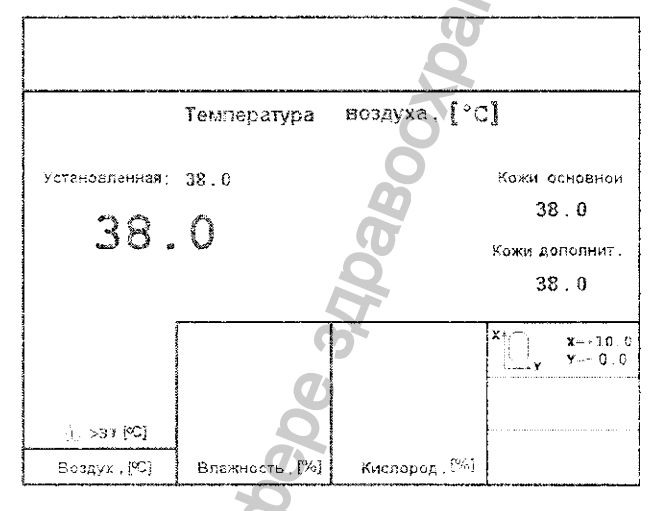

Рисунок 2.4.4 - Изображение экрана в режиме регулирования температуры

Сигнализацию можно отключить нажатием кнопки

жении температуры воздуха внутри детского отсека в диапазоне от 39,0 до 34,0 °С, при этом:

- тревожное сообщение гаснет.

- индикатор центральной сигнализации гаснет,
- индикатор тревоги гаснет,
- измеряемое значение на экране прекращает мигать.
- включаются нагреватели воздуха и воды,
- загорается желтая подсветка режима нагрева воздуха.

Лоутие сигналы тревоги приведены в подразделе 2.5 «Характерные неисправности»  $2.4.2$  Прогрев

Прогреть инкубатор. Время прогрева не превышает 30 мин с момента включения. После того, как действительное значение температуры воздуха достигнет установленного (значения не должны отличаться больше чем на ±1 °С), можно помещать ребенка в инкубатор.

#### 2.4.3 Как поместить ребенка в никубатор

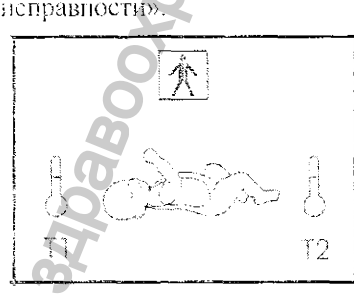

Открыть боковую дверцу, повернув ручки-фиксаторы, выдвинуть доже, подожить ребенка на матрасик, задвинуть обратно ложе до упора и закрыть дверцу. Проконтролировать надежность закрытия панели ручками-фиксаторами.

входных разъемов для подключе-ВНИМАНИЕ! Время процедуры не должно превышать 1-2 мин во ния датчиков температуры кожн избежание нарушения режимов регулирования температуры и влажности.

2.4.4 Регулирование по датчику температуры **KOATI** 

Датчики температуры кожи применяются по указанию лечащего врача (при пониженной температуре тела ребенка и отсутствии способности к самостоятельному поддержанию температуры тела иа необходимом уровне).

Измерить температуру тела ребенка.

Подключить датчики температуры кожи к разъемам на блоке датчиков.

Ввести датчики в детский отсек.

Датчик, подключенный к желтому входу, - основной, к белому - дополнительный (рисунок 2.4.5).

Прогреть инкубатор до температуры, преднисанной лечащим врачом (рекомендуемая температура прогреваприблизительно на 1,0 °С выше измеренной температуры тела ребенка. Прогревать в режиме регулирования температуры по воздуху (см. пункт 2.4.2).

Поместить ребенка в инкубатор, установить датчики кожи чувствительной стороной на тело ребенка и закрепить лейкопластырем.

Выбор места наложения датчика температуры кожи (основного)

Если ребенок лежит на спине, зафиксировать основной датчик в области печени.

Если ребенок лежит на боку, зафиксировать основной датчик на спине, в области почек.

Выбор места наложения датчика дополнитель-**HOTO** 

Закренить дополнительный датчик на конечности. предпочтительно на ступне или на руке.

ЕНИМАНИЕ! Регулярно проверять положение датчиков температуры кожи. Неплотно закрепленный датчик показывает температуру воздуха - опасность перегрева ре- Рисунок 2.4.7 - Изображение экрана в режиме бенка.

Для перехода в режим регулирования температуры по коже нажать кнопку 1 ВОЗДУХ/КОЖА (см. рисунок 1.4.5). Начинает мигать индикатор выбранного режима.

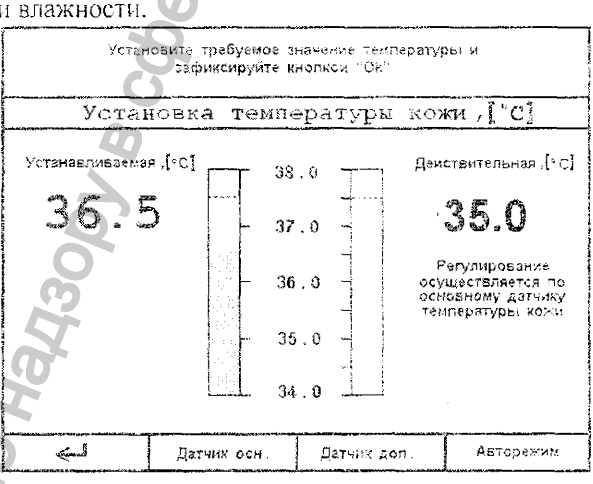

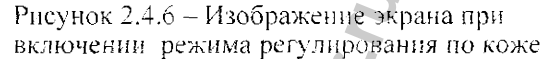

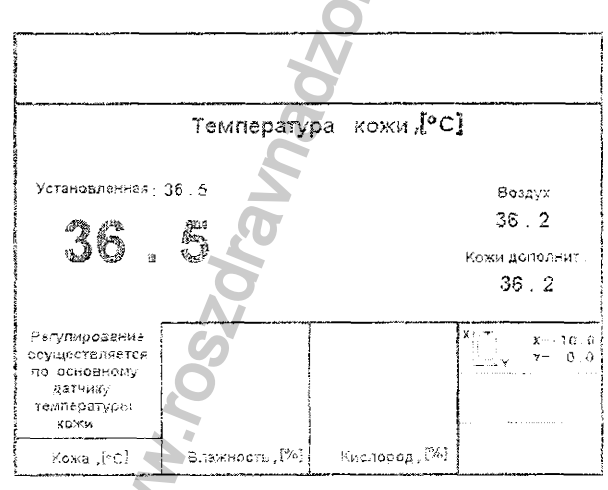

регулирования по коже

Рисунок 2.4.5 - Маркировка

. или она снимается автоматически при сни-

Должен зазвучать сигнал «1» и на экране должно появиться изображение в соответствии с рисун-

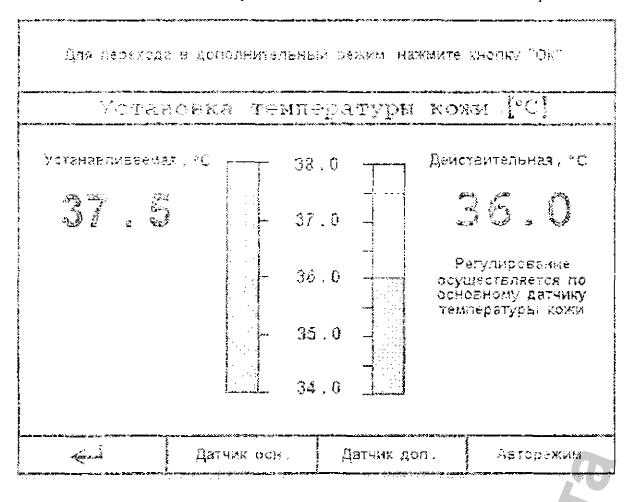

Рисунок 2.4.8 - Изображение экрана при переходе через границу диапазона

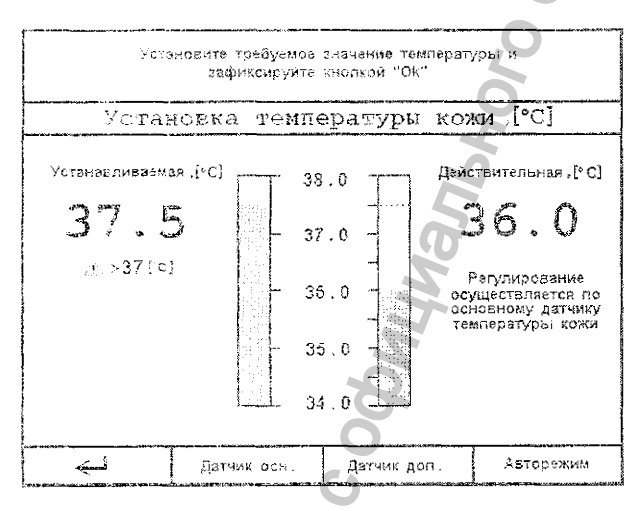

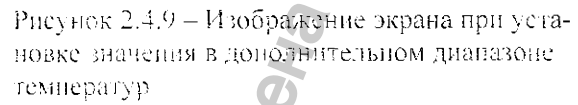

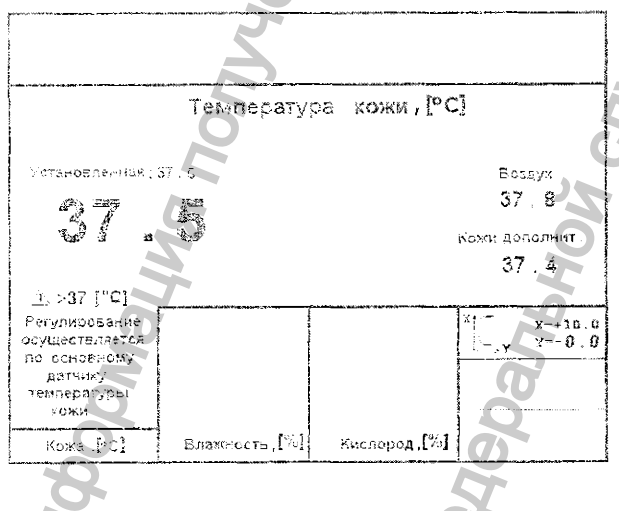

Рисунок 2.4.10 - Изображение экрана при регулировании по датчику температуры кожи в дополнительном диапазоне

ком 2.4.6.

Выбрать датчик, по которому будет осуществляться регулирование (основной, дополнительный или авторежим), нажав соответствующую экрапную кнопку.

Примечание - По умолчанию осуществляется авторежим.

Установить температуру с помощью кнопок «Т», «Ф» (устанавливаемое значение не должно превышать измеренную температуру тела ребенка более чем на 0,3 °С).

Примечание - Если температура тела значительно ниже уровня, до которого ее необходимо поднять, добиваться предписанного лечащим врачом значения рекомендуется постепенно, ступенями но 0.3  $\mathrm{C}$ .

Нажать кнопку «Ок», с этого момента происходит переход с регулирования температуры по датчику воздуха на регулирование но датчику кожи, звучит звуковой сигнал «1», на экране появляется изображение в соответствии с рисунком 2.4.7, и индикатор режима регулирования «Кожа. °С » постоянно подсвечен.

При переходе через границу температурных диапазонов (37.5 $\degree$ С) звучит сигнал «1», на экране появляется изображение в соответствии с рисунком 2.4.8. Для подтверждения работы в дополнительном диапазоне температур нажать кнопку «Ок».

При отсутствии необходимости в изменении настройки нажать кнопку «() - новое установленное значение отменяется. На экране восстанавливается стандартное изображение (см. рисунок 2.4.7), ранее установленное значение температуры сохраняется.

ВНИМАНИЕ! Если кнопка «Ок» не будет нажата, то через 1 мин система автоматически нереходит в режим регулирования с предыдущими параметрами. на экране ноявится изображение в соответствии с рисунком 2.4.7.

После нажатия кнопкн «Ок» инкубатор переходит в режим регулирования в дополнительном диапазоне, на экране появится изображение в соответствии е рисунком 2.4.9.

Установить необходимую температуру с помощью кнопок «Т», « $\downarrow$ », подтвердить установленную температуру, нажав кнопку «Ок»

После нажатия этой кнопки звучит сигнал «1». инкубатор переходит в режим регулирования с заданным значением температуры, на экране появляется изображение в соответствии с рисунком 2.4.10.

ВНИМАНИЕ! Особенно внимательно контролировать температуру тела при включении дополнительного днапазона температур.

Для повторного задания температуры кожи нажать кнопку ВОЗДУХ/КОЖА, провести выше описанные операции. Для возврата в режим регулирования по температуре воздуха нажать кнопку ВОЗ-ДУХ/КОЖА, при этом должен прозвучать сигнал «1». на экране должно появиться изображение в соответствии с рисунком 2.3.6.

#### Сигналы тревоги

Границы тревоги могут быть изменены в режиме настройки конфигурации (см. пункт 2.3.2).

• При отклонении измеряемого значения от установленной границы температуры выдаются звуковой и световой сигналы опасности среднего приоритета:

- на экране появляется тревожное сообщение:
- «Повышешная (пониженная) температура кожи».
- звучит прерывнстый сигнал «2»,
- мигает красный индикатор тревоги,
- минает индикатор центральной сигнализации,
- мигает измеряемое значение на экране.

- при новышенной температуре отключается нагреватель воздуха и увлажнителя, желтый цвет инициализированной функции меняется на черный.

Звуковую сигнализацию можно отключить на 15 мин. нажав кнопку при этом все остальные тревожные сигналы сохраняются.

После того, как расхождение уменьшится до установленного значения:

- тревожное сообщение гаснет,

- звуковая сигнализация выключается.
- измеряемое значение перестает мигать,

- индикатор тревожной сигнализации на вицевой панели гаснет,

- индикатор центральной сигнализации гаснет.

• При неисправности датчика основного (дополнительного):

- на экране появляется тревожное сообщение: «Ненсправен основной (дополнительный) датчик температуры кожи»,

- включается звуковой сигнал «З»,

- мигает красный индикатор тревоги.

- магает индикатор центральной сигнализации.

Звуковая сигнализация при данной неисправности не блокируется.

О других сигиалах тревоги см. подраздел 2.5 «Характерные неисправности».

#### 2.4.5 Регулирование влажности воздуха

Если внкубатор был выключен на время более 30 с. то при включении режима регулирования влажности инкубатора устанавливаемое значение влажности будет равно 40 % а действительное значение отображает реальную влажность воздуха в детском отсеке в данный момент.

Для установления нового значения влажности:

- нажать экранную кнопку «Влажность, %», звучит спгнал «1», на экране блока управления и отображения информации появляется изображение в соответствии с рисунком 2.4.11:

- с номощью кнопок «Т», « $\downarrow$ » установить необходимое значение влажности;

нажать кнопку «Ок» для фиксации установленного значения, звучит сигнал «1».

Начниается регулирование влажности, на экране ноявляется изображение в соответствии с рисунком  $2.4.12$ .

Для повторного изменения значения влажно-

сти воздуха нажать экранную кнопку «Влажность, %» - звучит звуковой сигнал «1», на экране появлястея изображение в соответствии с рисунком 2.4.11.

Повторить действия, описанные выше.

Чтобы выключить режим:

- нажать экранную кнопку «Влажность, %», звучит звуковой сигнал «1», на экране появляется изображение в соответствии с рисунком 2.4.11;

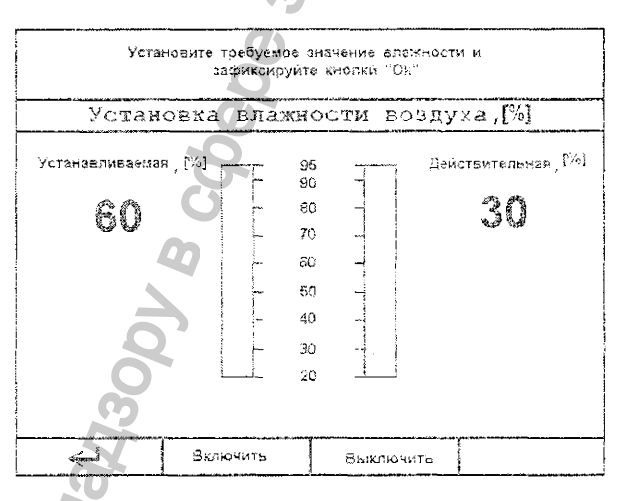

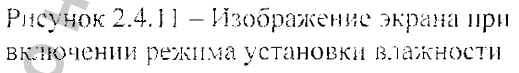

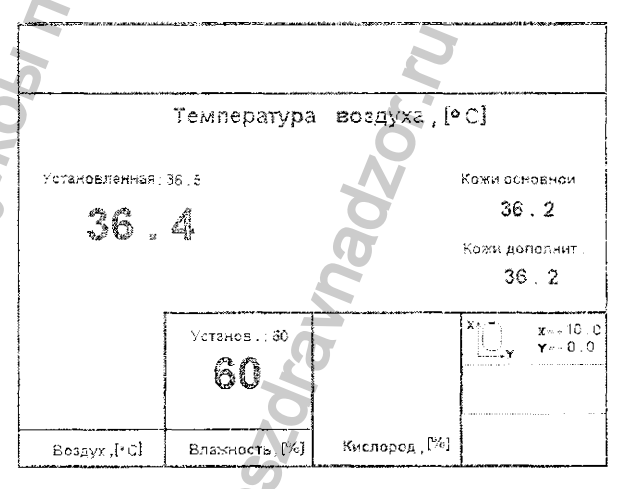

Рисунок 2.4.12 - Изображение экрана при регулировании температуры и влажности

- нажать экранную кнопку «Выключить», звучит сигнал «1», и на экране появляется предупреждение о выключении режима:

- для подтверждения действия нажать кнопку «Ok», звучит сигнал «I», на экране появляется стандартное изображение (см. рисунок 2.3.6), система отключает увлажнитель.

ВНИМАНИЕ! Если не будет нажата кнопка «Ok», то через 1 мин система возвращается к предылущему состоянию с выдачей звукового сигнала «1», на экране появляется изображение в соответствии с рисунком 2.4.12.

Если режим регулирования влажности был отключен, то для его включения необходимо:

- нажать экранную кнопку «Влажность, %»,

- установить необходимое значение кнопками «Î», « $\downarrow$ » и нажать кнопку «Ok».

- нажать экранную кнопку «Включить».

# Сигналы тревоги

• Если закончилась вода в увлажнителе:

- на экран выводится сообщение желтого цвета (в верхней части экрана): «Закончилась вода, залейте еще».

- на экране мигает измеряемое значение.

- звучит прерывистый звуковой сигнал «2»,
- мигает красный индикатор тревоги о
- мигает иидикатор центральной сигнализации,
- подеветка режима «Влажность. %» меняет цвет с желтого на черный.

Звуковую сигнализацию можно отключить на 15 мин. нажав кнопку , при этом сохраняются все остальные сигналы тревоги.

После устранения причины тревоги:

- тревожное сообщение гаснет.
- индикаторы тревоги гаснут,

- измеряемое значение на экране прекращает мигать, цвет подеветки режима «Влажность, %» стаповится желтым.

• При отклонении измеряемого значения влажности от заданного более чем на 10 %:

- на экран выводится сообщение желтого цвета: «Повышенная (пониженная) влажность»,

- мигает измеряемое значение,

- мигает красный индикатор тревожной сигнализации.

- мигает индикатор центральной сигнализации,

- звуковой сигнал отсутствует.

При повышенной влажности гаснет также подсветка режима (отключается нагрев увлажнителя).

О других сигналах тревоги см. подраздел 2.5 «Характерные пенсправности».

# 2.4.6 Регулирование концентрации кисло-

рода

Чтобы включить режим:

- нажать экранную кнопку «Кислород, %», звучит сигнал «1», на экране появляется изображение в соответствии с рисунком 2.4.13. При первом заходе в режим с момента включения инкубатора устанавливаемое значение равно 21 %, а действительное отображает реальную концентрацию кислорода в детском отсеке в данный момент: АД

- установить необходимое значение концентрации кнопками «Т», «Ф»:

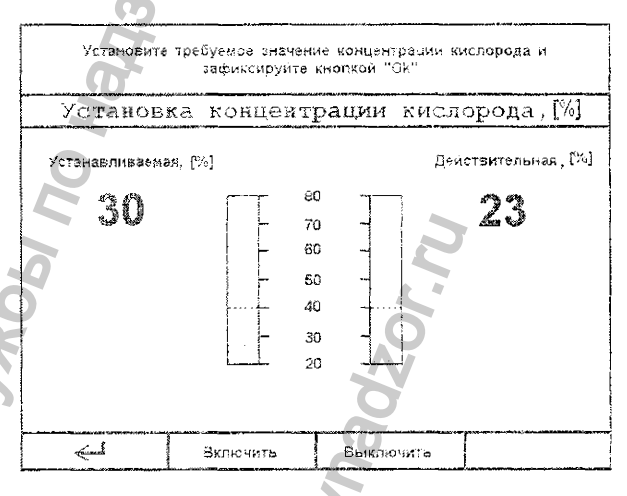

Рисунок 2.4.13 - Изображение экрана при включении регулирования концентрации кислорода

- пажать кнопку «Ок» для фиксации установленного значения.

При переходе через границу диапазонов (40 %) звучит звуковой сигнал «1», па экране появляется изображение в соответствии с рисунком 2.4.14: для подтверждения нажать кнопку «Ok».

ВНИМАНИЕ! Учитывать возможные опасности при высокой концентрации кнелорода (см. подраздел 2.1 «Указания мер безопасности»).:

- нажать экранную кнопку «Включить», звучит звуковой сигнал «1», система включает режим регулирования концентрации кислорода, на экране появляется изображение в соответствии с рисунком 2.4.15.

Для повторного изменения значения концентрации кислорода нажать экраиную кнонку «Кислород. ‰. Повторить действия, описанные выше.

Чтобы выключить режим:

- нажать экранную кнопку «Кислород. %». при этом звучит сигнал «1», на экране появляется изображение в соответствии с рисунком 2.4.13;

- нажать экранную кнопку «Выключить», звучит звуковой сигнал «1», и на экране появляется предупреждение о выключении режима:

- нажать кнопку «Ok» - подтверждение действия.

#### Сигналы тревоги

Границы тревоги могут быть изменены в режиме настройки коифигурации (см. пункт 2.3.2).

При отклопении измеряемого значения от установленной концентрации кислорода более чем на заданную величину:

- на экране появляется тревожное сообщение «Повышенная (поинженная) концентрация кислорода»:

- мигает измеряемое значение на экране;
- мигает красный индикатор тревоги.
- мигает индикатор центральной сигнализации,
- $\sim$  звучит сигнал «2».

- подсветка режима «Кислород. %» меняет цвет с желтого на черный.

Звуковую сигнализацию можно отключить на при этом все остальные 15 мин. нажав кнопку сигналы сохраняются.

После того как расхождение уменьшится до заданной величины:

- тревожное сообщение гаснет,
- звуковая сигнализация выключается,
- индикаторы тревоги гаспут,

- нодеветка режима «Кислород, %» вновь становится желгой.

О других сигналах тревоги см. подраздел 2.5 «Харак) сриме неисправности».

# 2.4.7 Взвешивание

Перед взвешиванием проконтронировать правильность установки инкубатора - инкубатор должен быть установлен на ровной поверхности.

Чтобы включить режим:

- нажать кнопку ВЕСЫ: звучит сигнал «1», на экране появляется изображение в соответствии с рисунком 2.4.16;

- выбрать необходимую опцию с помощью кнопок « $f$ », « $b$ », нажать кнопку «Ок».

ВНИМАНИЕ! Если ранее не было проведено взвениявание тары или в детском отсеке помещены дополнительные предметы, то необходимо произвести взвеннывание тары согласно пункту 2.3.1.

Период взвешивания - интервал времени, через который будет осуществляться процедура взвешивания (в автоматическом режиме). После выбора

времени в этой опции и фиксирования его нажатием кнопки «Ок» или через 1 мин, если не будет произведено никаких манипуляций, система переходит в меню «Весы».

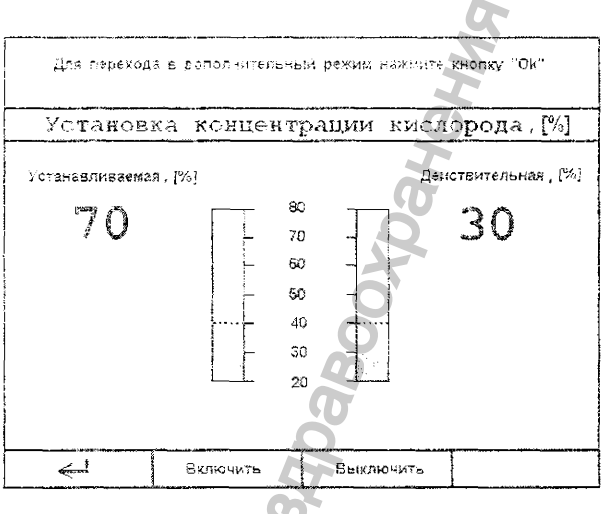

Рисунок 2.4.14 - Изображение экрана при переходе через границу диапазона

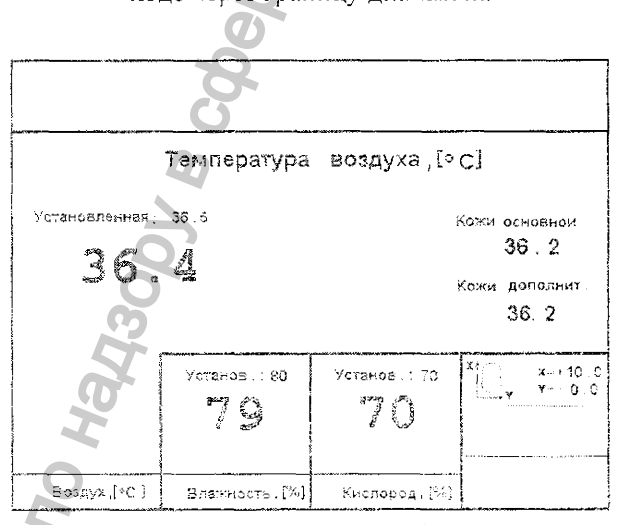

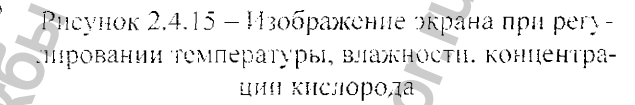

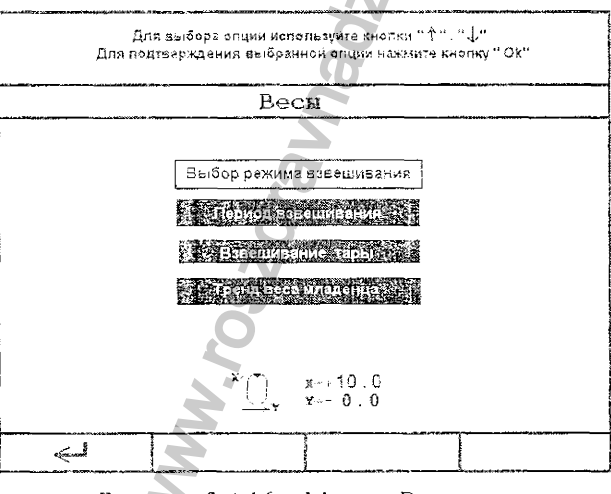

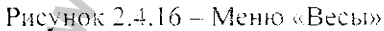

Примечание – При включении инкубатора по умолчанию устанавливается период времени, равный 1 ч.

#### Выбор режима взвешивания

Кнопками «Т», « $\downarrow$ », «Ок» выбрать необходимый режим.

• Ручной режим взвешивания:

- положить ребенка в инкубатор:

- нажать экранную кнопку ВЗВЕЦИВАНИЕ начинается процесс горизонтирования детского модуля, затем взвешивания с выводом сообщений на жран.

После завершения процедуры взвешивания результаты выводятся на экран и записываются в память системы управления.

Нажать кионку «Ок», система возвращается в меню «Весь».

• Автоматический режим

Чтобы включить режим:

- нажать экранную кнопку «Включить», через 10 с начнется процесс горизонтирования детского модуля, а затем взвешнвание с выводом сообщений на экран о ходе процессов.

После завершения процедуры взвениявания результаты выводятся на экран и записываются в память системы управления.

Через 10 с изображение на экране меняется (рисунок 2.4.17).

За 1 мин до очередного взвешивания на экран выдается соответствующее предупреждение и звучит сигнал.

Чтобы выключить режима

- нажать кнопку ВЕСЫ;

- выбрать опцию «Выбор режима взвешивания», далее «Автоматический режим»;

- нажать экранную кнопку «Выключить», на экране появляется изображение в соответствии с рисунком 2.4.18.

#### Тренд веса младенца

Гіри выборе данной опции на экран выводится изображение, показанное на рисунке 2.4.19.

ребенка используйте кнопки «Т», « $\downarrow$ ».

Для стирания всех данных тренда нажать экранную кнопку «Очистить».

Для выхода из данного режима нажать экранную клавишу «-b), осуществится выход в меню «Ве- $CLD$ .

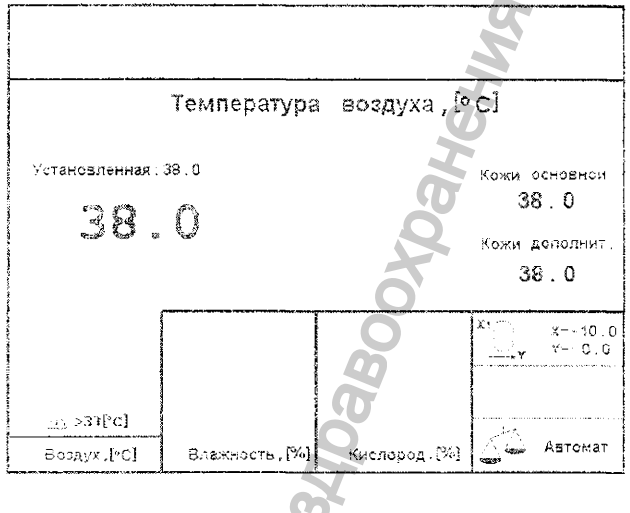

Рисунок 2.4.17 - Изображение экрана при регулировании температуры с включенным режимом взвешивания

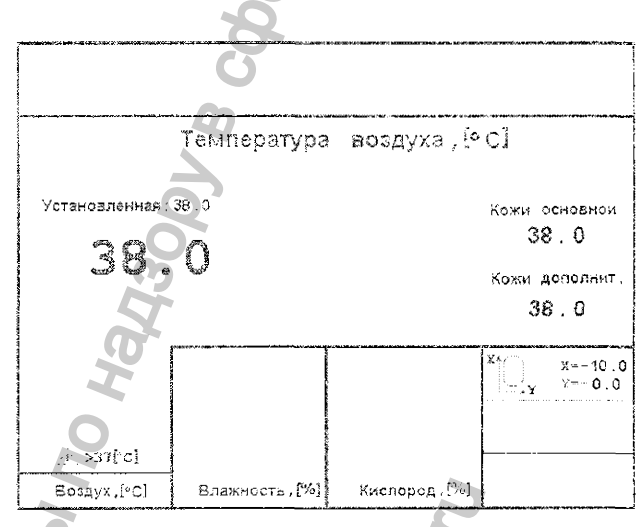

Рисунок 2.4.18- Изображение экрана при регули-Для просмотра зафиксированных значений веса ровании температуры с отключенным взвешиванием

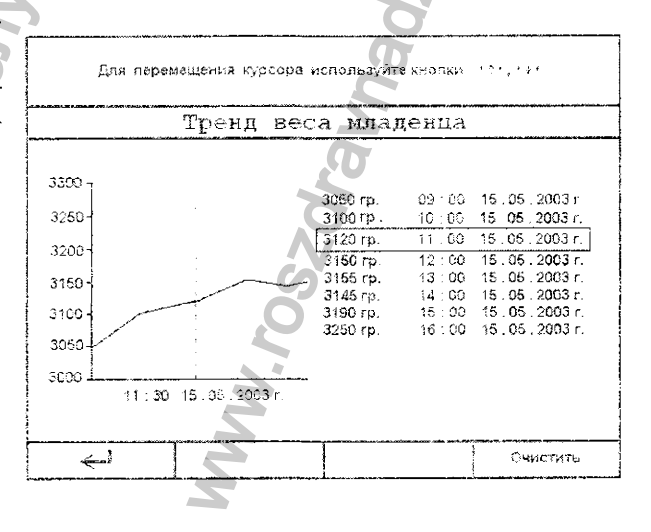

Рисунок 2.4.19 - Изображения тренда веса младенца

#### 2.4.8 Видеоизображение трендов

Для выбора и настройки тренда:

- нажать кнопку МЕНЮ - звучит сигнал «1»,

- в открывшемся окне кнопками « $\downarrow$ », «Т» выбрать опцию «Тренды-основная страница», нажать кнопку «Ок», появится меню «Выбор тренда» в соответствии с рисунком 2.4.20:

- выбрать номер тренда, нажав экранную кнопку «Тренд 1» или «Тренд 2».

- выбрать параметр (нараметры), который будет закреплен за трендом 1 (2), зафиксировать выбор нажатием кнопки «Ok». Система возвращается в меню «Выбор тренда».

- нажать экранную кнопку «Время», выбрать интервал времени, в течение которого будет фиксироваться информация. После нажатия кнопки «Ок» на экране появляется меню «Выбор тренда».

Для выхода из этого меню нажать экранную кнопку «2».

На висунке 2.4.21 отображен тренд температуры воздуха.

Для переключения стандартного видеоизображения на видеоизображение тренда нажать кнопку

 $\mathbb{R}$  , при этом звучит сигнал «1» и на экране появляется изображение тренда (см. рисунок 2.4.21).

Для возврата в стандартный режим предоставления информации повторно нажать данную кнопку. Переход в цифровой режим сопровождается звуковым сигналом «1».

Для перехода в режим анализа тренда:

На экране появляется изображение тренда в соответ-

ствии с рисунком 2.4.22. С Веремя» для перехода в меню «Выбор времени тренда»,

- кнопками «Т», «С» выбрать время (по умолчанию - 3 ч), за которое будет выводиться изображение (масштаб изображения).

- нажать кнопку «Ок» для фиксирования выбранной величины и перехода в режим показа тренда (ем. рисунок 2.4.22).

Примечание – Если в режиме выбора времени тренда в течение 1 мин не будет произведено каких-либо действий, то система автоматически уходит в режим ноказа тренда (см. рисунок 2.4.22).

Линия тренда действительных значений изображается зеленым цветом.

Для выделения определенного момента времени на днаграмме служит курсор - вертнкальная линия. Для перемещения курсора использовать кнопки «Т», الالماء

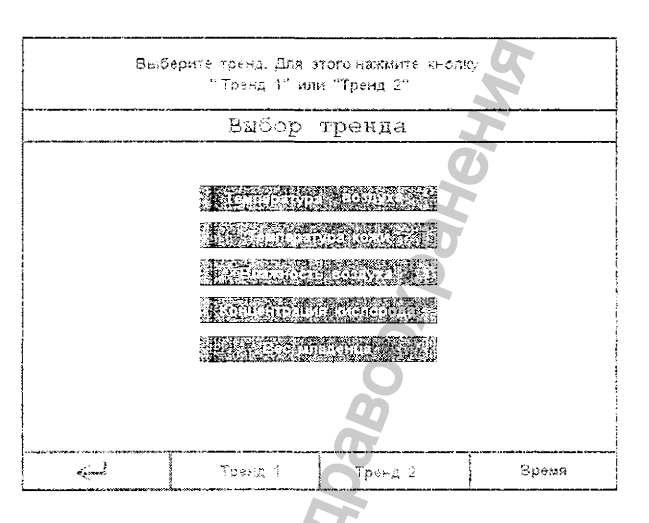

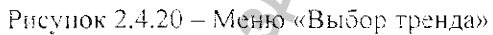

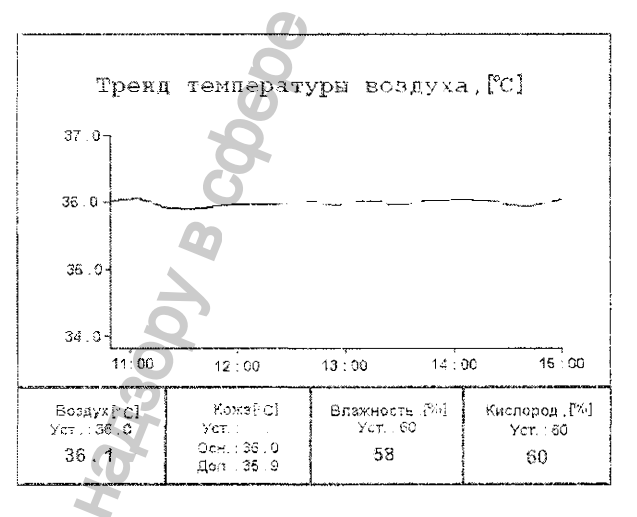

#### Рисунок 2.4.21 - Изображение тренда температуры воздуха

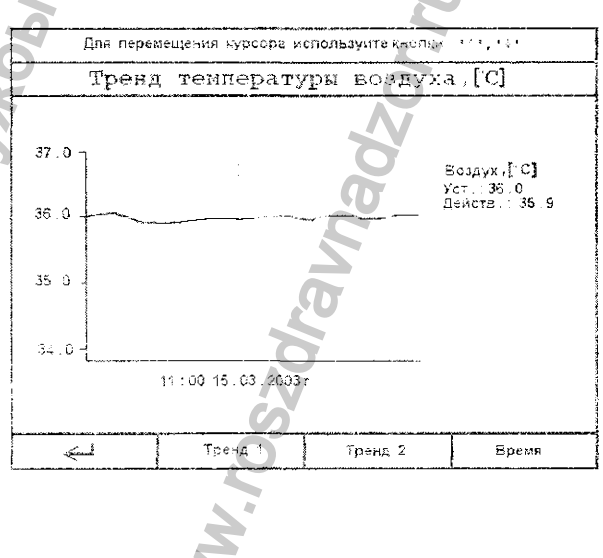

Для выбора показа одного или двух трендов нснозьзовать экранные кнопки «Тренд 1» и «Тренд 2». На рисунке 2.4.23 показано изображение двух трендов.

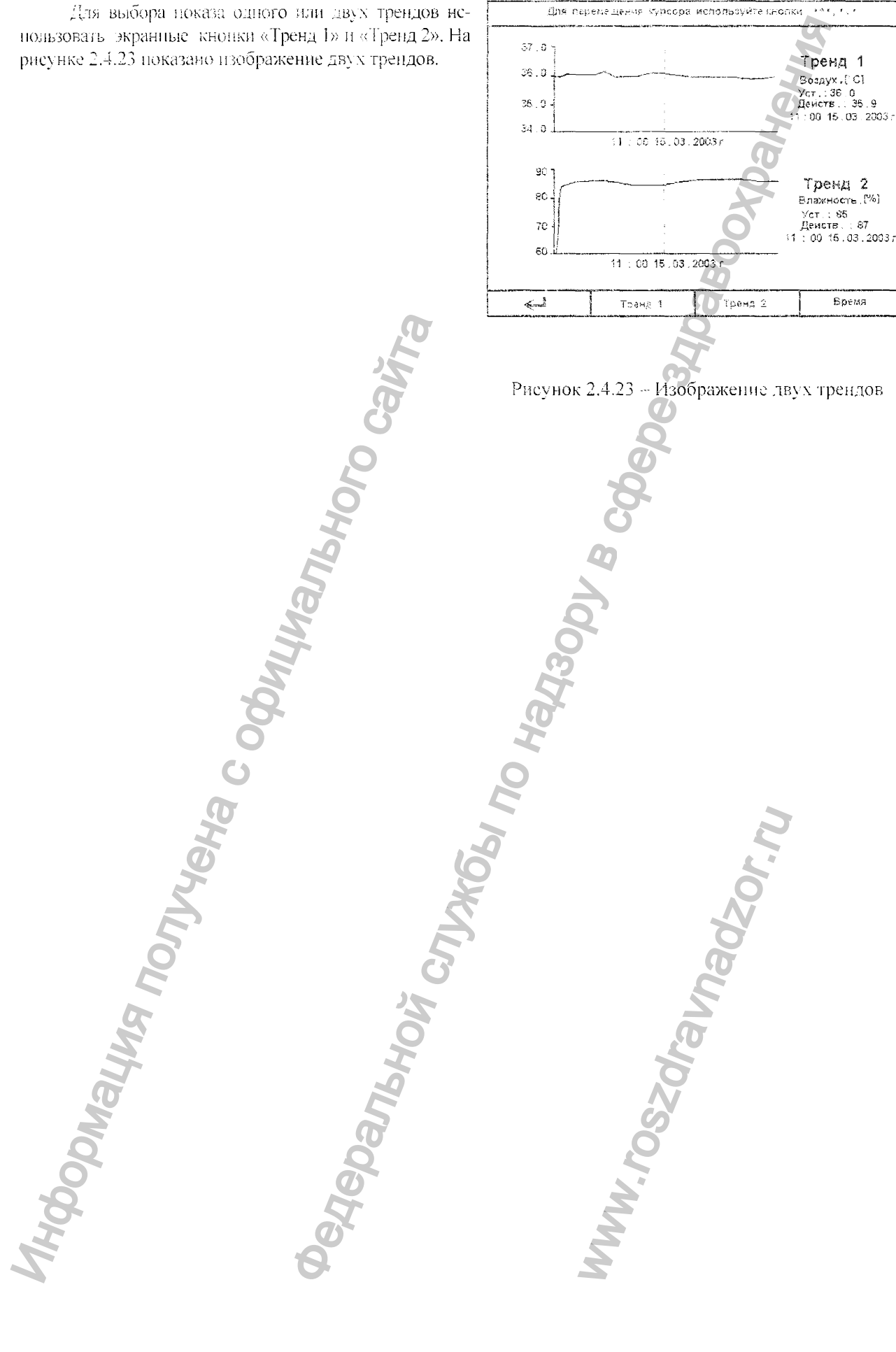

# <span id="page-37-0"></span>2.5 Характерные неисправности

Если не удается установить и устранить причину неисправности нижеприведенными способами, следует снять инкубатор с эксплуатации и передать в сервисный центр. где ремонт должен вынопняться квалифицированным персоналом, получившим специальную подготовку.  $\Omega$ 

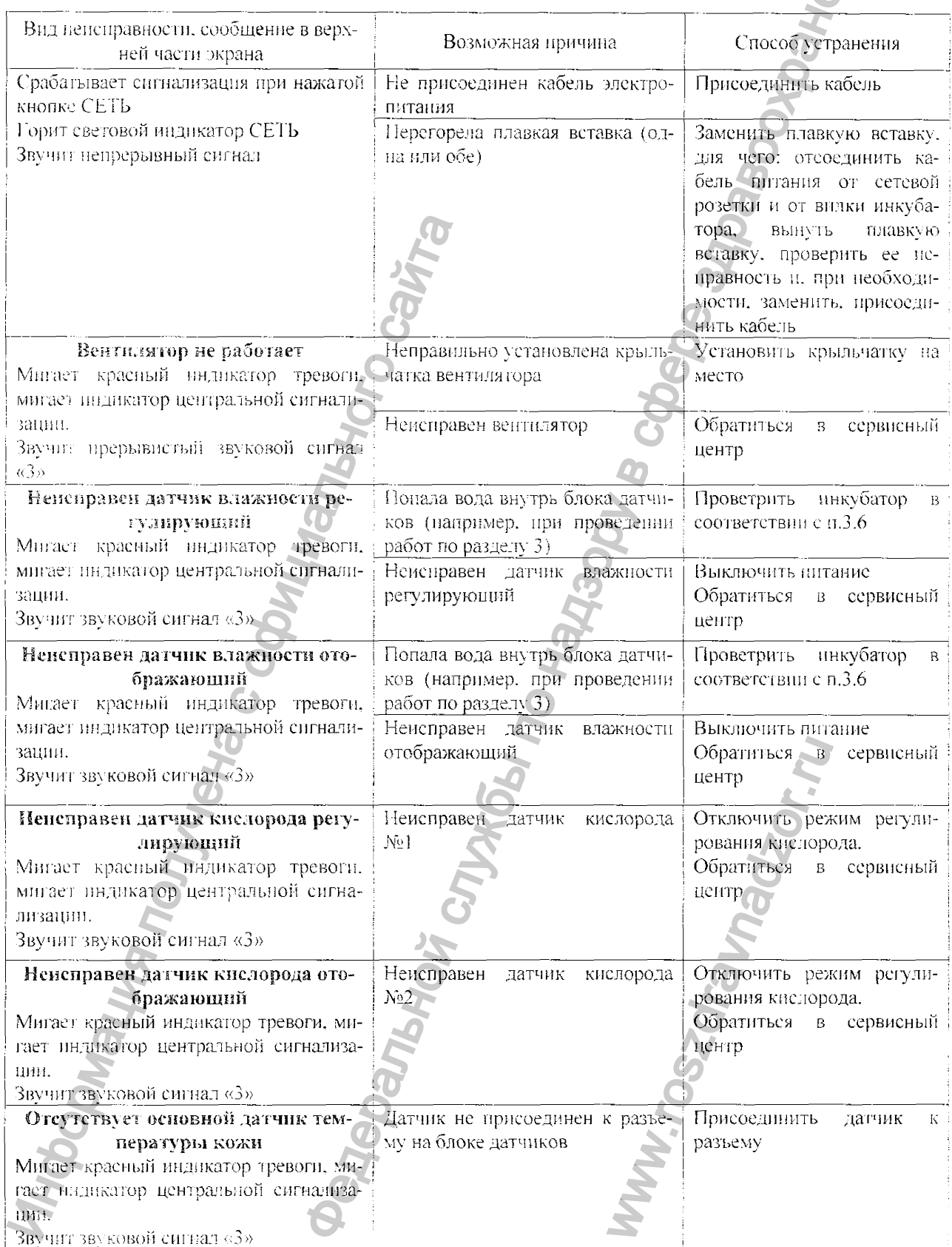

 $\lambda$ 

è

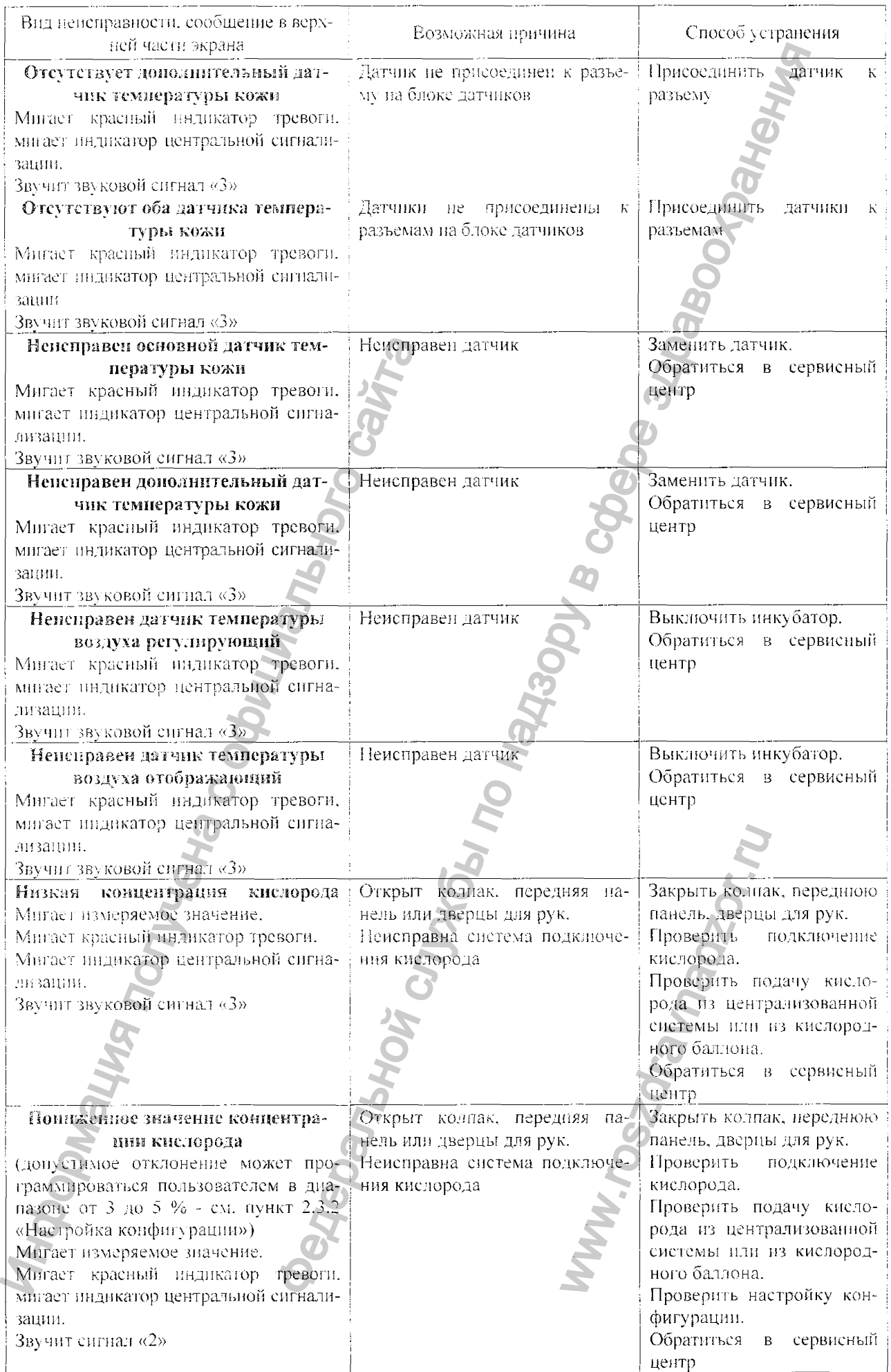

 $\hat{\textbf{y}}$ 

 $\hat{\mathbf{Q}}$ 

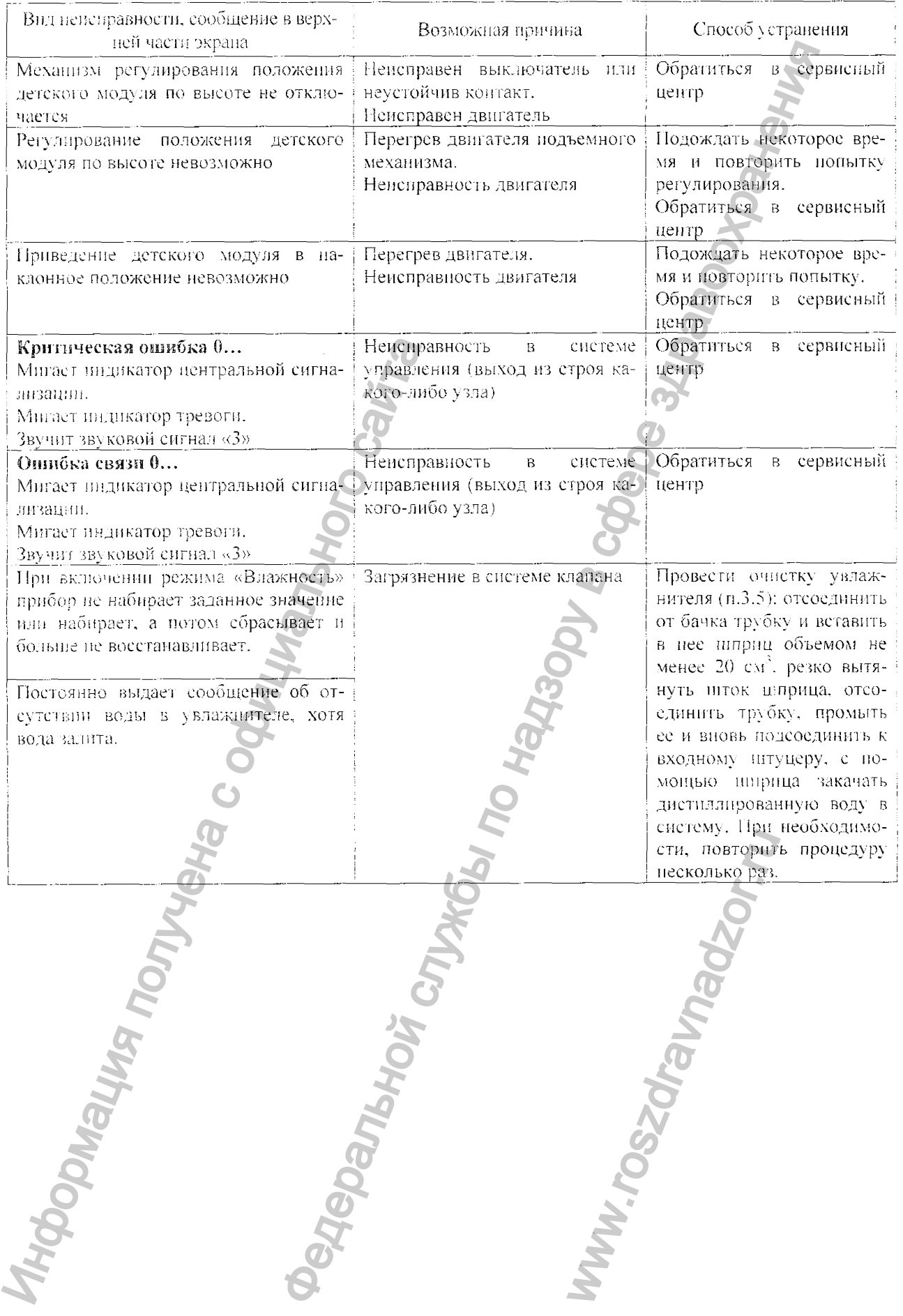

ه

 $\ddot{\textbf{A}}$ 

 $\blacktriangleleft$ 

# З ТЕХНИЧЕСКОЕ ОБСЛУЖИВАНИЕ (ЧИСТКА И ДЕЗИНФЕКЦИЯ)

# 3.1 Обшие светсния

В настоящем разделе приведены указания по чистке и дезинфекции инкубатора, а также дополнительные сведения о нем.

Через каждые три месяца производить замену воздушного фильтра.

Через каждые шесть месяцев производить проверку инкубатора в объеме проверок лункта 2.3.1.

Раз в два года проводить проверку калибровки датчиков кислорода (силами сервисного центра). Раз в год проводить калибровку весов\* (см. пункт 2.3.2).

Чистку и дезинфекцию выполняет специально обученный медперсонал с соблюдением мер безопасности, указанных в подразделе 2.1, в случаях и в сроки:

- перед поступлением нового ребенка,

- через каждые три дня при длительном пребывании ребенка в инкубаторе.

- если инкубатор простоял без ребенка пять дней.

Дезинфекции подвергаются: корпус детского модуля, корпус блока управления и отображения. корпус блока датчиков, манжеты с портов стенок, матрасик в чехле, ползуны, поддоны, ложе, колнаки наружный и внутрениий, прозрачные стенки, радиатор с поддоном, крыльчатка, бачок увлажнителя с крыш-. .<br>кой, транспортная тележка, ручки, кронцітейны, стойки, датчики температуры, весы\*.

# 3.2 Разборка для чистки и дезинфекции

Для чистки и дезинфекции снимать детский модуль с транспортной тележки не требуется.

Отключить кабель электропитания от сетевой розетки. Отсоединить все разъемы на блоке сетевых ро-**BUTOK.** 

Отсоединить игланг, подающий кислород.

Закрыть кран. отсоединить трубку. ндущую от бачка увлажнителя.

Слить воду из бачка.

Отсоединить датчики температуры кожи на блоке датчиков.

Убрать из инкубатора все посторонние предметы.

Вывернуть и вынуть воздушный фильтр. Снять с него фильтр тонкой очистки.

Снять манжеты с портов на стенках детского модуля.

Открыть и откинуть вниз все боковые и торцевые дверцы.

Снять колпак.

Снять внутренние уголки по направлению вверх и внутрь.

Вынуть матрасик в чехле из детского модуля и тщательно осмотреть - при наличии проколов или разрывов чехла заменить матрасик в чехле из состава ЗИП.

 $B<sub>SHIV</sub>$  The Bechi<sup>\*</sup>. (1)

Убрать поддон матрасика и снять крыльчатку.

# 3.3 Чистка и дезинфекция

# 3.3.1 Дезинфекционно-моющие средства и способы их применения

Дезинфекция должна проводиться согласно Методическим указаниям по дезинфекции, предстерилизационной очистке и стерилизации МУ-287-113. Для обработки инкубатора применяют одно из средств. включенных в Неречень дезинфицирующих средств, зарегистрированных в РФ (письмо РОСПОТРЕБНАД-ЗОР N20100/626-06-32 от 25.01.2006). Например, для обработки рекомендуется применять дезинфицируюшие средства производства ООО «МК ВИТА-ПУЛ»:

- 1% раствор «Трилокс», ТУ9392-003-52582566 согласно «Инструкции №9/05 по применению средства дезинфицирующего «Трилокс» ООО «МК ВИТА-ПУЛ», Россия, для целей дезинфекции и предстерилизационной очистки в лечебно-профилактических учреждениях, инфекционных очагах, на предприятиях фармацевтической и биотехнологической промышленности по производству нестерильных лекарственных средств в помещениях классов чистоты С и D»;

- п.н. 4% раствор «Авансент», ТУ9392-001-52582566 согласно «Инструкции №8/05 по применению средства дезянфицирующего с моющим эффектом «Авансент» ООО «МК ВИТА-ПУЛ». Россия в лечебнопрофилактических учреждениях»;

- или принятые в стране пользователя.

- Примечание - Подробную информацию по указанным дезинфицирующим средствам можно naйти на сайте www.vitapool.ru

Перед применением дезиифекционно-моющего средства необходимо очистить инкубатор от всех твердых отходов и загрязнений.

\*При наличии оборудования.

Обработка любым из перечнеленных выше растворов производится следующим образом:

- ветоциь, смочениую раствором, слегка отжать и протереть ею два раза все обрабатываемые поверхности:

- выдержать в таком виде в течение 1 ч:

- после этого все поверхности тщательно протереть ветошью, смоченной дистилиированной водой, а затем насухо протереть стерильной ветошью.

#### 3.3.2 Указання по обработке отдельных частей инкубатора

Корпус детского модуля. В соответствии с указаниями н.3.3.1 обработать все внутренние и наружные поверхности корпуса, посадочное место воздушного фильтра, корпус фильтра, входной штуцер подачи кислорода, питуцер подачи дистиллированной воды.

Корпус блока управления и отображения информации и корпус блока датчиков. В соответствии с указаниями п.3.3.1 обработать наружную поверхность блоков.

Манжеты с портов стенок, крышка бачка увлажнителя, бачок увлажнителя. Обработку названных деталей производить погружением в раствор дезинфицирующего средства. Для этой цели непользовать любую чистую емкость подходящих размеров. Выдержать все детали в растворе в течение 1 ч, затем извлечь, промыть стерильной дистиллированной водой и протереть насухо стерильной ветонные.

Весы\*, матрасик в чехле, поддон матрасика, ползуны с поддоном, поддон воздуховода, радиатор с поддоном. Обработать все поверхности названных деталей в соответствии с указаниями пункта 3.3.1.

Колпак наружный, колпак внутренний, прозрачные стенки, съемные стенки, откидные панели и дверцы, съезните стенки уголков. Тијательно обработать все поверхности, отверстия, внадины, нерегородки и т.д. в соответствии с указаниями пункта 3.3.1.

ВНИМАНИЕ! Не допускается применять спирт для чистки названных составных частей, так как это приведет к их растрескиванию и помутнению.

Транспортная тележка, ручки, кронитейны, стойки. Обработать в соответствии с указаниями пункта 3.3.1.

Датчики температуры кожи. Протереть датчики дважды чистой ветошью, смоченной этиловым сниртом или 3 %-м раствором перекиси водорода, затем протереть сухой стерильной ветошью.

Фильтр топкой очистки воздуха. Фильтр чистке и регенерации не подлежит. При наличии видимых загрязнений или после трех месяцев эксплуатации фильтр следует заменить на новый из состава ЗИП. Новый фильтр перед установкой стерилизовать воздушным методом при температуре не выше 150 °С в течение 2.5 ч.

Трубка подачи дистиллированной воды из бачка увлажнителя. При наличии видимых загрязнений или при очередной обработке инкубатора трубку следует заменить на новую из состава ЗИП.

#### 3.4 Сборка после чистки и дезинфекции

Установить внутренние уголки, одев их на крючки наружных уголков сверху вниз до упора. Следить. чтобы пижняя часть внутреннего уголка попала между уголком наружным и штифтом на корпусе детского модуля. Уголки со стороны блока датчиков отличаются от уголков с противоноложной стороны - имеется небольшая выемка сверху под блок датчиков.

Установить крыльчатку.

Установить поддон матрасика на направляющие и задвинуть его, установить весы\*, положить матрасик в чехде на доже.

Закрыть все боковые и торцевые дверцы, повернув ручки фиксаторы к центру

Надеть манжеты на отверстия портов.

Установить колпак, убедившись, что шарниры встали в назы стенок.

Надеть фильтр тонкой очистки воздуха на корпус фильтра, вставить фильтр в корпус детского модуля и завинтить его.

ВНИМАНИЕ! В случае замены фильтра записать дату установки в раздел 11 «Учет технического обслуживания».

Присоединить кабель питания к блоку сетевых розеток на транспортной тележке.

#### 3.5 Очистка увлажнителя

Присоединить кабель к сетевой розетке.

Отсоединить от детского модуля трубку, подводящую воду от бачка увлажнителя.

Нажать кнопку СЕТЬ.

После окончания режима самопроверки нажать кнопку МЕНЮ. должен прозвучать прерывистый сигнал и появиться на экране изображение меню.

\*При наличии оборудования.

Кнопками « $\downarrow$ », «Т», «Ок» выбрать опшно «Режим очистки».

Нажать экраиную кнопку « $\downarrow\downarrow\downarrow\downarrow\downarrow$ » - система включает увлажнитель на полную мощность. После полного выкипания воды из увлажнителя система отключает увлажнитель. Звучит сигнал «1». Все действия система сопровождает выводом соответствующих сообщений на экран.

Нажать кнопку «Ок» - осуществляется переход в режим «Меню».

Примечание – Если кнопка «Ок» не будет нажата, то через 1 мин система сама осуществит возврат в режим «Меню».

Для выхода из режима «Меню» нажать экранную кнопку «J» или кнопку МЕНЮ.

## 3.6 Проветривание инкубатора после чистки и дезинфекции

<span id="page-42-0"></span>Лля окончательного удаления следов дезинфицирующих растворов проветрить инкубатор в помещении, предварительно обработанном бактерицидной лампой.

ВНИМАНИЕ! Во избежание выхода из строя датчиков избегать прямого воздействия на них ультрафиолетового излучения.

Проветривание произвести в режиме регулирования температуры по воздуху (см. пункт 2.4.1) с темнературой 32,0 - 35,0 °С в течение 5 ч, если для дезинфекции использовалась перекись водорода, и в течение 2 ч. если использовался хлорамин.

Перед использованием инкубатора необходимо провести полную проверку его исправности и функционирования в соответствии с пунктом 2.3.1.

# 3.7 Дополнительные сведения об ныкубаторе

## Сведения об источнике питания узла аварийной сигнализации

Для обеспечения функционирования узла аварийной сигнализации при отсутствии напряжения в сети питания в изделии применен автономный источник питания узла аварийной сигнализации. В качестве автономного узла источника питания аварийной сигнализации в инкубаторе использована литисвая батарея U9VL RS N596-595. Батарея расположена на плате силового блока питания (под крышкой на стойке транспортной тележки). Поминальное напряжение батареи 9 В. При значительном снижении уровня звука аварийного сигнала СЕТЬ батарея подлежит замене на кондиционную.

Поскольку отключение и подключение батареи происходит автоматически, отключение батареи при длительном хранении не требуется.

# Светення о версиях программного обеспечения\*:

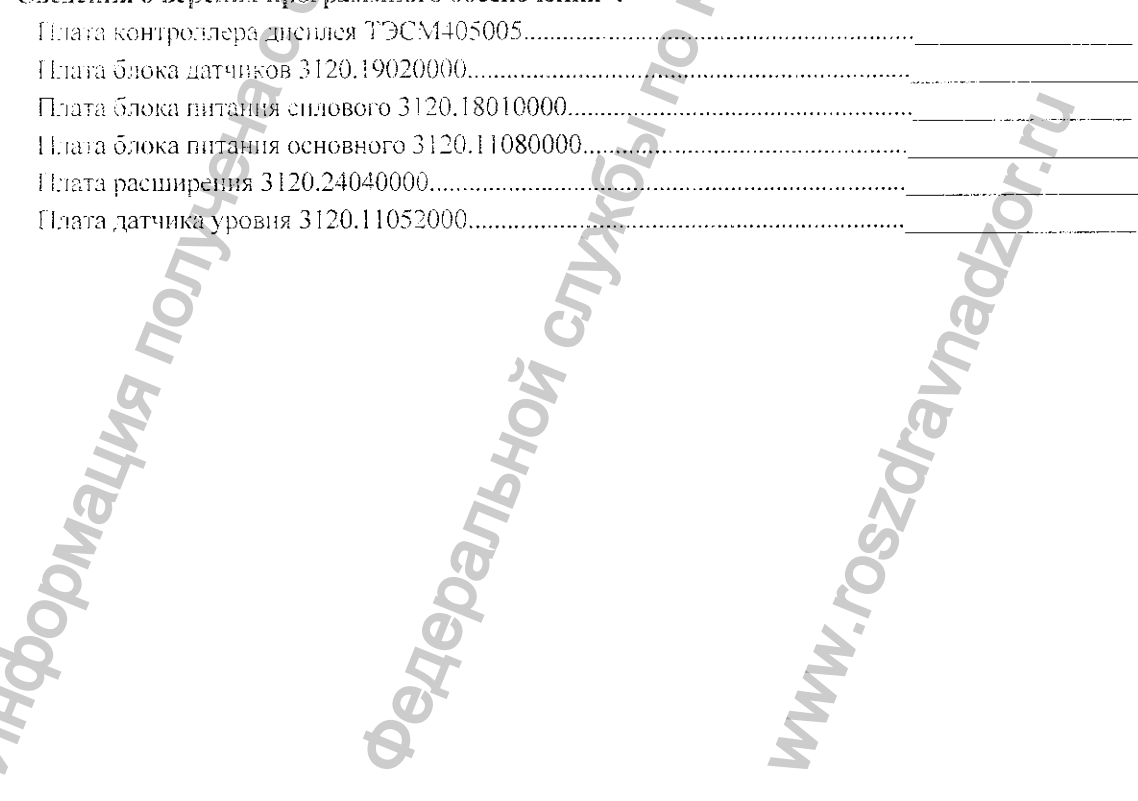

<sup>\*</sup> Проставляется вручную (с экрана дисплея) при выпуске изделия.

# 4 ТЕКУЩИЙ РЕМОНТ

#### 4.1 Общие указания

Текущий ремонт, за исключением случаев, указанных в подразделе 2.5, выполняет сервисная организация.

При проведении текущего ремонта следует руководствоваться подразделом 2.1 «Указания мер безопасности».

При проведении ремонта должна быть сделана запись в раздел 12 «Сведения о ремонте изделия».

#### 4.2 Обнаружение неисправности

Определение пеисправности и ее устранение осуществляется в соответствии с подразделом 2.5.

Гіри обнаружении неисправности шарнира дверцы заменить ее на исправную из состава ЗИП.

При контрольном включении инкубатора для проверки его работоспособности (режим самопроверки) необходимо убедиться в отсутствии неисправности.

При обнаружении сложных неисправностей, не указанных в подразделе 2.5, ремонт выполняет сервисная организация в установленном порядке.

# 5 ТРАНСПОРТИРОВАНИЕ И ХРАНЕНИЕ

5.1 Транспортирование инкубатора может производиться всеми видами крытых транспортных средств, кроме неотапливаемых отсеков самолетов, в соответствии с действующими на данном виде транспорта правилами.

Транспортирование инкубатора должно производиться в упаковке предприятия-изготовителя. Допускаемая температура внешней среды при транспортировании от минус 50 до плюс 50 °С.

5.2 Хранение инкубатора должно осуществляться на стеллажах в один ряд в упаковке предприятияизготовителя. При размещении инкубатора необходимо учитывать требования манипуляционных знаков. указанных на упаковке. Сведения о хранении инкубатора должны быть внесены в таблицу 5.1.

Условия храпения инкубатора в упаковке предприятия-изготовителя:

температура хранения - от минус 50 до плюс 40 °С,

относительная влажность до 98 % (при температуре 25

 $T_96$ 1009  $5.1$ 

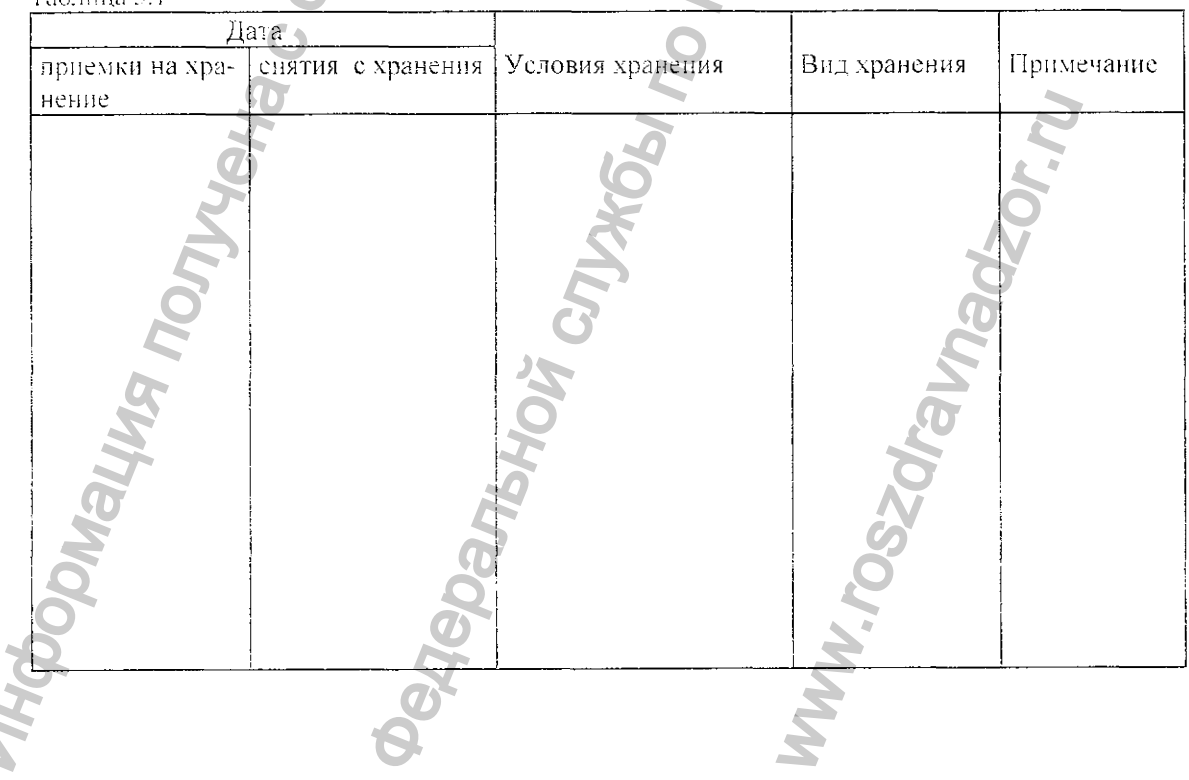

#### 6 УТИЛИЗАЦИЯ

6.1 Утилизации подвергаются инкубаторы, отслужившие установленный срок службы или аринедпие в негодность в результате нарушений по различным причинам. Критерием предельного состояния является неустранимый (путем регулировок или ремонта) уход параметров, а также превышение затрат на ремонт свыше 30 % стоимости инкубатора.

Перед отправкой на утилизацию:

- инкубаторы подвергают чистке и дезинфекции согласно разделу 3 данного РЭ;

- инкубаторы приводят в безопасное состояние - извлекают датчик кислорода и батарею автономного питания.

Æ ВНИМАНИЕ! Не бросать в огонь - это взрывоопасно. Не вскрывать - онасность химического ожога.

6.2 Утилизацию осуществляет потребитель согласно правилам сбора, хранения и удаления отходов лечебно-профилактических учреждений, действующим в стране пользователя.

Датчики кислорода и батарея (литиевая) являются особыми отходами, они подлежат удалению в соответствии с принятыми правилами удаления особых отходов.

Электрические и электронные устройства должны утилизироваться не вместе с бытовыми отходами, а через специальные места. указанные местными органами власти.

Правильная утилизация поможет предотвратить потенциально вредное воздействие на окружающую среду и здоровье человека.

Соответствующую информацию можно получить в местных органах санитарии и охраны окружающей среды.

# 7 СВИЛЕТЕЛЬСТВО О ПРИЕМКЕ

Инкубатор интенсивной терации новорожденных с микропроцессордым управлением мониториига нараметров температуры, концентрации кислорода, влажности воздуха, температуры и массы тела ИЛН-03-«УОМЗ» нсполнения  $-3120.00000000-$ , заводской новорожденного (вариант л изготовлен и принят в соответствии с обязательными требованиями ТУ 9444- $No$ 076-07539541-2005 и признан годным для эксплуатации.

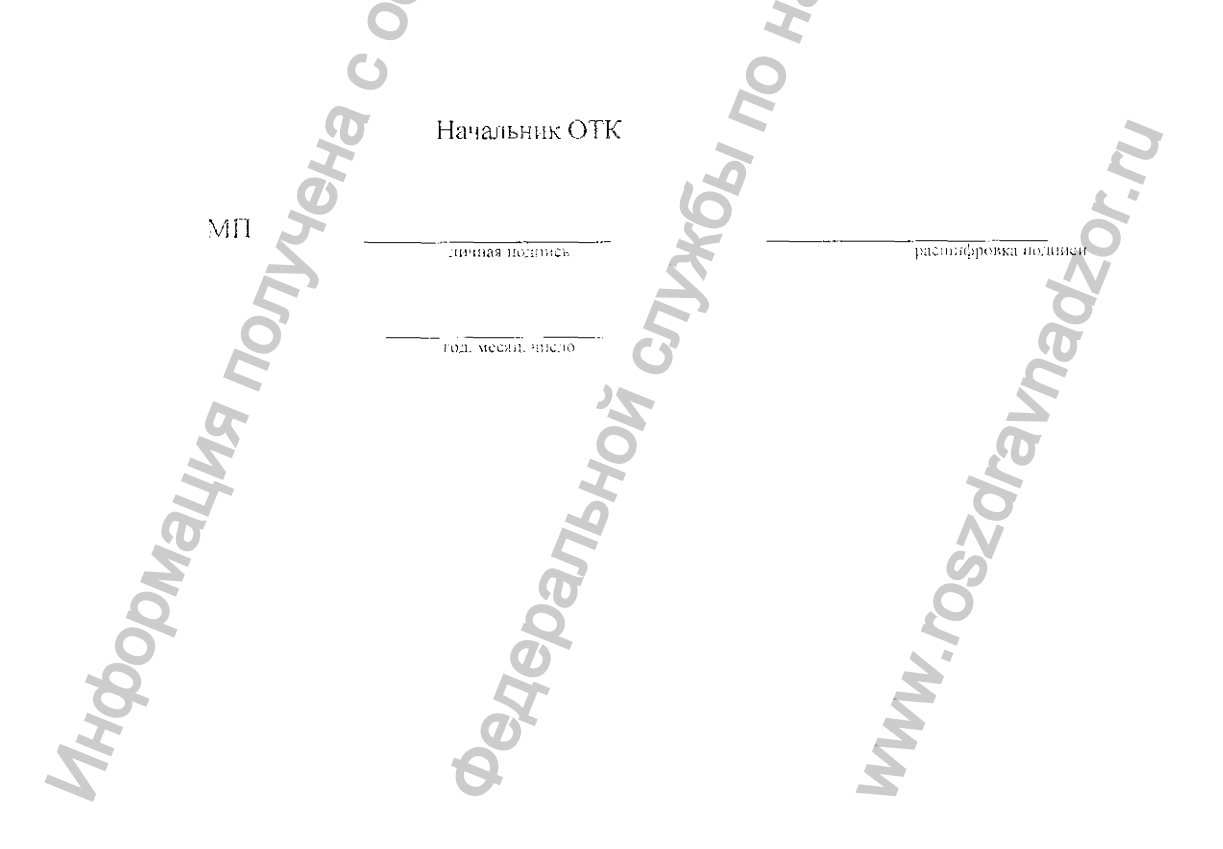

# 8 СРОК СЛУЖБЫ И ГАРАНТИИ ИЗГОТОВИТЕЛЯ

8.1 Средний срок службы инкубатора интенсивной терапии новорожденных с микропроцессорным управлением мониторинга параметров температуры. концентрации кислорода, влажности воздуха, температуры и массы тела новорожденного ИДН-03-«УОМЗ» при соблюдении потребителем требований эксплуатационной документации - 5 лет.

8.2 Предприятие-изготовитель гарантирует соответствие инкубатора интеисивной терапии для новорожденных с микропроцессорным управлением мониторинга параметров температуры, концентрации кислорода, влажности воздуха, температуры и массы тела новорожденного ИДН-03-«УОМЗ» требованиям технических условий ТУ 9444-076-07539541-2005 при соблюдении условий эксплуатации, хранения и транспортирования.

Гарантийный срок эксплуатации - 12 месяцев со дня ввода в эксплуатацию.

В течение гарантийного срока необходимо сохранять РЭ и транспортную тару.

Изготовитель: Феосральное государственное унитарное предприятие «ПО «Уральский оптикомеханический завод» им. Э.С.Яламова»

Адрес: 620100, Екатеринбург, ул. Восточная, 33б

Internet: http://www.uomz.ru-

Режим работы - все дни недели, кроме субботы и воскресенья

Департамент продвижения гражданской продукции: телефон (343) 229-83-33, 229-86-04

Денартамент продаж гражданской продукции на внутреннем рынке: телефон: (343) 299-82-01, 229-87-70, 229-80-95 телефакс (343) 254-81-42, 229-81-09, 229-88-05 E-mail: fort a nomz.com, market a nomz.com

По вопросам приобретения и послепродажного обслуживания продукции обращайтесь в наши сбытовые филиалы и сервисные центры.

Сбытовые филиалы и сервисные центры ФГУП «ПО «УОМЗ»

1 Волгоград, 400131, ул. Донецкая. 16 оф. 201 тел/факс (8442) 33-81-40, 37-34-29. 33-83-52, 25-10 volguomz@sprint-v.com.ru

2 г. Воронеж, 394006, ул. Бахметьева, д.1 тел/факс (4732) 72-72-07, 72-72-09, 72-76-62 uomz@fly-net.ru-

3 Екатеринбург, 620100, ул. Мичурина, 217 тел/факс (343) 229-82-87, ф.261-08-24, 229-84-55 rki $\widehat{a}$ r66.ru

4 г. Иркутск, 664074, ул. Курчатова. 3, оф.305 тел/факс (3952) 41-03-66, 59-87-73, 41-03-68 uomz@irk.ru

5-г. Казань, 420000, ул. Сибирский тракт, 34 Для почты: 420029. г. Казань, ул. Сибирский тракт. 34, а/я 95 тел/факс (843) 295-28-60, 510-96-44 kluomp@telecet.ru

6 Калининград, 236007, ул.Дмитрия Донского, д.11. оф.103 тел/факс (4012) 35-04-60, 57-89-22 ktuomz@gazinter.net

7 г. Краснодар, 350072, ул. Зиповская, 12 тел/факс (8612) 74-47-76, 74-47-78, 74-21-28, 74-21-29 uomp-krd@mail.south.ru

8 г. Красноярск, 660050, ул. Мичурина, 33, а/я 28550 тел/факс (3912) 35-77-85, 35-78-09. uompkrsk@mail.ru

9 г. Месква, 111123, ул. Плеханова, д.4, стр. 1 тел/факс (495) 642-87-88, 642-87-89 uomz@eyelons.ru, uompmf@eyelons.ru

10 Нижний Новгород. 603001, ул. Рождественская, 11. оф 312 тел/факс (831) 434-20-72, 434-46-28, 434-46-42 uomz@sinn.ru

11 г. Новоеибирск. 630048, г. ул. Телевизионная. 13. а/я 358 тел/факс (383) 314-80-83, 314-62-95. 314-65-33 uomp@sibmail.ru

12 г. Омек, 644031. ул. Иркутская, 104 теліфакс (3812) 32-07-46, 39-96-55. uomz55@yandex.com

13 г. Пермь. 614066. ул. Советской Армии, 6, оф.3 тел/факс (3422) 27-43-03, 28-10-11. 20-86-36, 20-86-23 uomp\_perm@perm.ru

14 г. Ростов-на-Дону, 344010, пер. Малый, 19 Для почты: 344010, а/я 220 тел/факс (8632) 69-78-86, 69-86-91, 69-80-35, 69-86-78, 95-05-29 uomprost@aaanet.ru

15 г. Самара, 443063. ул. Ставропольская, 45, оф. 408 тел/факс (846) 930-45-15, 228-47-05. 228-47-06, 951-02-56 Серв.центр: 999-33-34, 228-46-50 sfuomz@samara.ru

16 Санкт-Петербург, 199034, ВО, Шестнадцатая линия, 7 тел/факс (812) 327-61-55, 327-75-81. 327-78-02 klyatishev@mail.ru

17 г. Хабаровск, 680026, ул. Тихоокеанская, 73 тел/факс (4212) 33-91-80, 42-13-73. 42-13-74 fgupuomz@bk.ru

#### 9 СВИДЕТЕЛЬСТВО ОБ УПАКОВЫВАНИИ

Инкубатор интенсивной терапии новорожденных с микропроцессорным управлением мониториига параметров температуры, концентрации кислорода, влажности воздуха, темиературы и массы тела новорожденного ИДН-03-«УОМЗ» (вариант исполнения 3120.00000000- \_\_\_\_), заводской № , унакован согласно требованиям, предусмотренным в упаковочных чертсжах. расшифровка поданен зичная полнись должность e Aepamunto in Cityngun To Hapappy to Cobepe Mbar **Doplightra Trong Review Control Company of the Motor Control** год, месяц, число, **TOS20 Manual Report** 

# 10 СВЕДЕНИЯ О РЕКЛАМАЦИЯХ

10.1 На инкубатор, вышедний из строя до истечения гарантийного срока, составляется двусторонный рекламационный акт.

Вызов представителя предприятия-изготовителя для составления акта направляется на предприятиеизготовитель (адрес см. в разделе 8). При получении рекламационного акта, устанавливающего вину предприятия-изготовителя в том, что инкубатор вышел из строя, предприятие-изготовитель обеспечивает ремонт или замену инкубатора согласно действующему положению о рекламациях.

10.2 Сведения о неисправностях инкубатора и мерах, принятых по их устранению, следует регистрировать в таблице 10.1.

Таблица 10.1

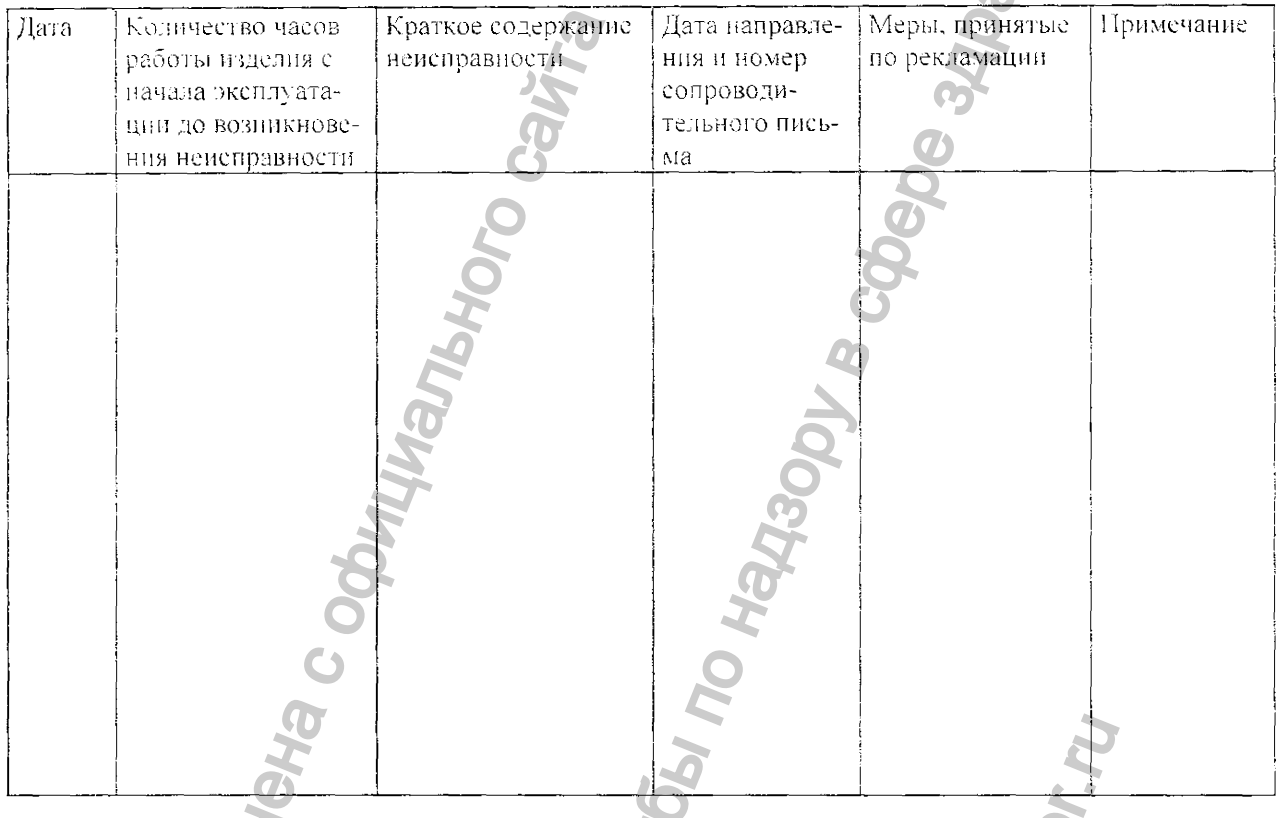

Примечание - Таблицу заполнять во время эксплуатации.

# Дата Вид техпи-Наработка Основание Примечание Должность, фамилия и подческого (наименовапись обелужиние, номер и с начала после  $BAHHA$ дата докупроверивше выполнившепоследэксплуатамента) го работу го работу ции него ре-MOHTa TanbHoro Calin **DVB CONS** MydopMallus Romando **Depreciation of the Marian Corporation Inc.** MMH.TOS20/BRANCH

# 11 УЧЕТ ТЕХНИЧЕСКОГО ОБСЛУЖИВАНИЯ

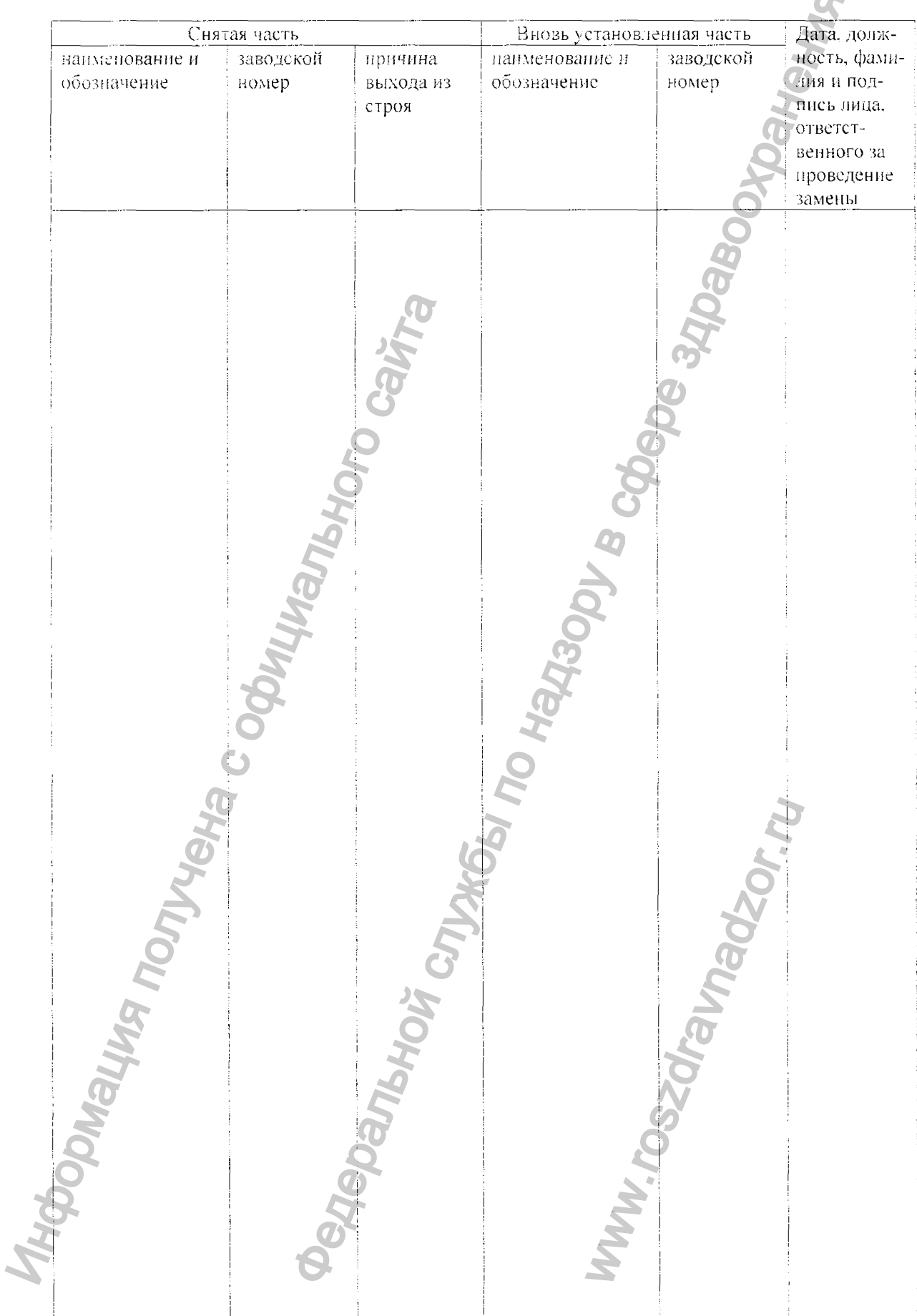

 $\blacktriangle$ 

 $\clubsuit$ 

#### 12 СВЕДЕНИЯ О ЗАМЕНЕ СОСТАВНЫХ ЧАСТЕЙ ЗА ВРЕМЯ ЭКСПЛУАТАЦИИ  $\overline{\phantom{a}}$

# 13 СВЕДЕНИЯ О РЕМОНТЕ ИЗДЕЛИЯ

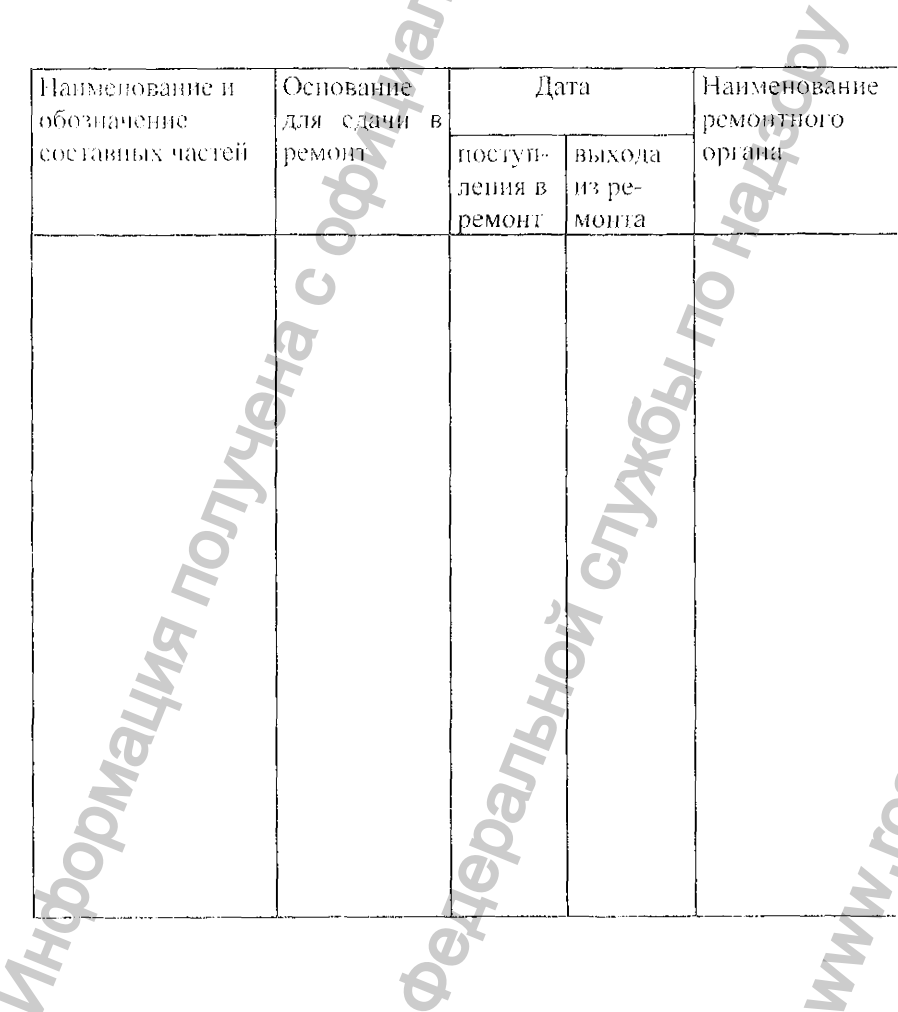

**BO** 

V B COO

 $\frac{1}{2}$ 

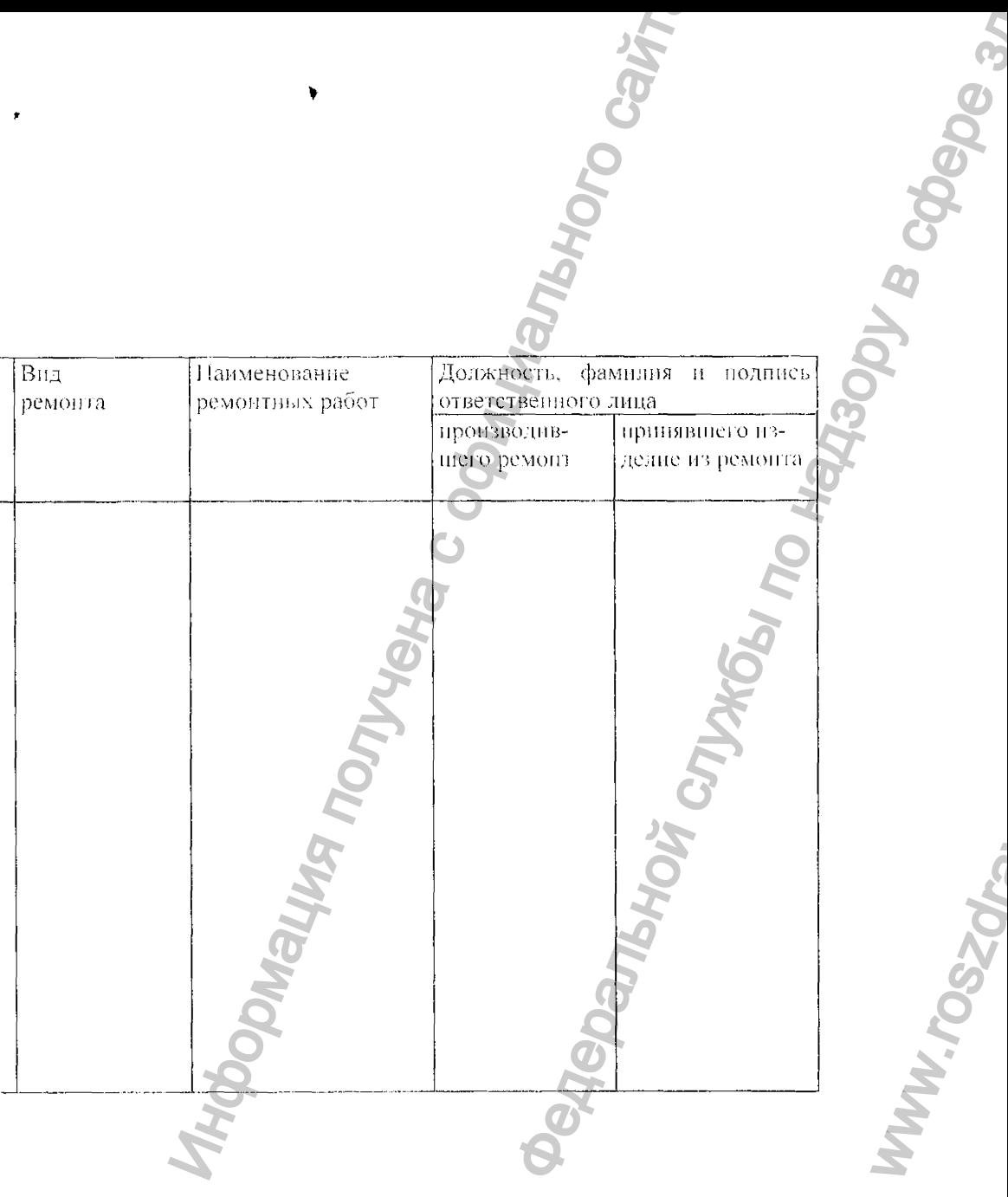

# **B** cobeyo B 14 ЗНАЧЕНИЕ ПАРАМЕТРОВ ЭЛЕКТРОБЕЗОПАСНОСТИ

S

160 OL

# Токи утечки

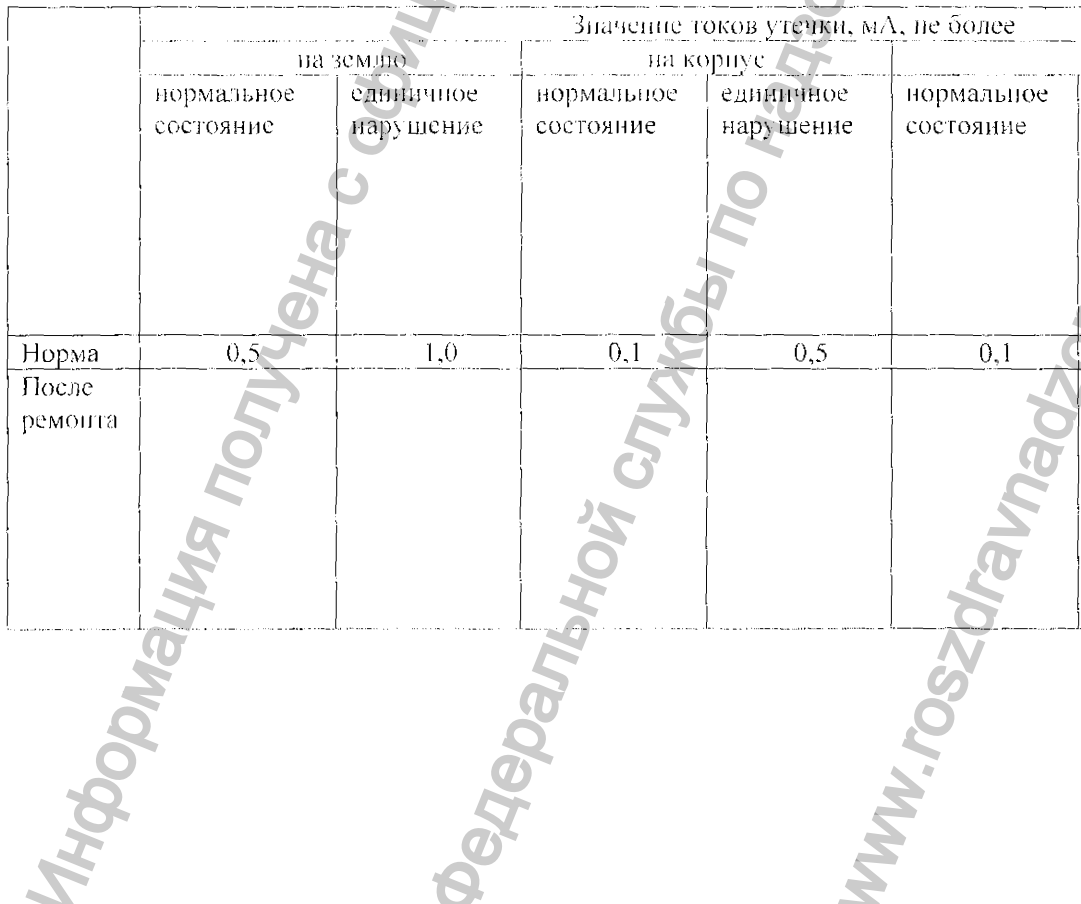

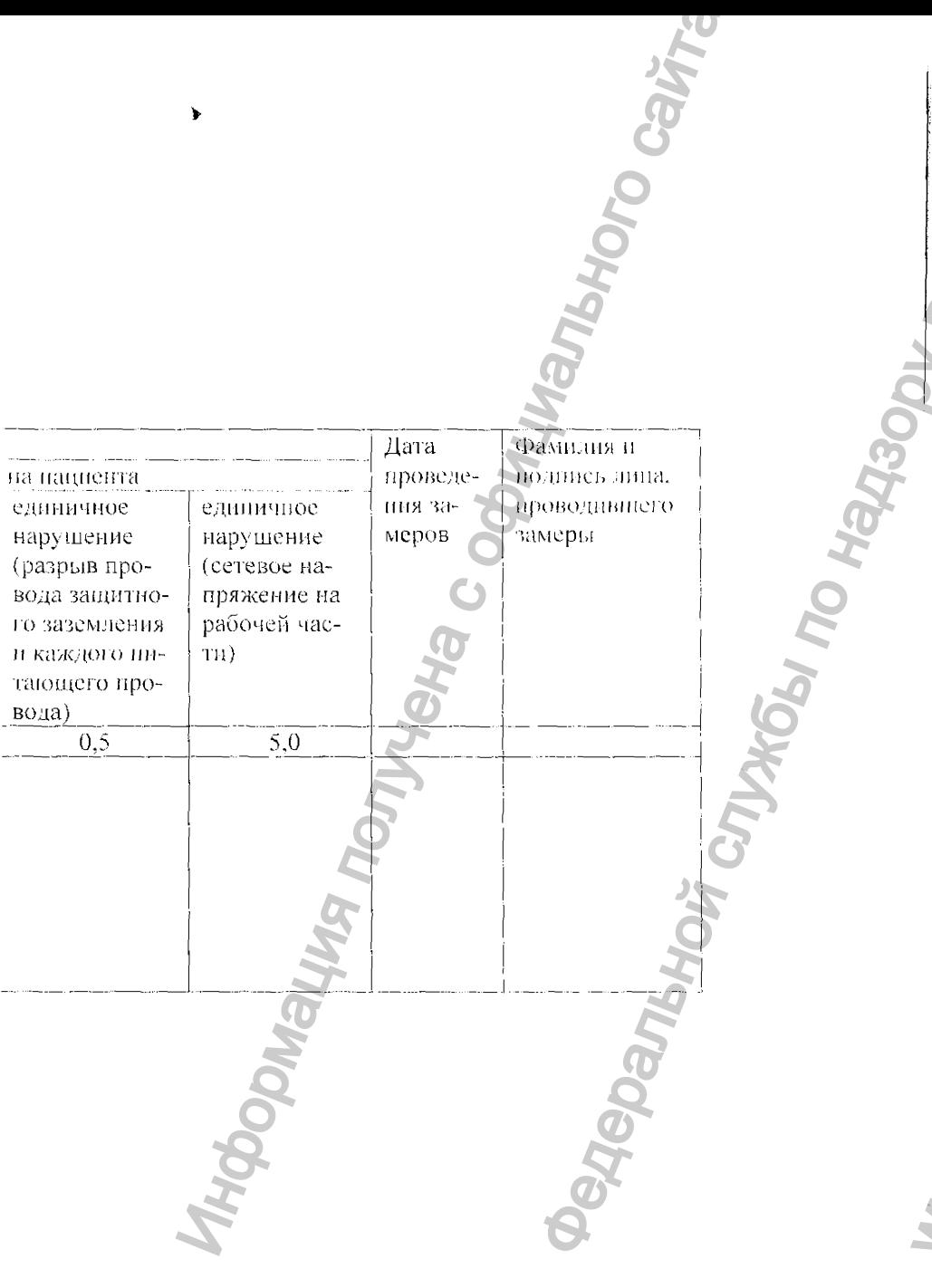

#### ПРИЛОЖЕНИЕ А

# ИНСТРУКЦИЯ ПО ПРОВЕДЕНИЮ СБОРКИ (РАЗБОРКИ) ИНКУБАТОРА В СЕРВИСНЫХ ЦЕНТРАХ ФГУП "ПО "УОМЗ" И МЕДИЦИНСКИХ УЧРЕЖДЕНИЯХ

# 1 ОБШИЕ ТРЕБОВАНИЯ

1.1 Работы должны проводиться в нормальных климатических условиях:

температура окружающей среды. °С.................... 25+5

атмосферное давление. кПа (мм.рт.ст.). ...................... 84,0-106,7 (630-800)

1.2 Перед распаковыванием, в случае транспортирования при отрицательных температурах, инкубатор выдержать в транспортной таре не менее 10 ч при комнатной температуре.

1.3 При извлечении составных частей комплекта из упаковочных ящиков следует оберегать их поверхности от повреждений.

1.4 Перечень необходимых инструментов:

 $-$  KTRO4 7811-0007 C1.II15.Xp.FOCT 2839-80 - (12x13)

- отвертка 7810-0922 ЗА Хим. Окс. Прм. ГОСТ 17199-88 -  $(0.8x5.5)$ 

#### 2 УКАЗАНИЯ МЕР БЕЗОПАСНОСТИ

2.1 Лица, работающие с изделием. должны изучить описанные в руководстве по эксплуатации устройство и принцип работы инкубатора, его технические характеристики, указания мер безопасности и правнда эксплуатации.

2.2 К проведению работ допускаются лица не моложе 18 лет, прошедшие инструктаж по технике безопасности и имеющие первую квалификационную группу по электробезопасности.

# 3 ПОРЯДОК РАСПАКОВЫВАНИЯ И СБОРКИ

3.1 Упаковочное место 2/3 (ящик АМНК.321231.001)

1) Демонтировать детали крепления колпака яцика (гайки -16 шт., шайбы-8 шт.).

2) Снять колпак ящика.

3) Разъелинить чеход.

4) Отвериуть гайки-барашки (4 шт.), освободив их предварительно от контровочной проволоки, и извлечь планки (2 пит.), крепящие тележку 7 (см. рисунок) к поддону ящика.

5) Извлечь тележку 7.

6) Извлечь деревянную рамку с закрепленными на ней ручками 13 (2 шт.)

7) Отсоединить ручки 13 от рамки.

8) Спять заглушки (4 шт.) на вилке 12 (2 шт.), расположенные со стороны поверхности А, и ослабить расноложенные под ними винты (4 шт.).

9) Развернуть приблизительно на 180° пластины 11 (4 шт.), обеспечив совмещение отверстий в пластинах 11 и вилке 12.

10) Выкрутить из торцов ручек 13 (2 шт.) болты (4 шт.), вставить ручки в совмещенные отверстия и закрепить болтами.

11) Затянуть винты и установить на место заглушки (см. п.3.1.8).

3.2 Упаковочное место 1/3 (ящик АМНК.321217.002)

1) Демонтировать крышку ящика.

2) Вынуть прокладки (уплотнители).

3) Разъединить чехол и вынуть детский модуль 1.

4) Снять чехол.

5) Ослабить стопорные винты (4 шт.) в вилке 12. Вывернуть винты (2 шт.) из осей 10. Выверпуть осн, сняв с них ролики.

6) Вывернуть оси 3 (2 шт.).

6) Вывернуть оси з (2 шт.).<br>-7) Установить детский модудь 1 на транспортную тележку 7 и соединить его осями 10 ци.), надев на них ролики (2 шт.), и беями 3 (2 шт.) через отверстия в вилке 12 и пластине 14.

8) Установить в оси 10 винты. Винты затянуть. Затянуть стопорные винты (2 шт.) (см. п. 3.2.5).

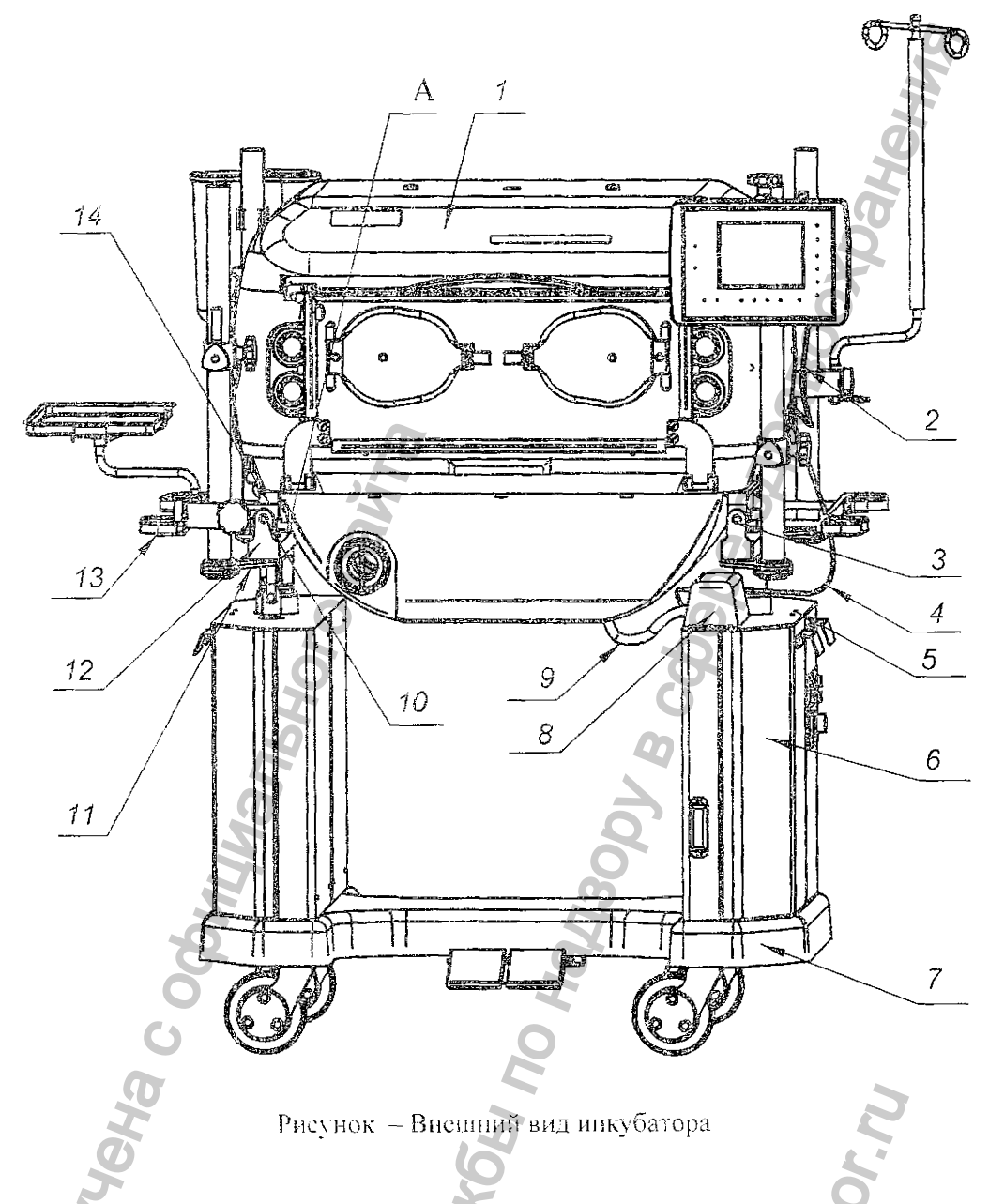

9) Затянуть оси 3 и стопорные вниты (2 ит.) (см. п.3.2.5).

10) Вывернуть винты (6 шт.) крепления кожуха 8. снять кожух.

11) Подстыковать кабели 2 и 4 к розеткам, расположенным под кожухом, предварительно сняв с кабелей полиэтиленовые мешки.

12) Вывернуть винты 5, открыть дверцы шкафа 6.

13) Снять с кабеля 9 полиэтиленовый мешок. Через отверстве завести кабель внутрь шкафа. произвести стыковку разъема, закрыть дверцы шкафа.

14) Установить на место винты 5. Винты затянуть.

(15) Установить на место кожух 8. аккуратно уложив под ним петли кабелей. Кабели вывести через отверстия в кожухе. Кожух закрепить винтами.

4 Руководство по эксплуатации, стойки и все оборудование, размещаемое на стойках, находятся в укладочном месте 3/3 (ящик CHO-сб2-9).

5 Дальнейшие работы проводить согласно разделу 2.2 руководства по эксплуатации.

6 Разборка и упаковывание изделия производятся в последовательности, обратной сборке и распаковыванию соответственно.

# ПРИЛОЖЕНИЕ Б

# ЭЛЕКТРОМАГНИТНАЯ ОБСТАНОВКА

Инкубатор ИДН-03 предназначается для применения в электромагнитной обстановке. определённой ниже. Пользователю рекомендуется обеспечить применение инкубатора в указанной электромаглитной обстановкой.

- 1 Руководство и декларация изготовителя помехоэмиссия
- Таблица Б.1

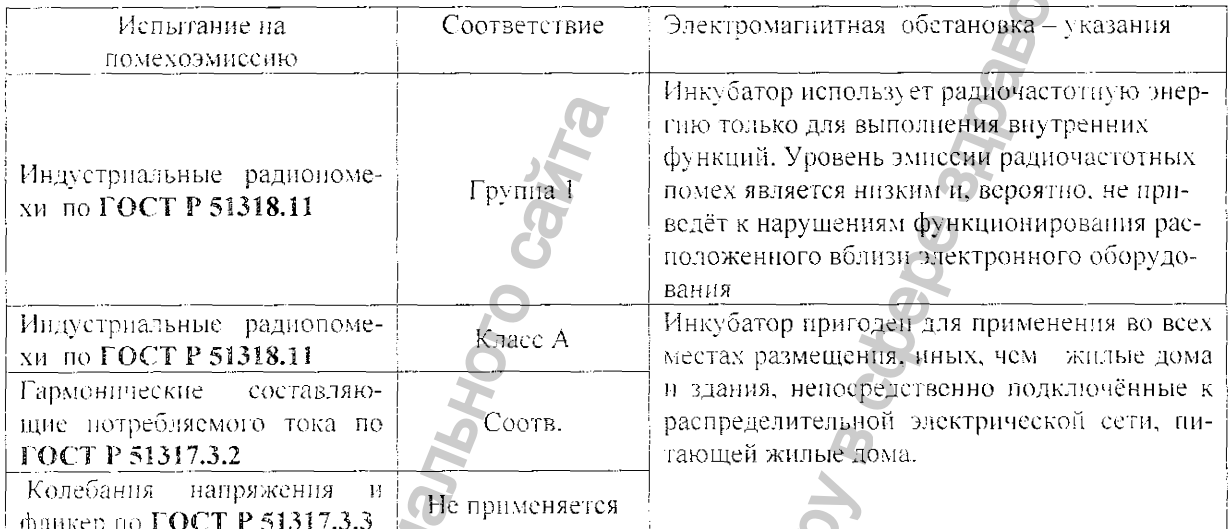

2 Руководство и декларация изготовителя - помехоустойчивость

Таблица Б.2

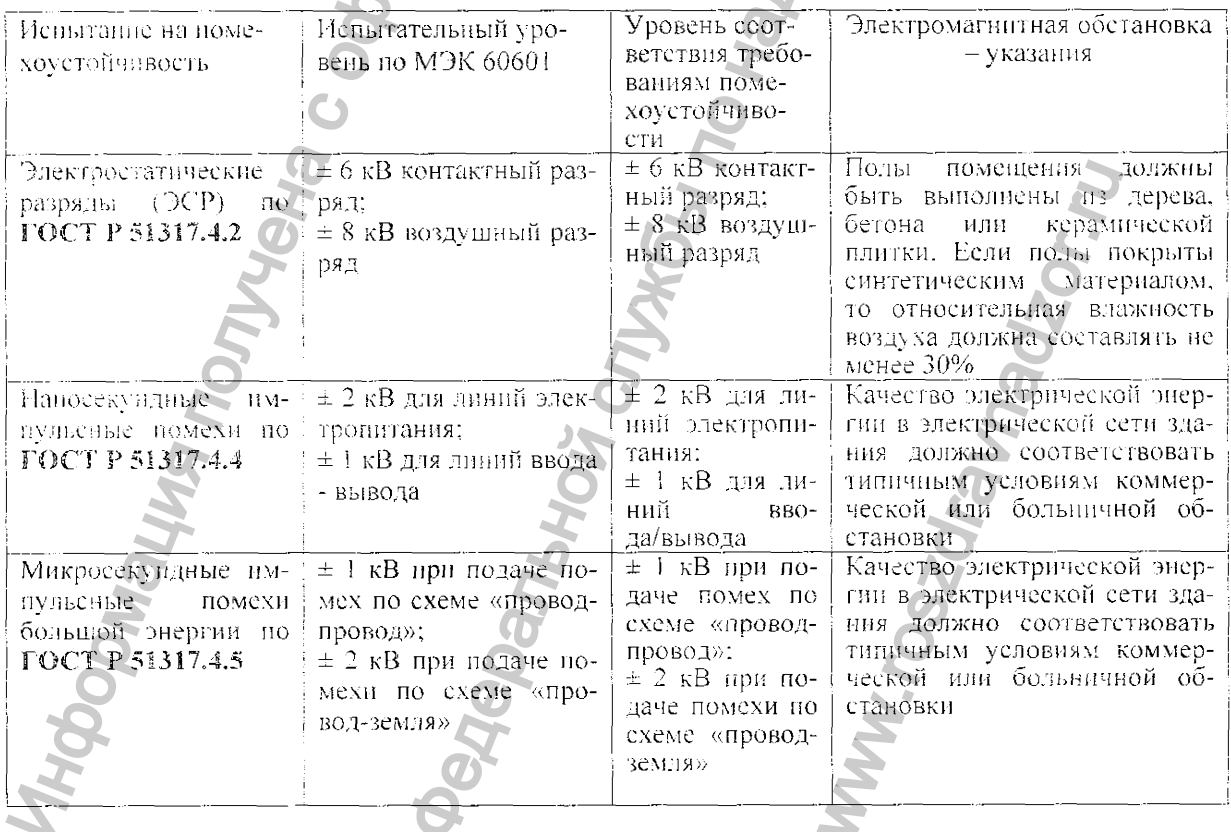

Продолжение таблицы Б.2

 $\ddot{\phantom{a}}$ 

 $\bar{\mathbf{y}}$ 

 $\dot{\mathbf{v}}$ 

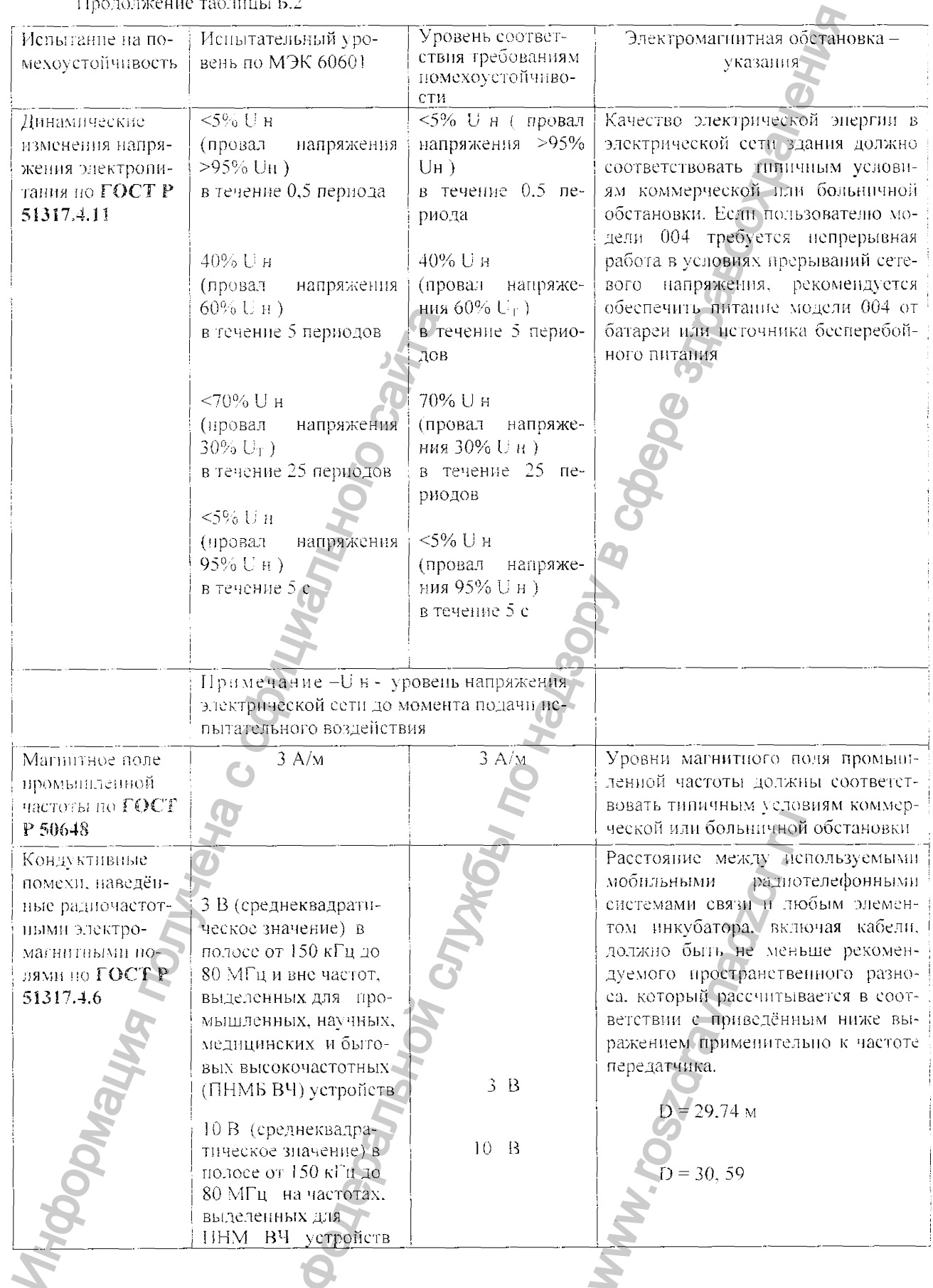

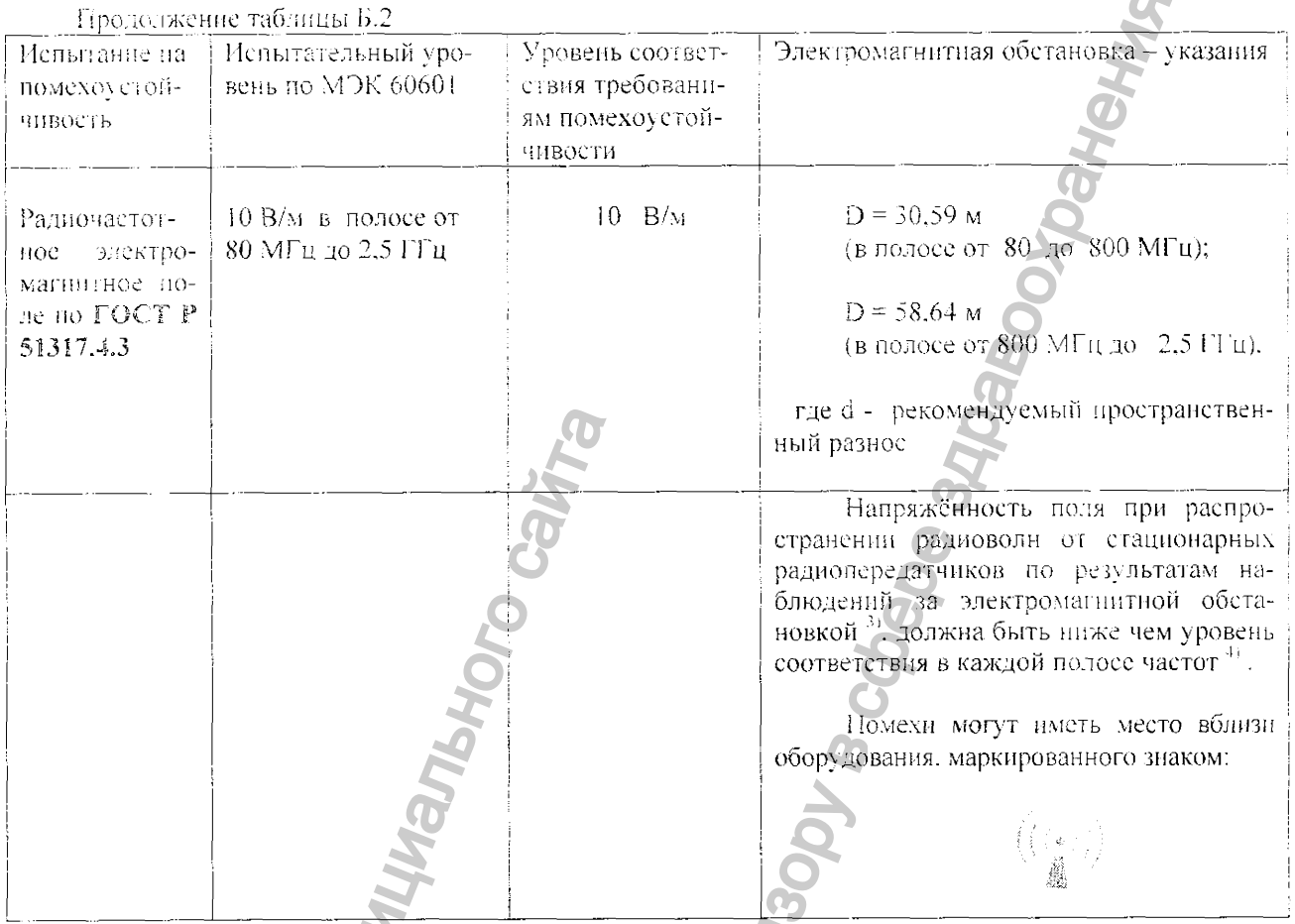

3 Рекомендуемые значения пространственного разноса между портативными и подвижными радиочастотными средствами связи и инкубатором

Пользователь инкубатора может избежать влияния электромагнитных помех, обеспечив минимальный пространственный разнос между портативными и подвижными радпочастотными средствами связи (передатчиками) и инкубатором, как рекомендуется ниже, с учётом максимальной выходной мощности средств связи.  $\overline{G}$ 

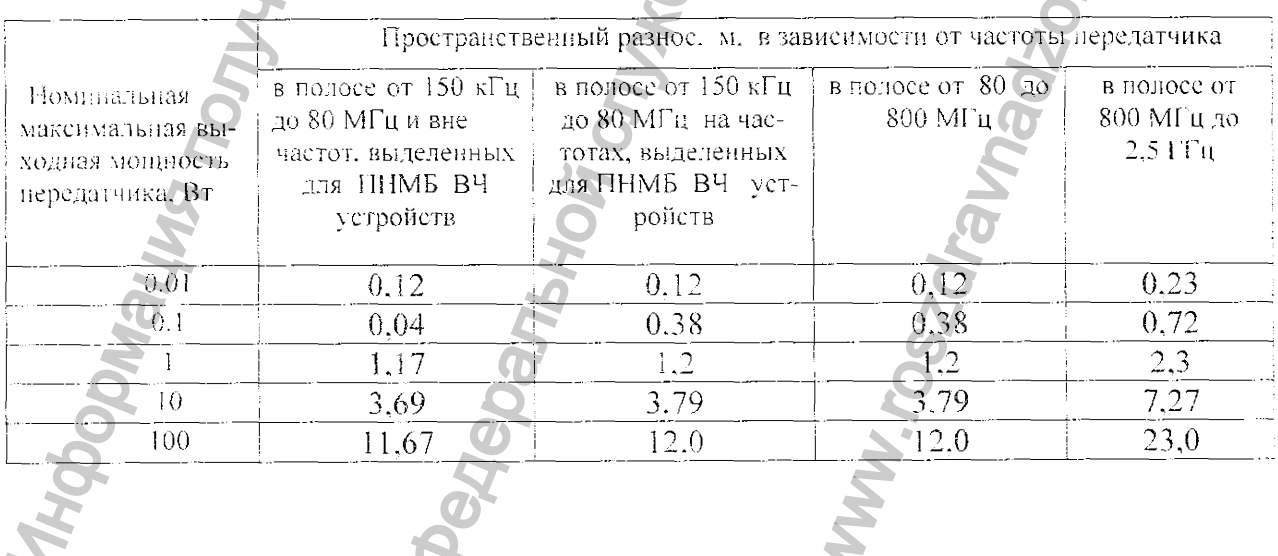

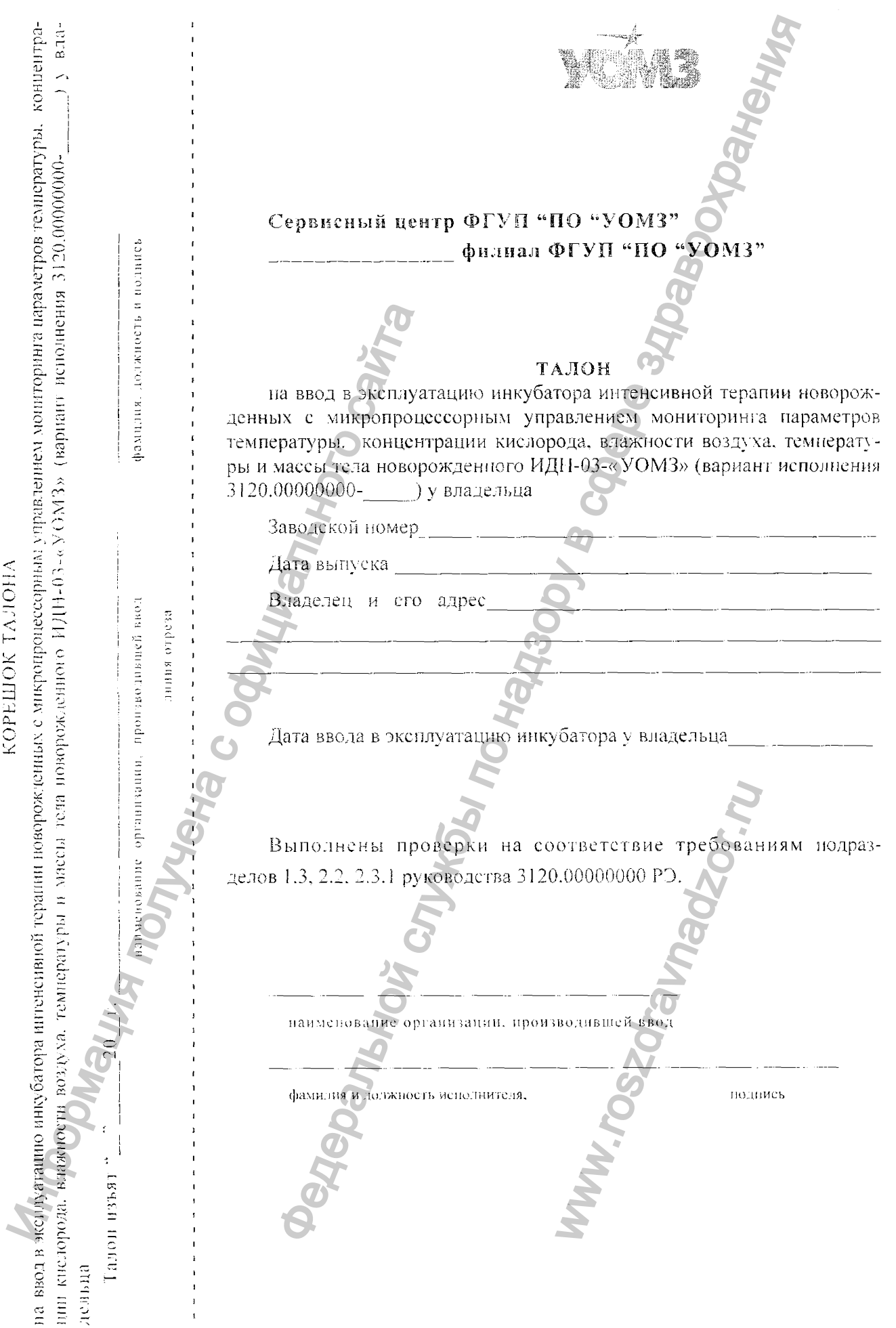

 $\blacktriangleleft$ 

 $\pmb{\mathfrak{p}}$ 

♥

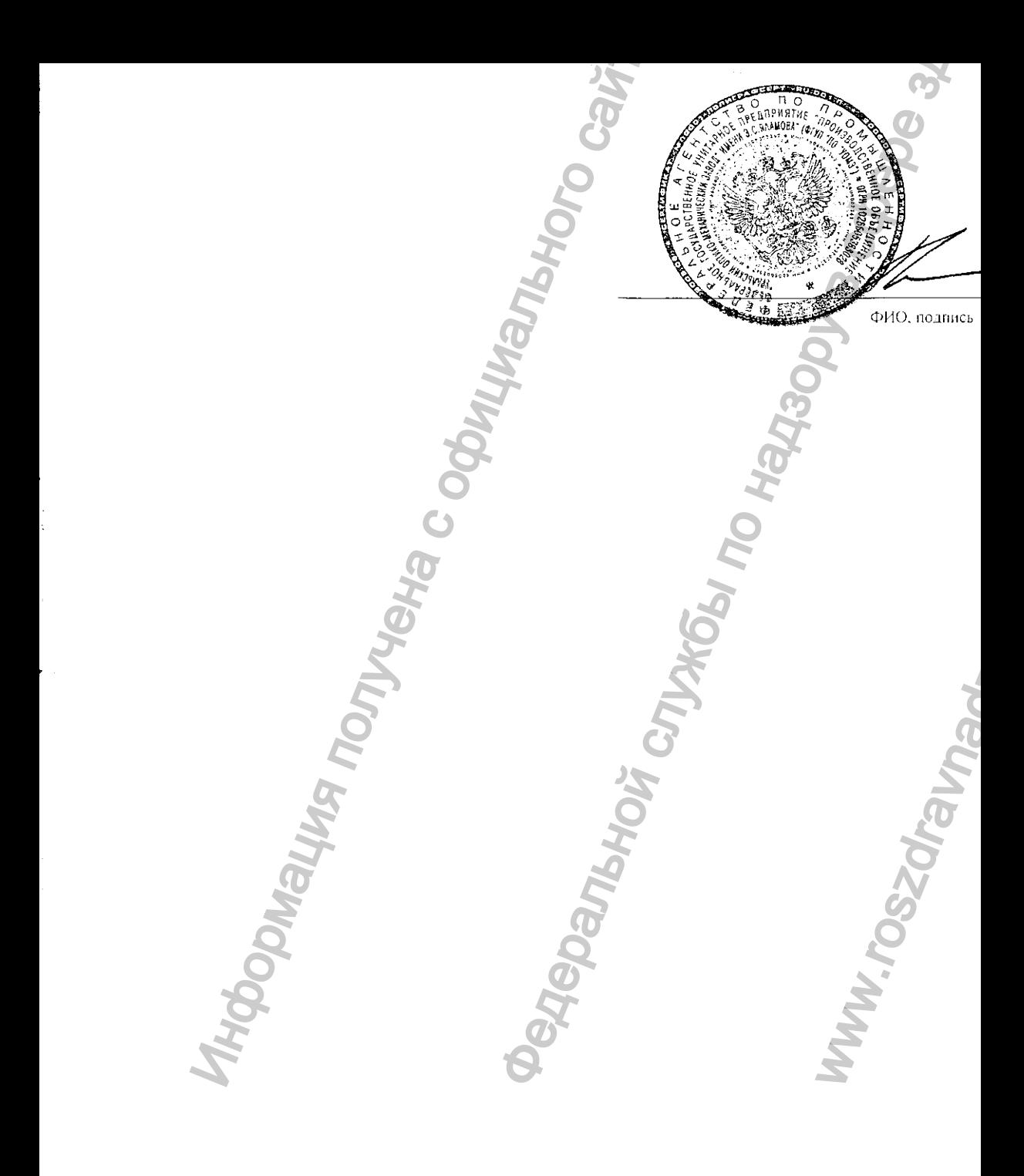